## **Halo 60cm Satellite Dish**

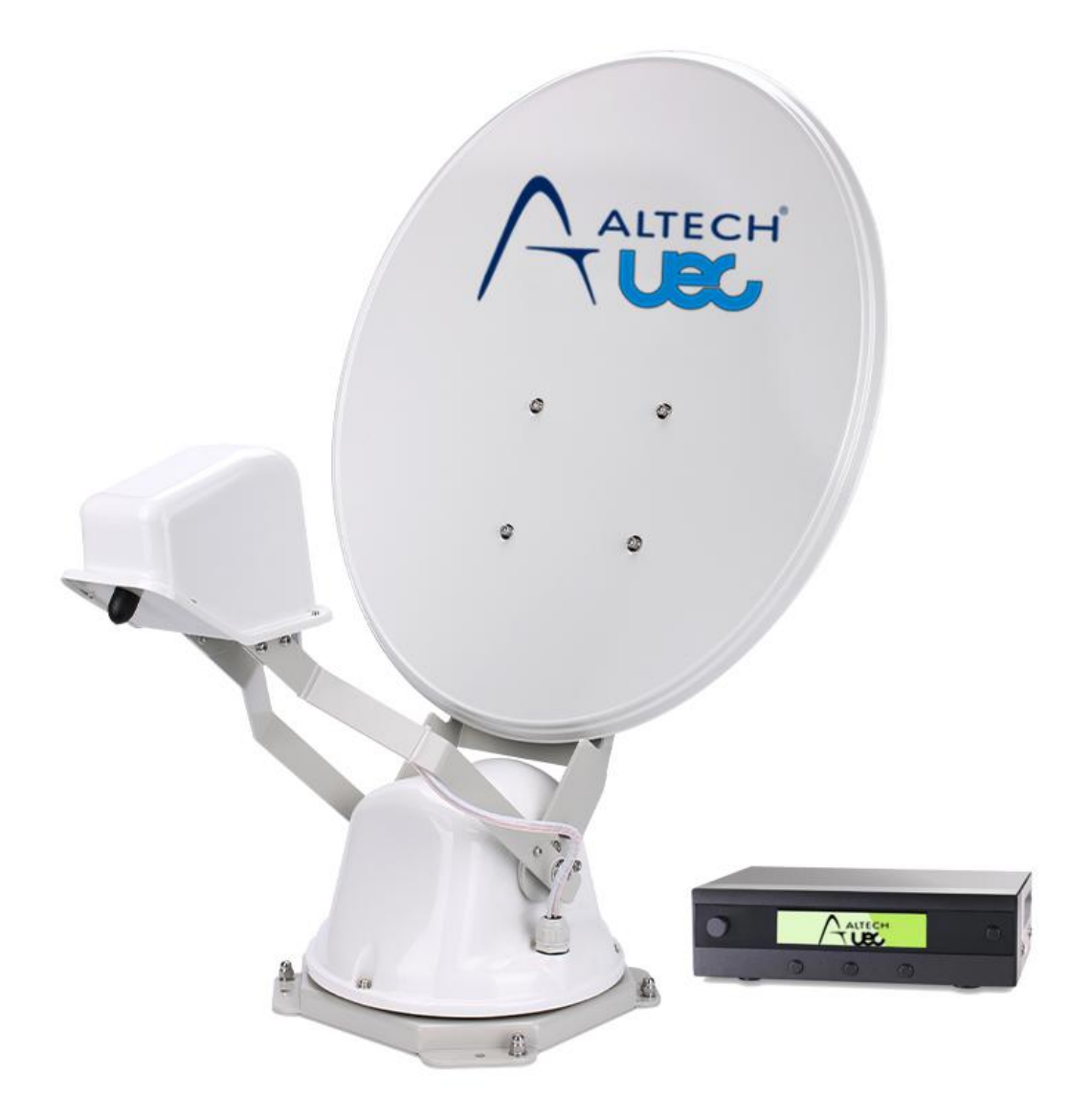

### **SATAUTOA60**

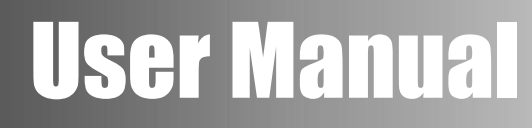

UEC 60cm Automatic Deploy Satellite Dish With Dual-Output LNB, Skew And GPS

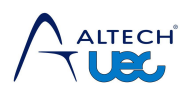

### **Contents**

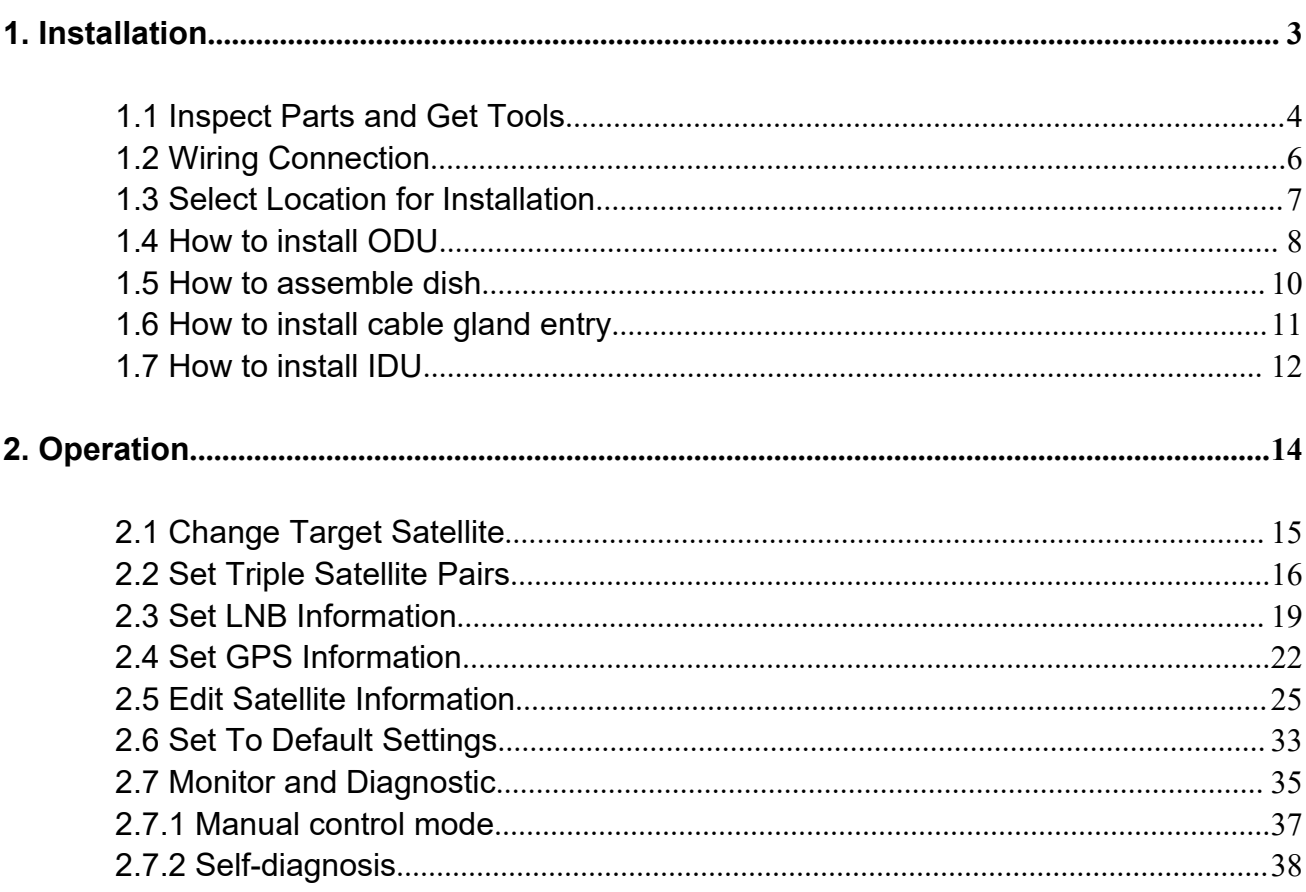

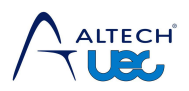

<span id="page-2-0"></span>

**1. Installation**<br>This guide explains how to install and operate the RV satellite TVRO antenna system<br>
> Before you install the antenna, please read each of the procedures in the installation<br>
guide carefully and understoo 1. Installation<br>This guide explains how to install and operate the RV satellite TVRO antenna system<br>
→ Before you install the antenna, please read each of the procedures in the installation<br>
guide carefully and understood **Before you install ation**<br>Before you install the antenna, please read each of the procedures in the installation<br>guide carefully and understood the safety warning information. **guide explains how to install and operate the RV satellite TVRO antenna system**<br>Before you install the antenna, please read each of the procedures in the installar<br>guide carefully and understood the safety warning informa This guide explains how to install and operate the RV satellite TVRO antenna system<br>
> Before you install the antenna, please read each of the procedures in the installation<br>
guide carefully and understood the safety warni

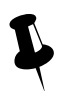

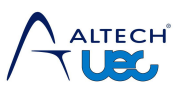

# **1.1 Inspect Parts and Get Tools**<br>
Unpack the box carefully and examine all of the supplied parts to ensure nothing was<br>
damaged in shipment<br>
The following items are included in the box,Ensure all components are included b 1 Inspect Parts and Get Tools<br>Unpack the box carefully and examine all of the supplied parts to ensure nothing was<br>The following items are included in the box,Ensure all components are included before<br>seeding the installat 1.1 Inspect Parts a<br>
Unpack the box carefully and examine all<br>damaged in shipment<br>The following items are included in the box<br>proceeding the installation The following items are included in the box,Ensure all components are included before<br>Dippack the box carefully and examine all of the supplied parts to ensure nothing was<br>anged in shipment<br>The following items are included **1.1 Inspect Parts and Suppose the box carefully and examine all of**<br>damaged in shipment<br>The following items are included in the box,E<br>proceeding the installation

<span id="page-3-0"></span>

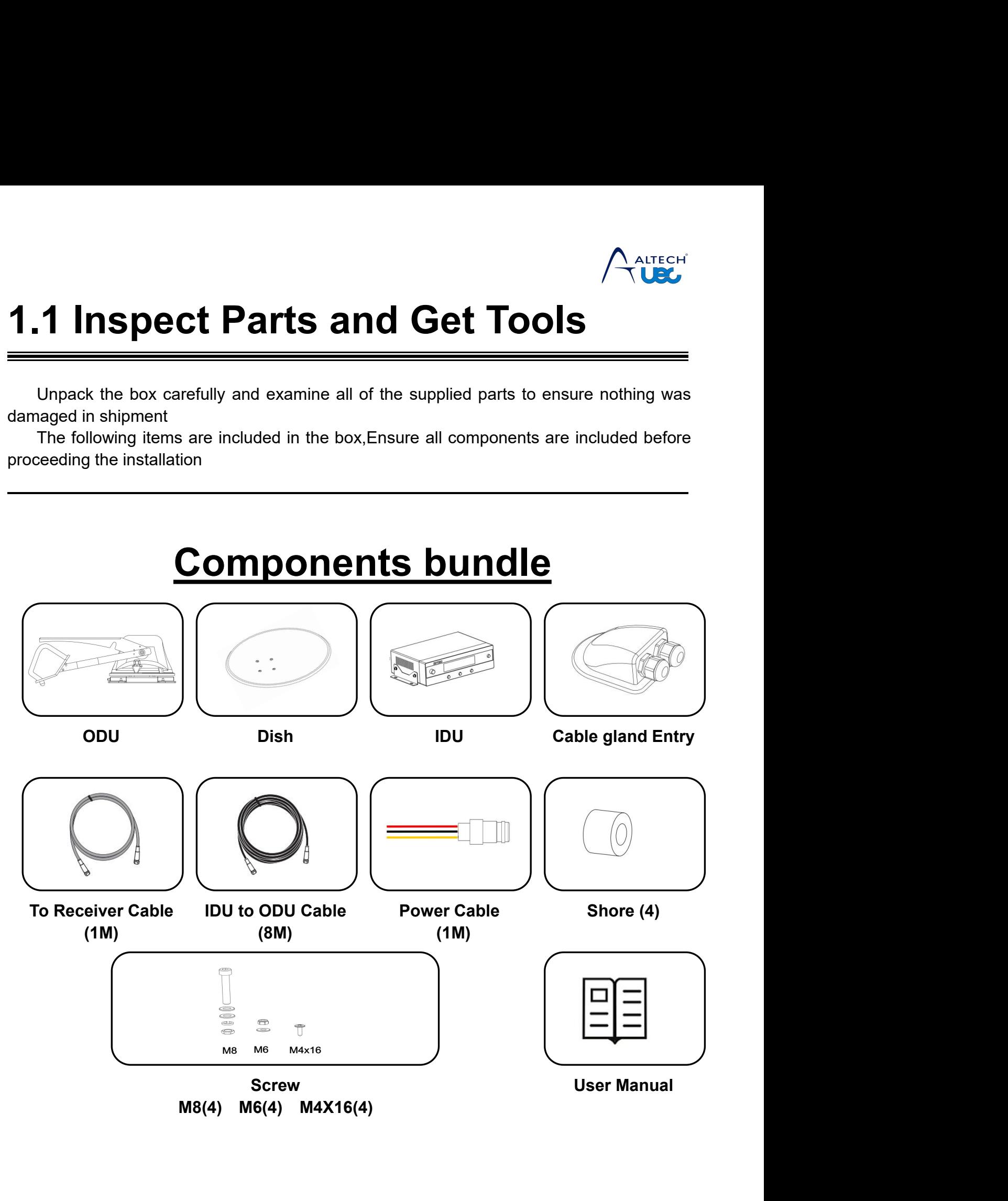

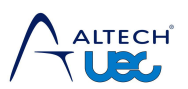

## **1.1 Inspect Parts and Get Tools**<br>  $\frac{4}{100}$

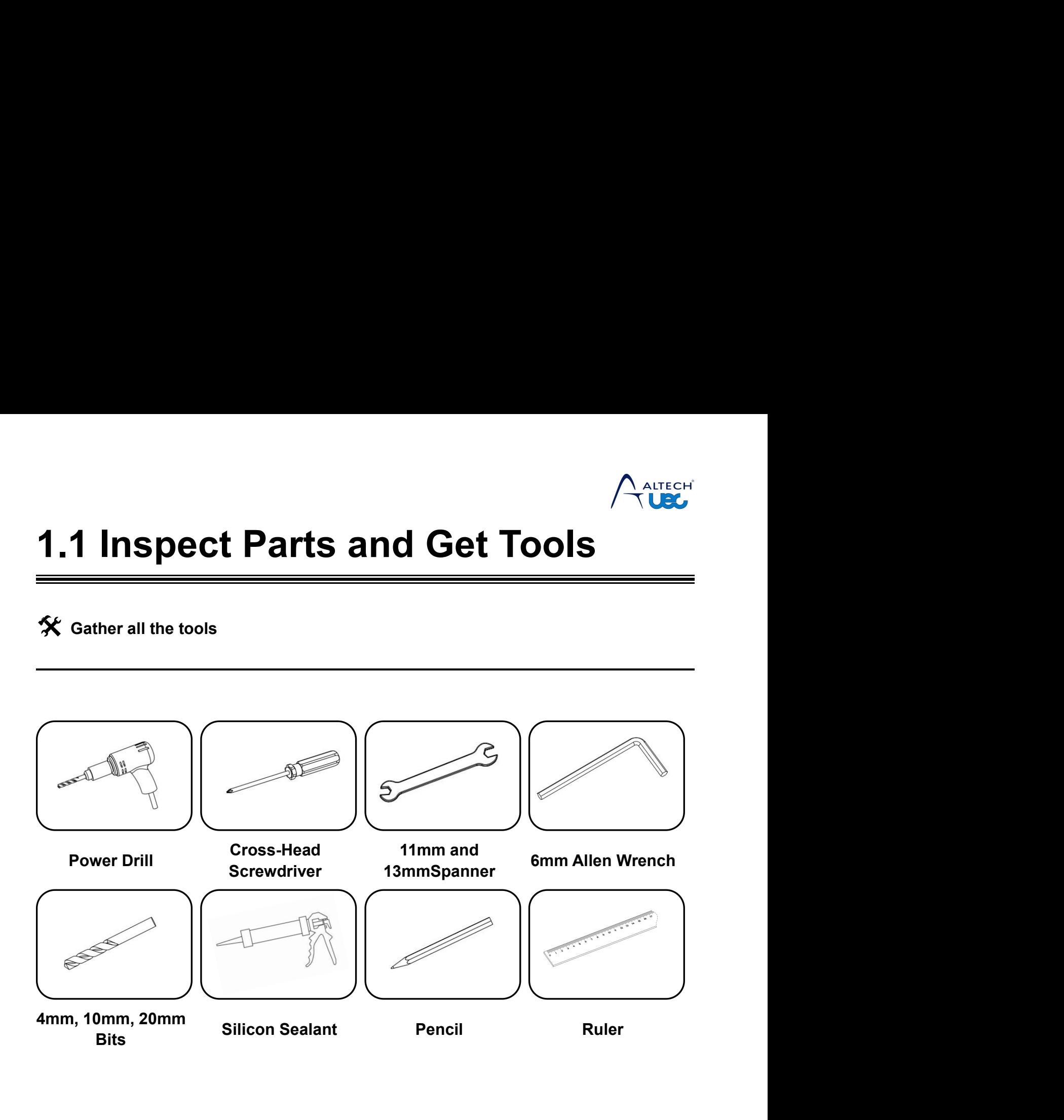

<span id="page-5-1"></span>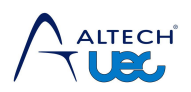

<span id="page-5-0"></span>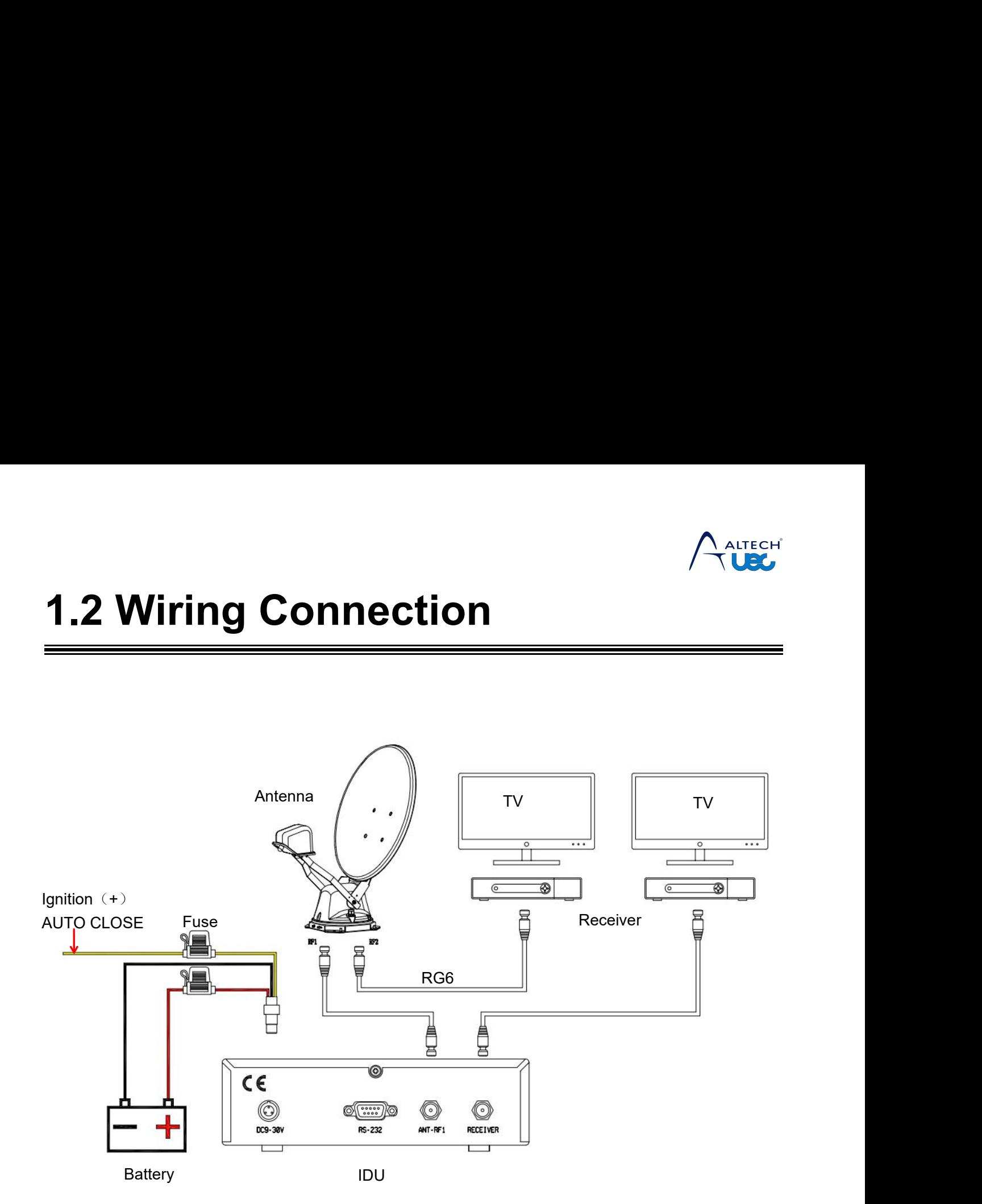

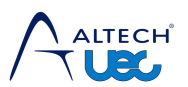

## **1.3 Select Location for Installation**<br>
Selecting the ODU location<br>
Pick an area on the roof of your mobile home that will allow the ODU to be mounted as flat<br>
and level and strong as possible<br>
Contation and elevation rang **1.3 Select Location for the ODU IST AND Selecting the ODU location**<br>
Pick an area on the roof of your mobile home that will and level and strong as possible<br>
With good support that will permit the dish,once fitted and ele **1.3 Select Location for Installation**<br>
Selecting the ODU location<br>
Pick an area on the roof of your mobile home that will allow the ODU to be mounted as flat<br>
and level and strong as possible<br>
With good support that will **1.3 Select Location for**<br> **and level and strong as possible**<br> **CALCOCATION FORM**<br>
Pick an area on the roof of your mobile home that will allevel and strong as possible<br>
With good support that will permit the dish,once fit **1.3 Selectices**<br> **1.3 Selectical support that will permit the dish,once fitted and raised , to have a full 360 degree<br>
Pick an area on the roof of your mobile home that will allow the ODU to be mounted as flat<br>
and level 1.3 Select Location for**<br> **1.3 Selecting the ODU location**<br>
Pick an area on the roof of your mobile home that will a<br>
and level and strong as possible<br>
With good support that will permit the dish,once fitted a<br>
rotation a **The ODU requires a** clear view of the satellite signal.<br>
The ODU requires a clear view of the sky to receive satellite TV, The horizon at all the directions to avoid blockage of the satellite signal. **1.3 Select Location for Installat**<br> **Exercity the ODU location**<br>
Pick an area on the roof of your mobile home that will allow the ODU to be a<br>
and level and strong as possible<br>
With good support that will permit the dish,

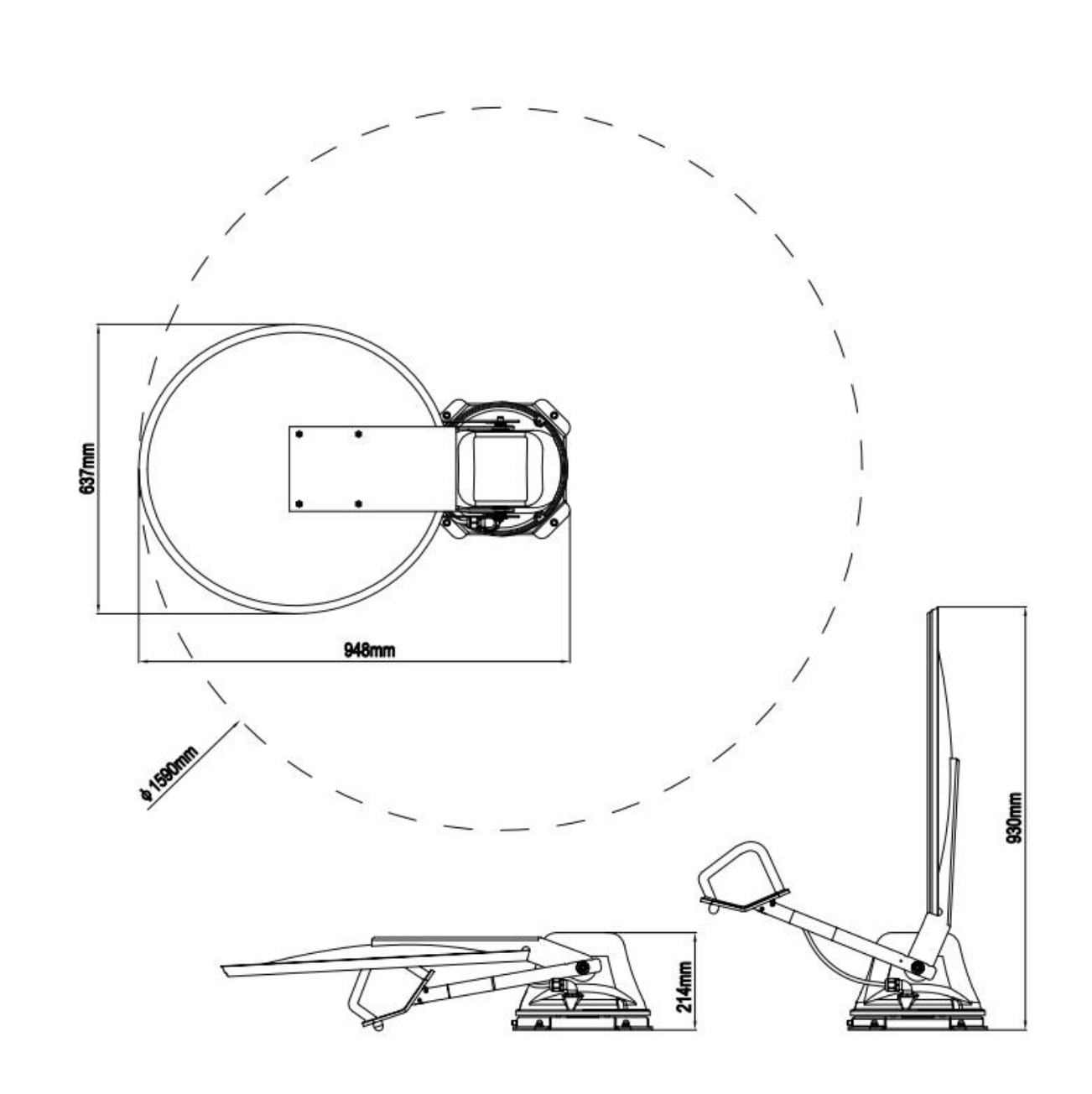

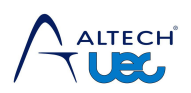

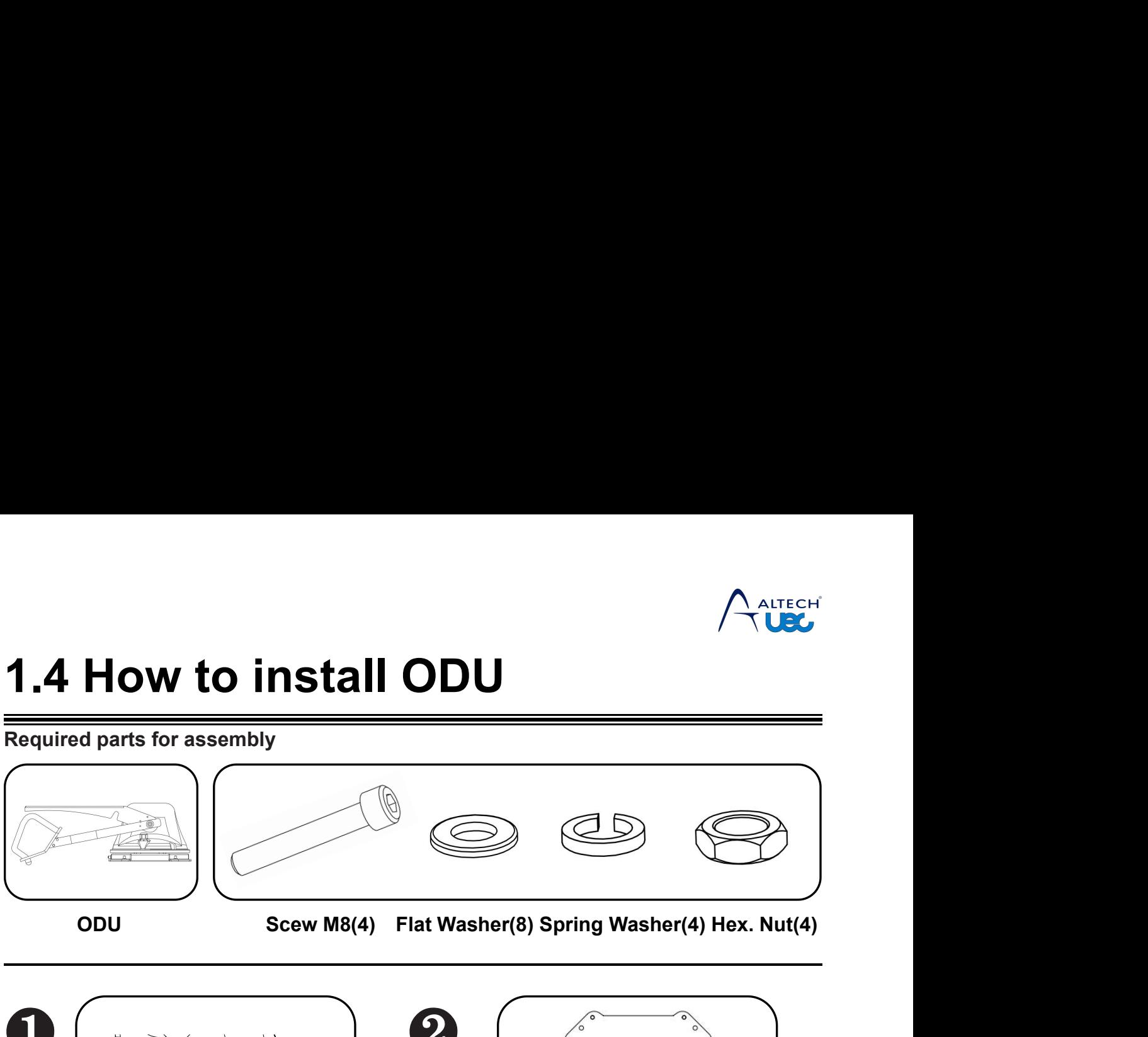

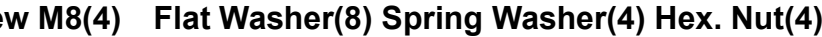

<span id="page-7-0"></span>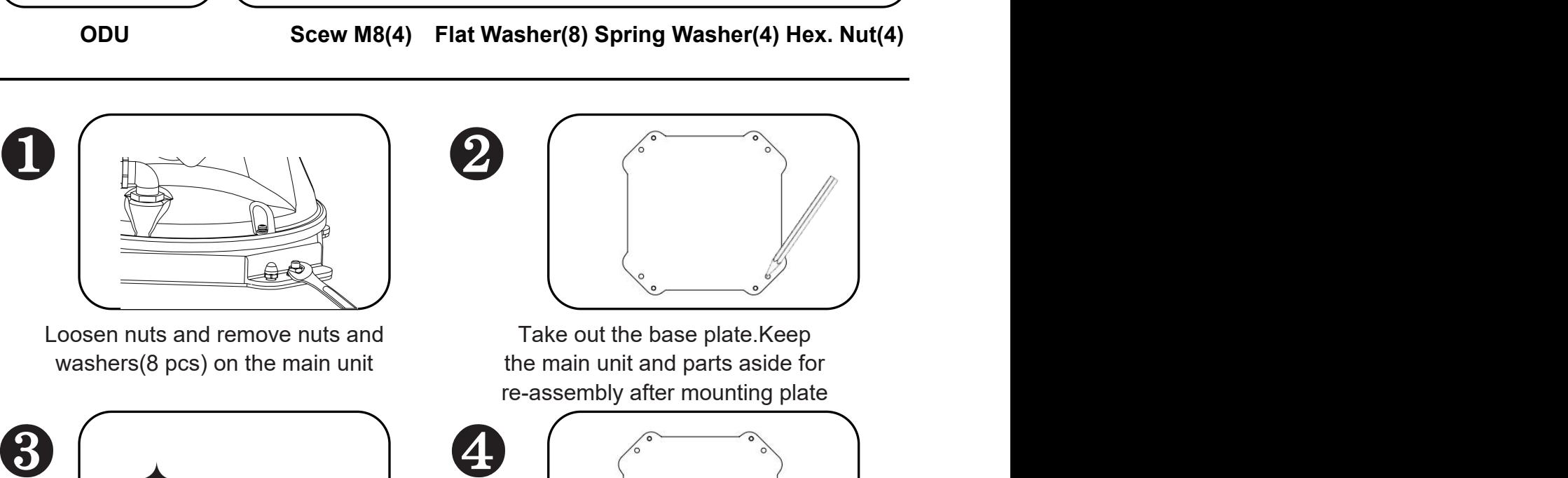

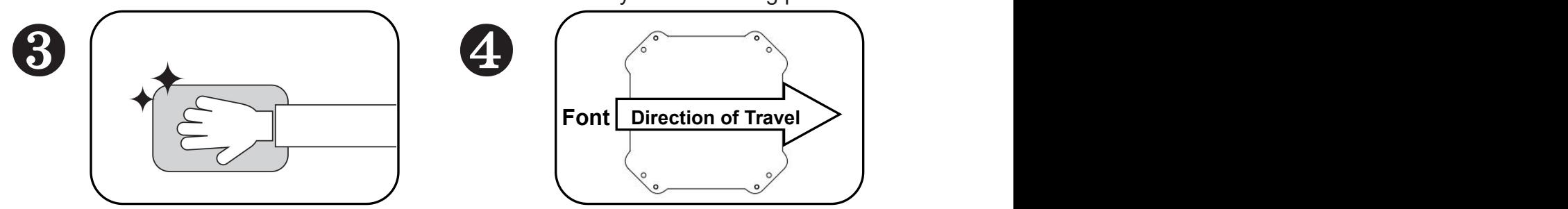

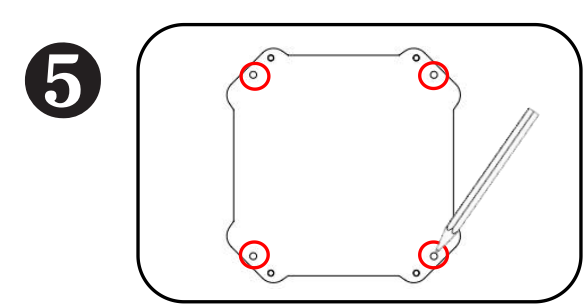

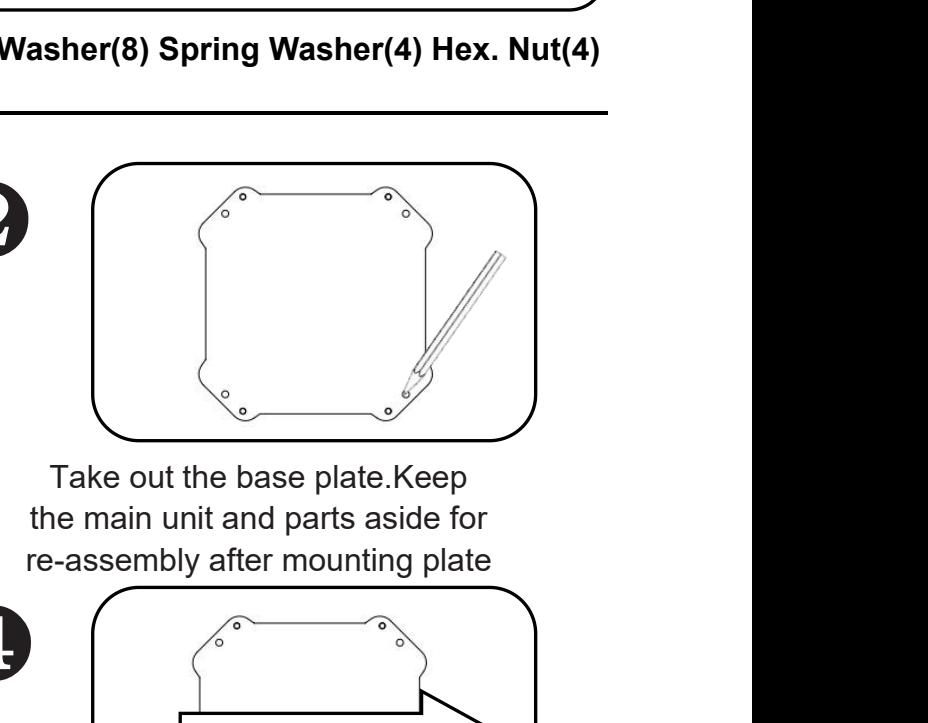

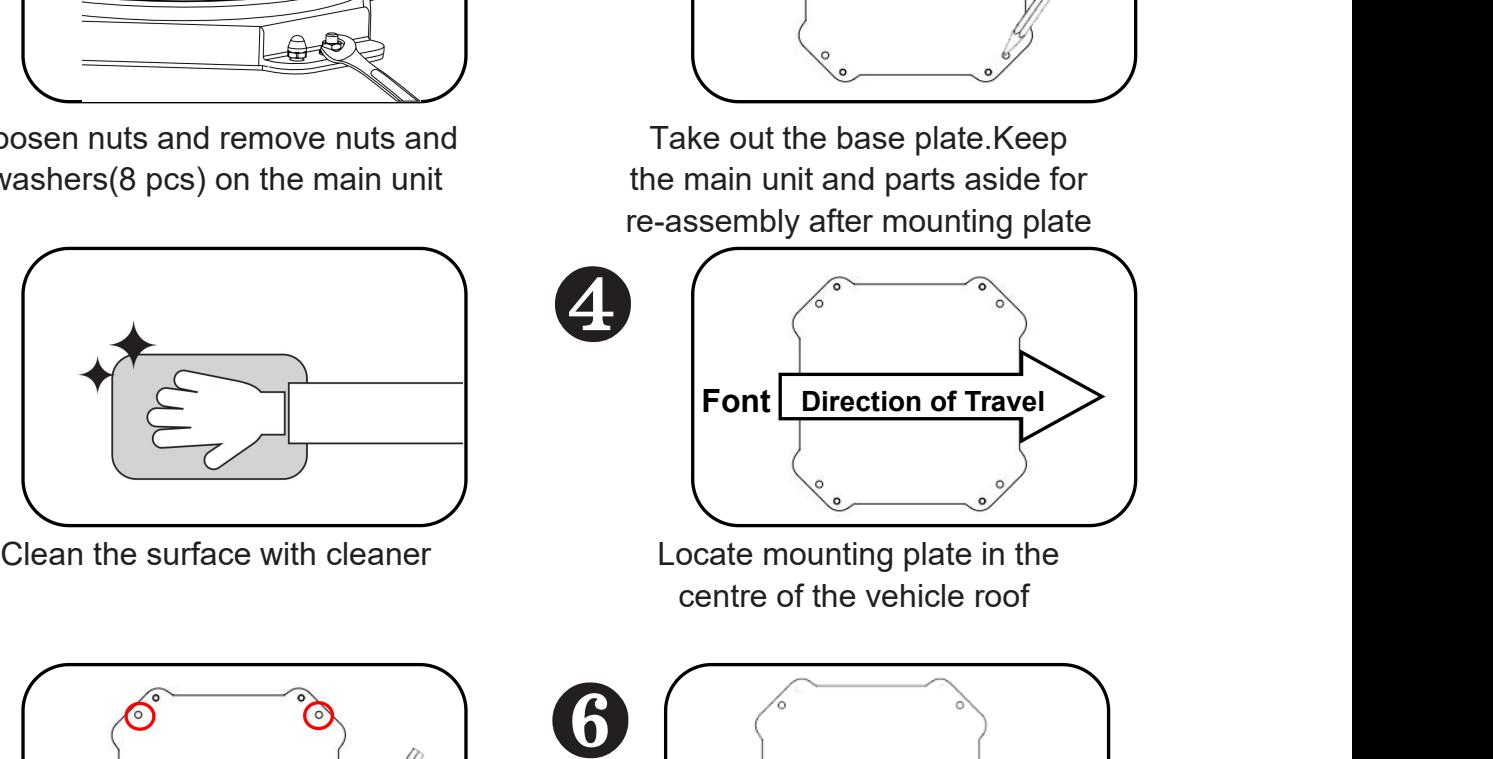

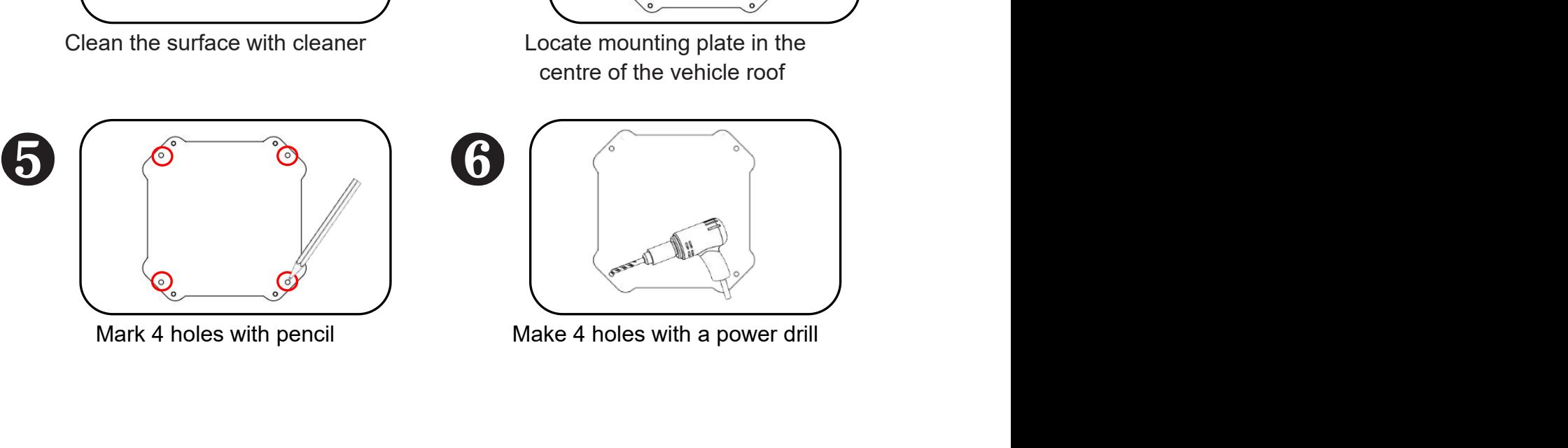

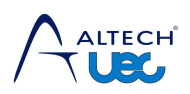

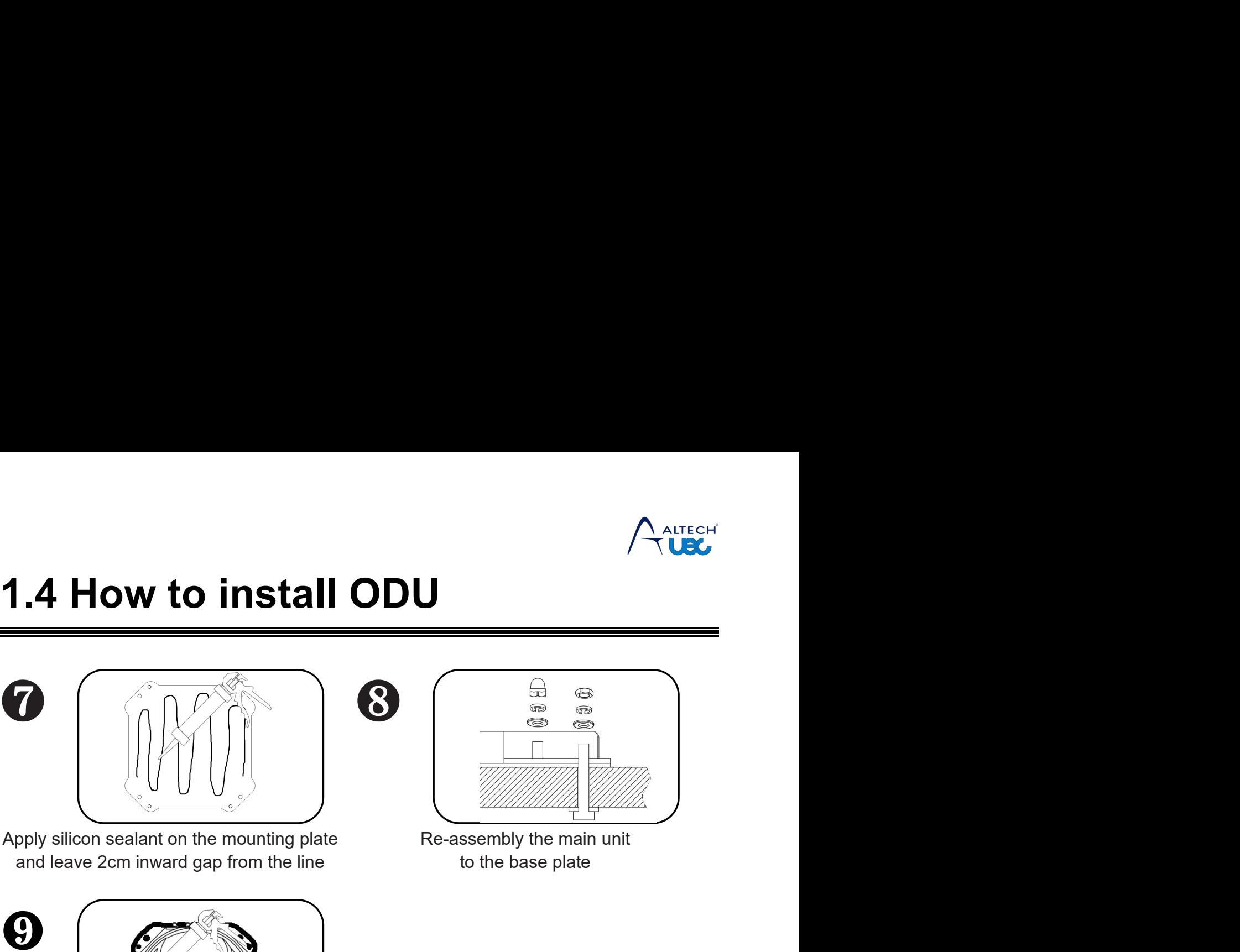

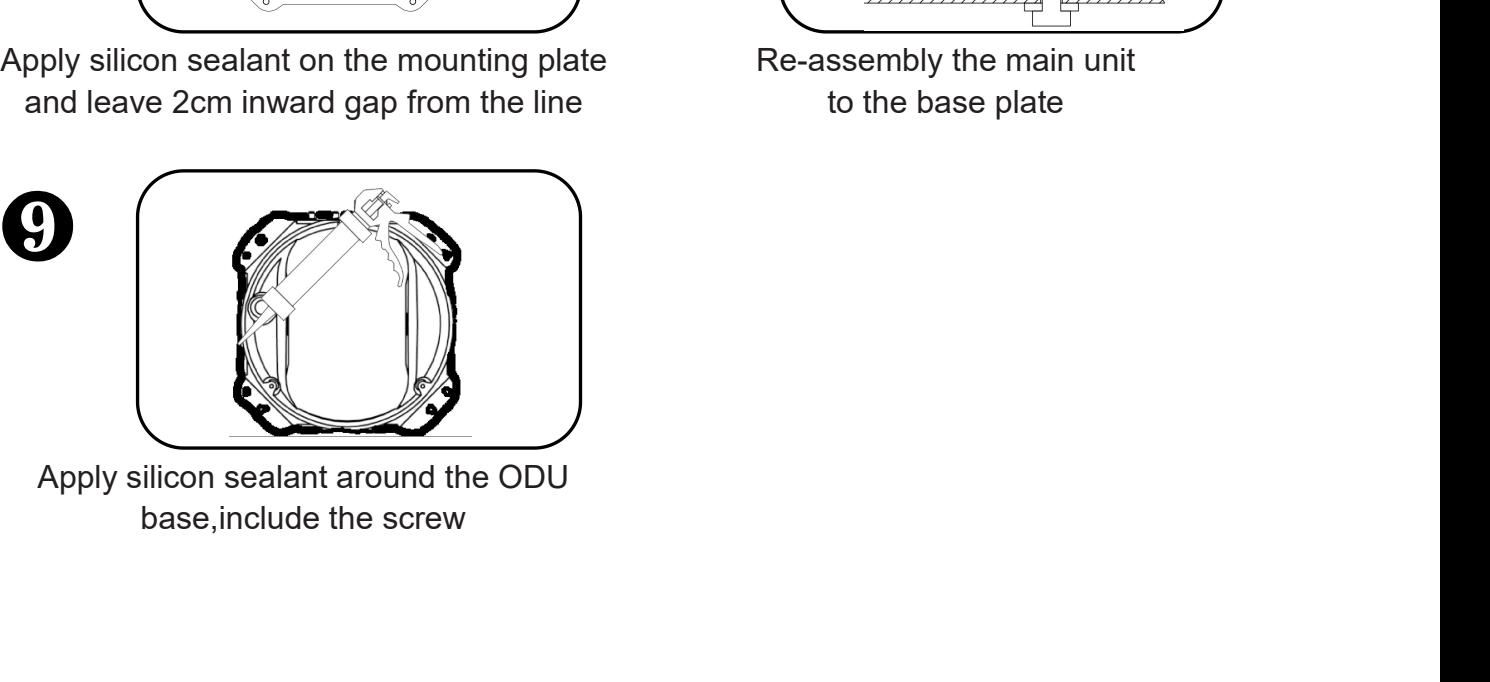

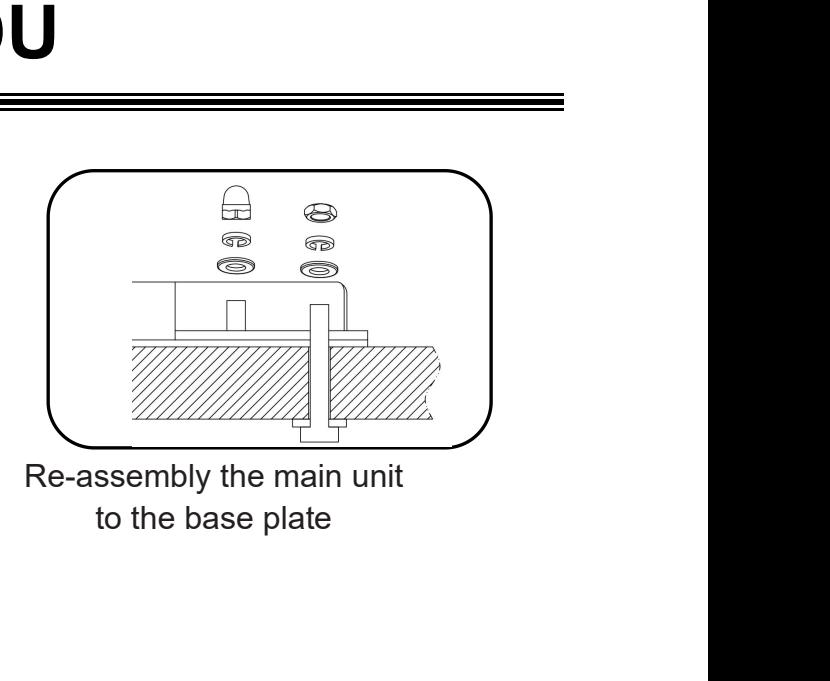

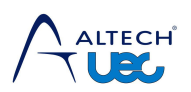

<span id="page-9-0"></span>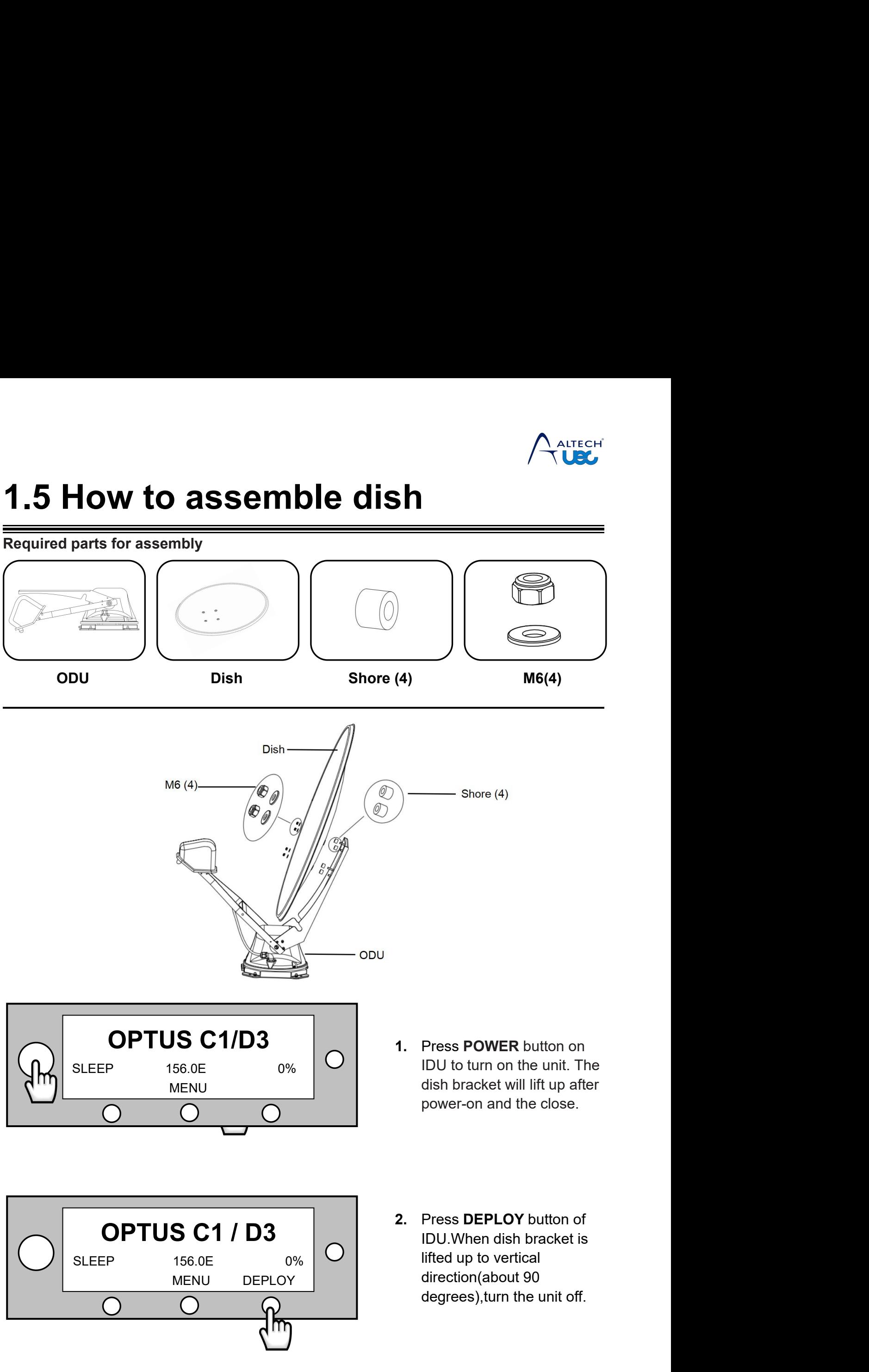

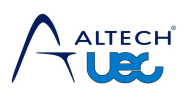

# **1.6 How to install cable gland entry<br>
Required parts for assembly<br>
<b>1.6 Seccions Cable (1M) 1.6 How to install cable gland entry**<br>Required parts for assembly **To Receiver Cable (1M)**<br> **To Receiver Cable (1M)**<br> **To Receiver Cable (1M)**

<span id="page-10-0"></span>

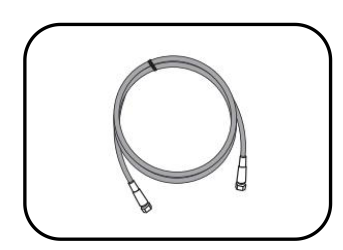

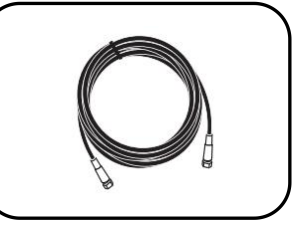

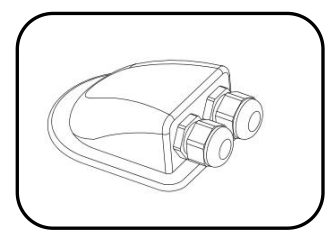

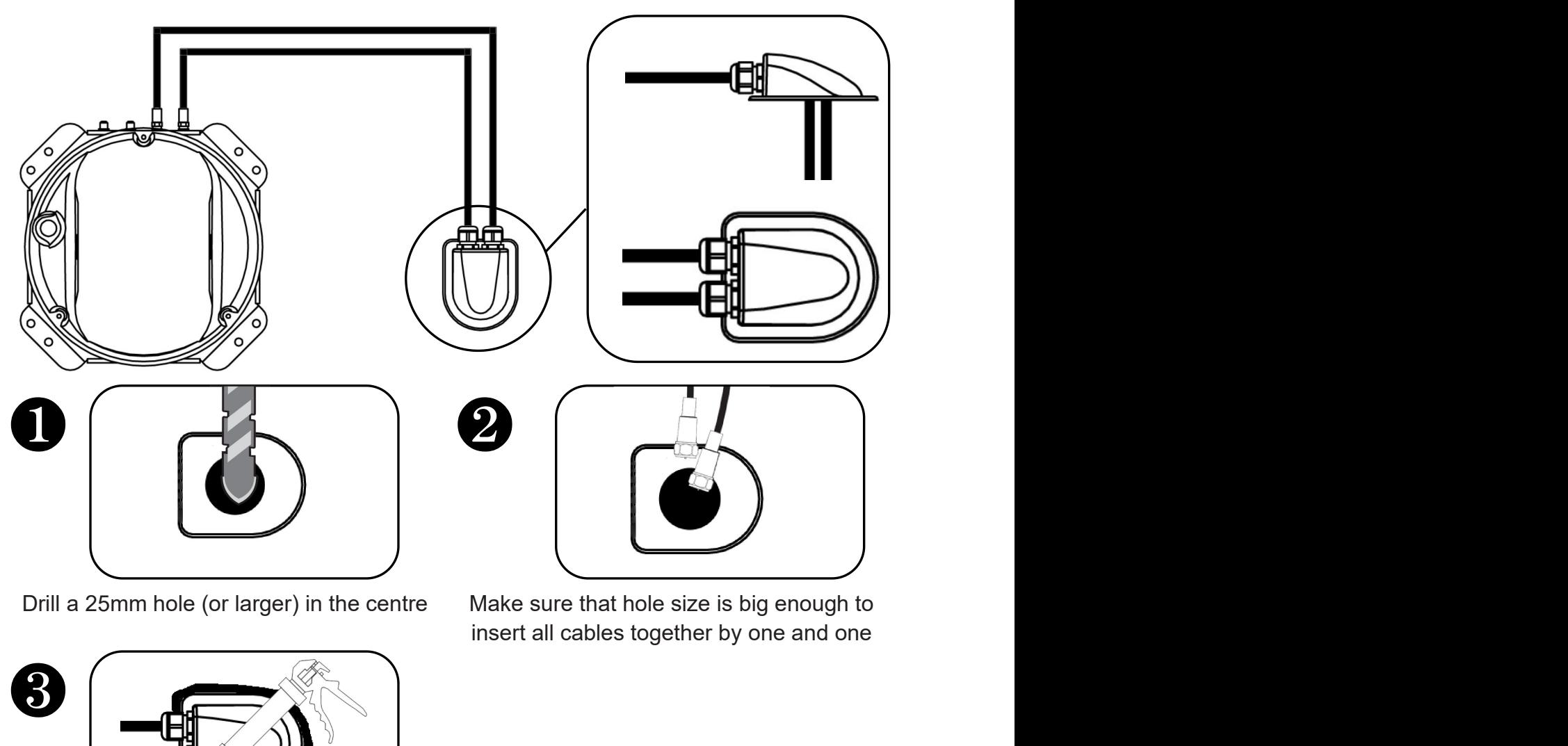

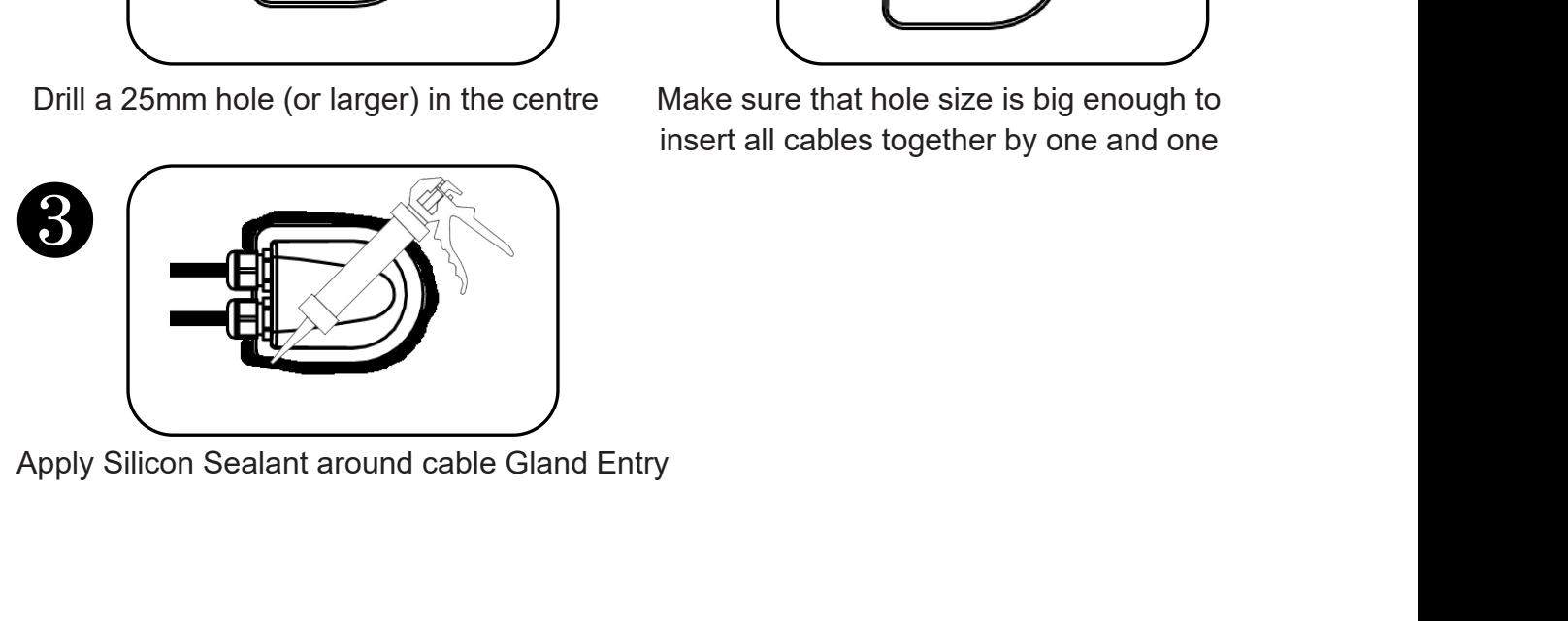

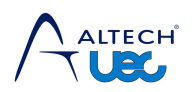

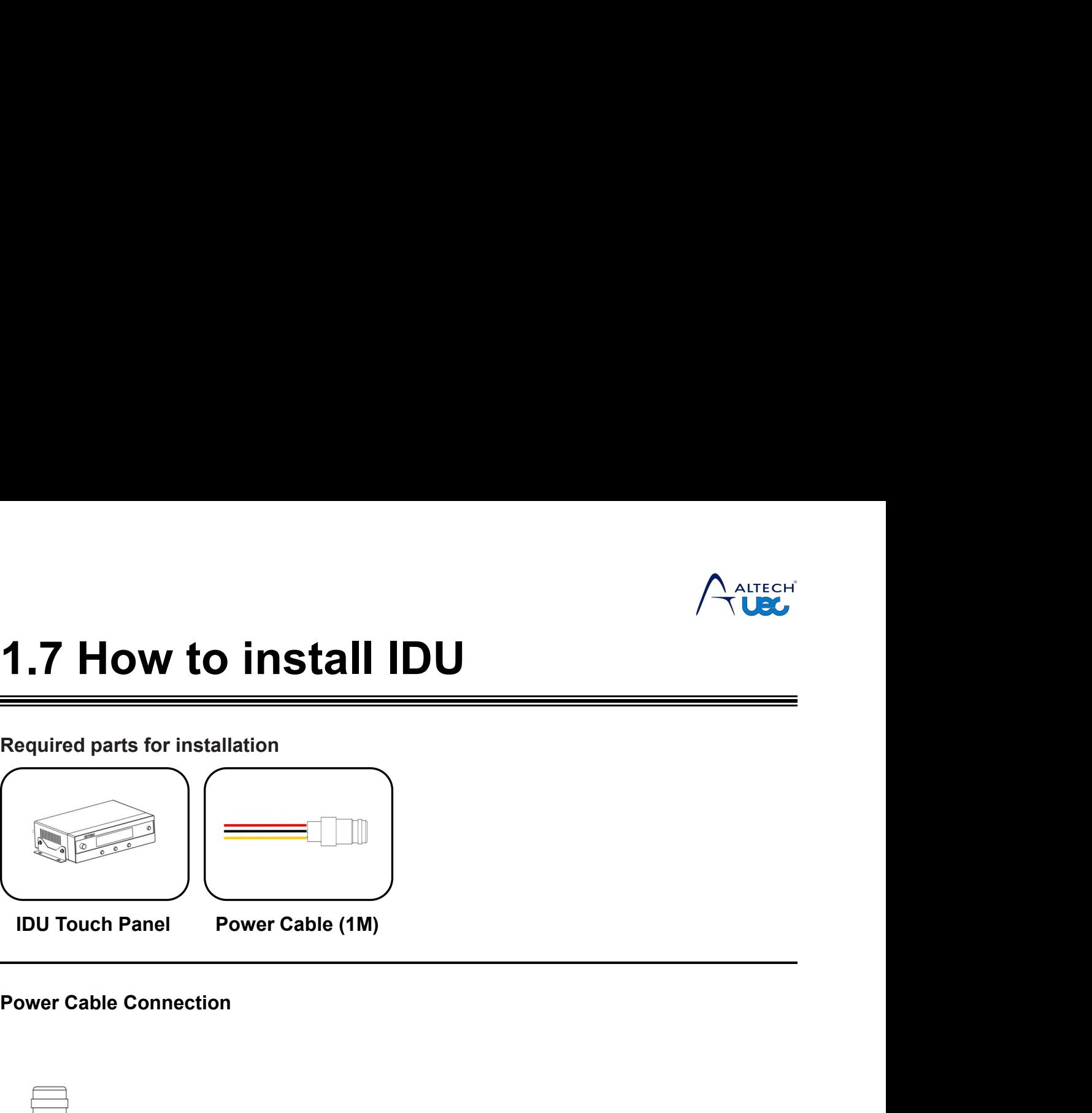

<span id="page-11-0"></span>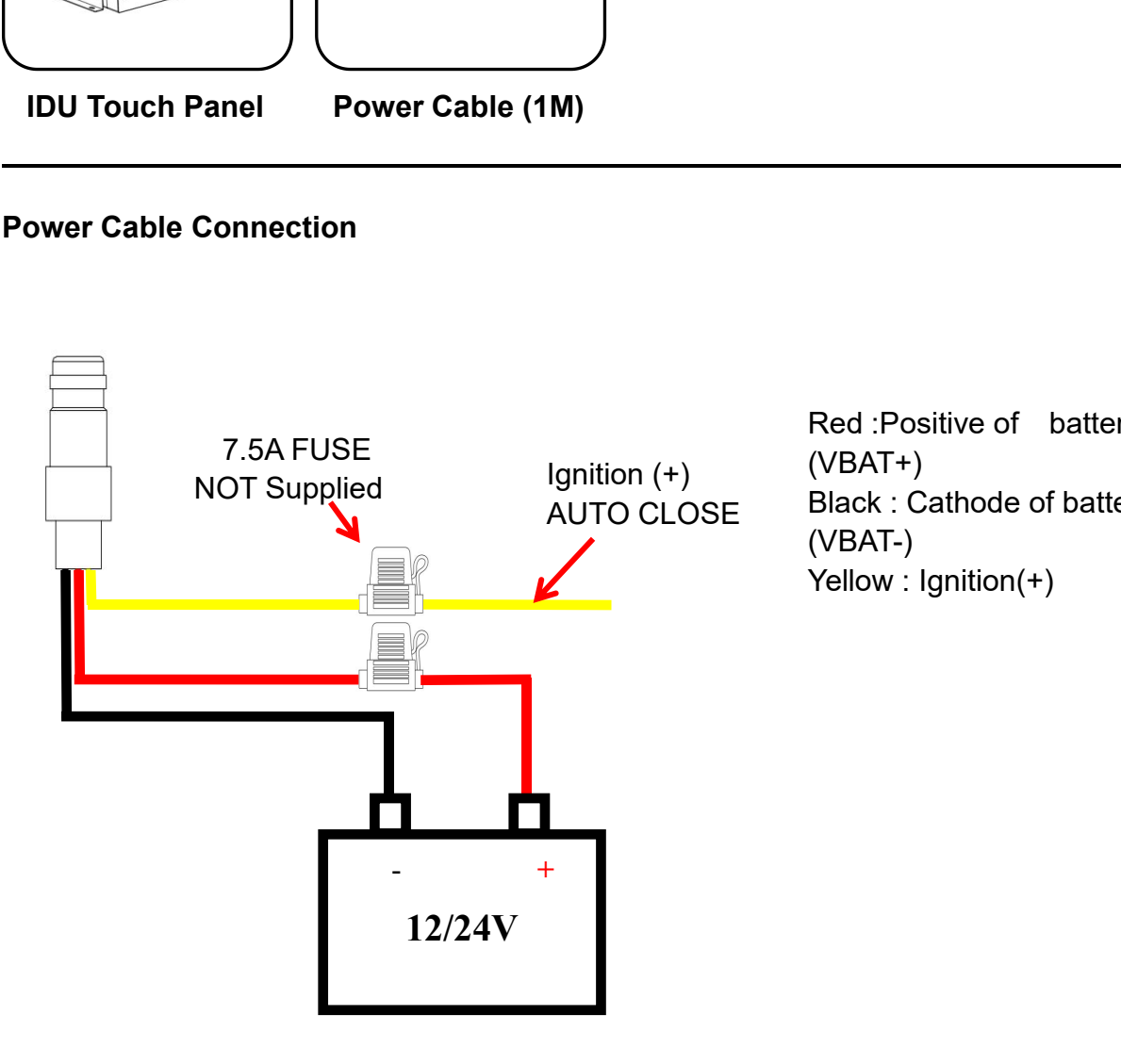

Red :Positive of battery<br>(VBAT+)<br>Black : Cathode of battery<br>(VBAT-)<br>Yellow draition(1) (VBAT+) Red :Positive of battery<br>(VBAT+)<br>Black : Cathode of battery<br>(VBAT-)<br>Yellow : Ignition(+) (VBAT-) Red :Positive of battery<br>(VBAT+)<br>Black : Cathode of battery<br>(VBAT-)<br>Yellow : Ignition(+)

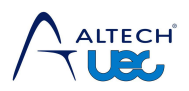

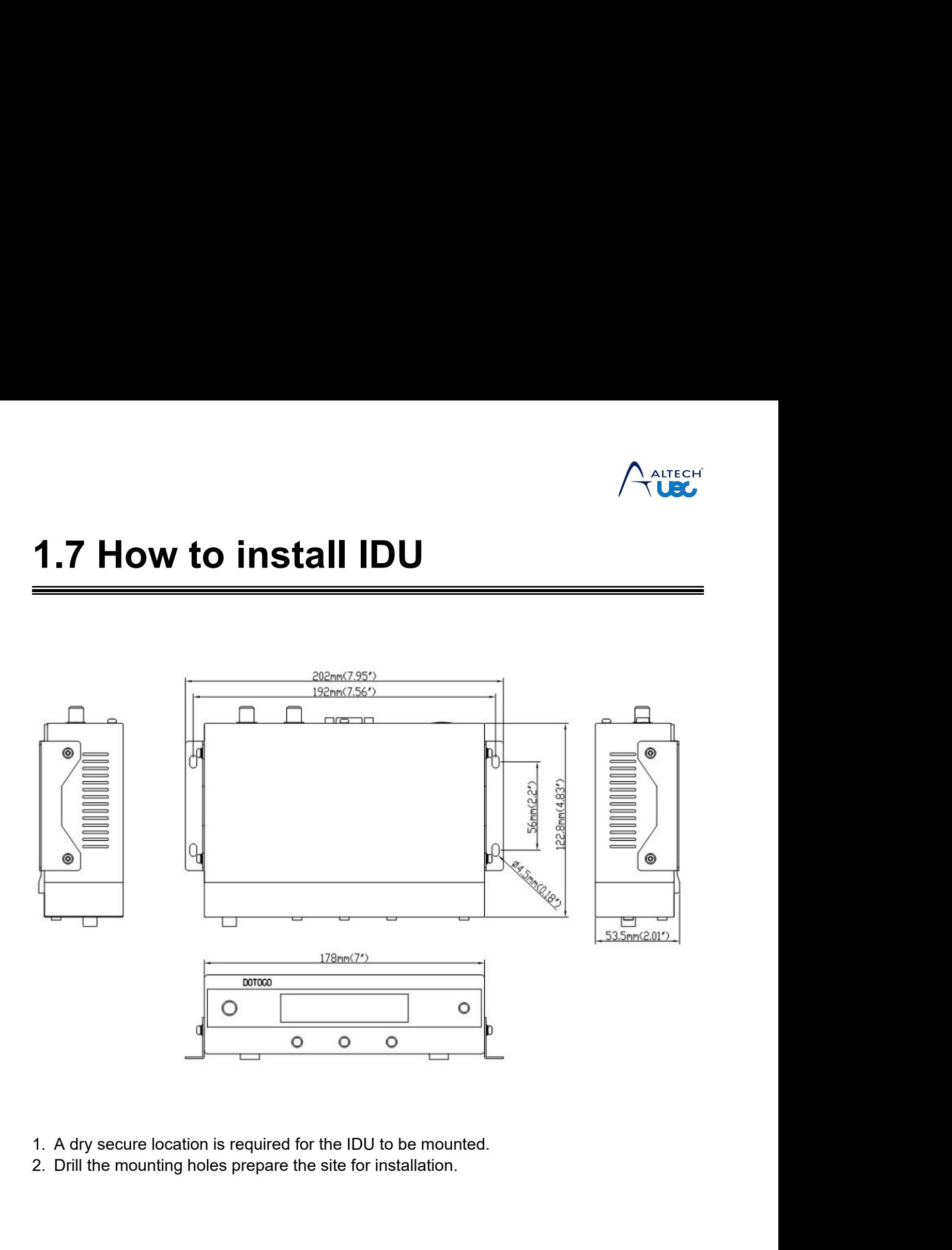

- 
- 

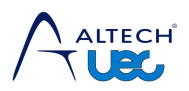

<span id="page-13-0"></span>**2. Operation**<br>This guide explains how to operate the IDU. The IDU is the system's user interface, providing<br>access to the system and its functions through an LCD display **2. Operation**<br>This guide explains how to operate the IDU. The IDU is the system's user interface, provide access to the system and its functions through an LCD display<br>The antenna system is easy to use. Before you powerin

**2. Operation**<br>This guide explains how to operate the IDU. The IDU is the system's user interface, providing<br>access to the system and its functions through an LCD display<br>The antenna system is easy to use. Before you power The antenna system is easy to use. Before you powering on IDU, Please double check<br>The antenna system is easy to use. Before you powering on IDU, Please double check<br>Ow step:<br>1. The antenna has a clear view of the sky<br>2. T **2. Operation**<br>This guide explains how to operate the II<br>access to the system and its functions the<br>The antenna system is easy to use.<br>follow step:<br>1. The antenna has a clear view of tl<br>2. All the cables are connected corr 1. **Operation**<br>
1. Somewheat is guide explains how to operate the IDU. The IDU is the system's user inte<br>
1. The antenna system is easy to use. Before you powering on IDU, Please<br>
1. The antenna has a clear view of the sky EXAMPLE COLOCITE<br>
2. All the system and its functions through an LCD display<br>
2. All the cables are connected correctly<br>
2. All the cables are connected correctly<br>
3. Turn on your satellite TV STB(set top box) and TV **Example 3.1**<br>
is guide explains how to operate the IDU. The IDU is the system's user interface, providess to the system and its functions through an LCD display<br>
The antenna system is easy to use. Before you powering on I The antenna system and its failteachs in<br>follow step:<br>1. The antenna has a clear view of t<br>2. All the cables are connected corr<br>3. Turn on your satellite TV **STB**(set<br>**Start Screen** 

- 
- 
- 

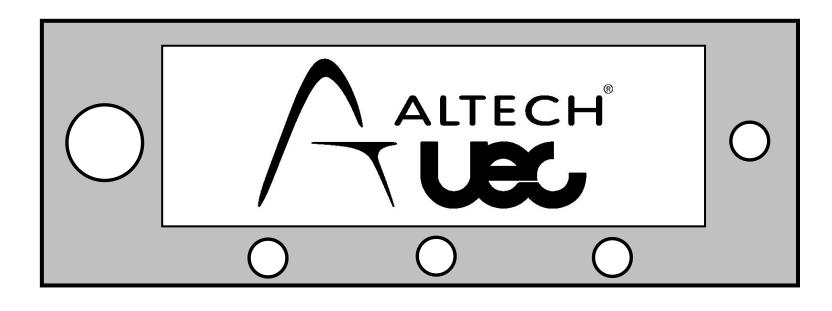

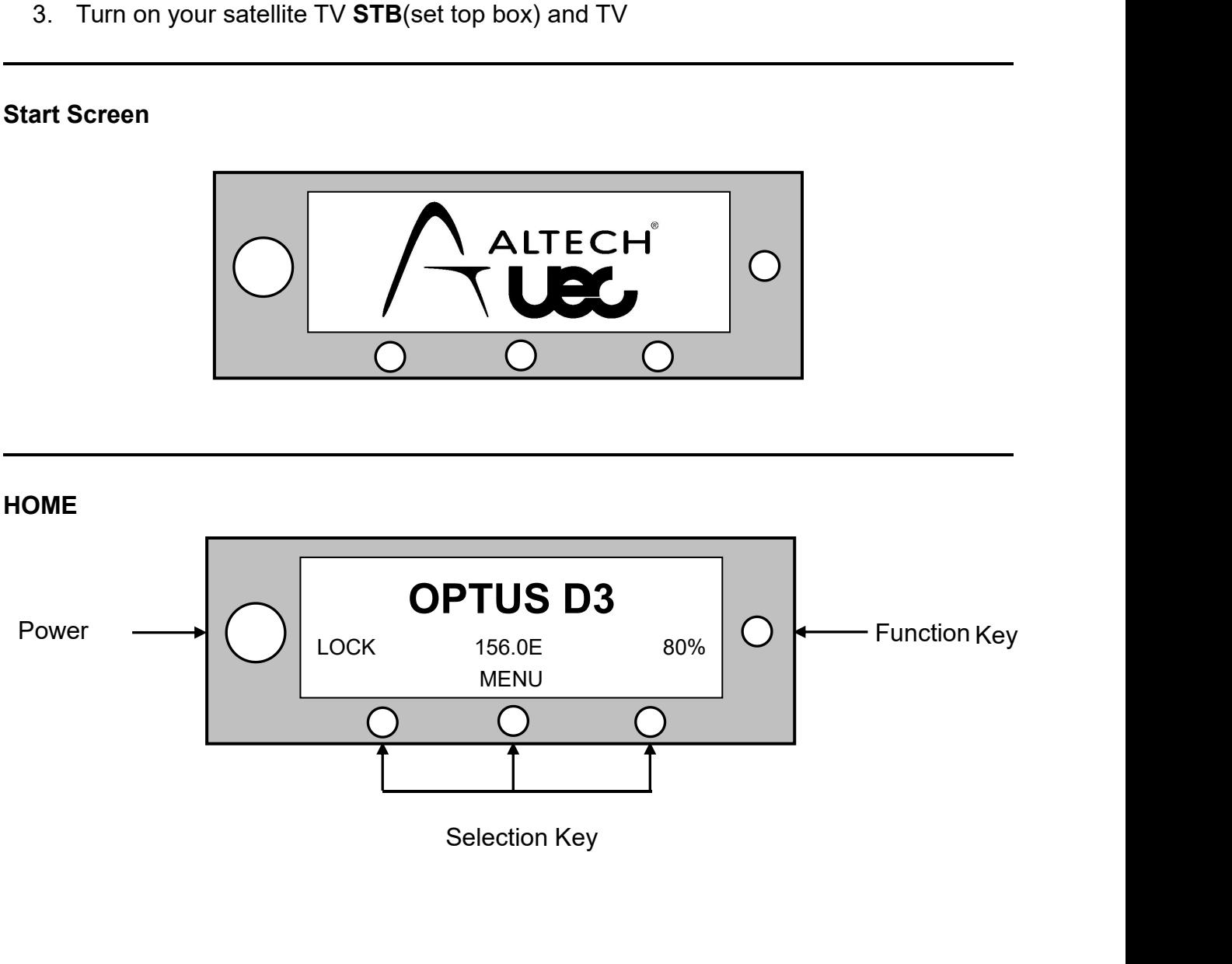

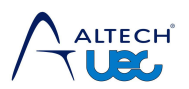

# **2.1 Change Target Sa.**<br>
You can manually change target satellite which you<br>
satellite group by Function key.<br>
• You must select a preset satellite group you **PAIRS".** See next page.<br> **PAIRS".** See next page.<br> **PAIRS".** See next page.

**2.1 Change Target Satellite**<br>
You can manually change target satellite which you want to lock on among the preset<br>
satellite group by Function key.<br> **4** You must select a preset satellite group you want to lock on in "SET 2.1 Change Target Satellite<br>
You can manually change target satellite which you want to lock on among the preset<br>
satellite group by Function key.<br>
Se you must select a preset satellite group you want to lock on in "SET SA **PART SET ATTED SET ATTED SET ATTED SET ATTED SET ATTED SET SAT THAT SATELLING**<br>
You can manually change target satellite which you want to lock on among the preset<br> **A** You must select a preset satellite group you want to

<span id="page-14-0"></span>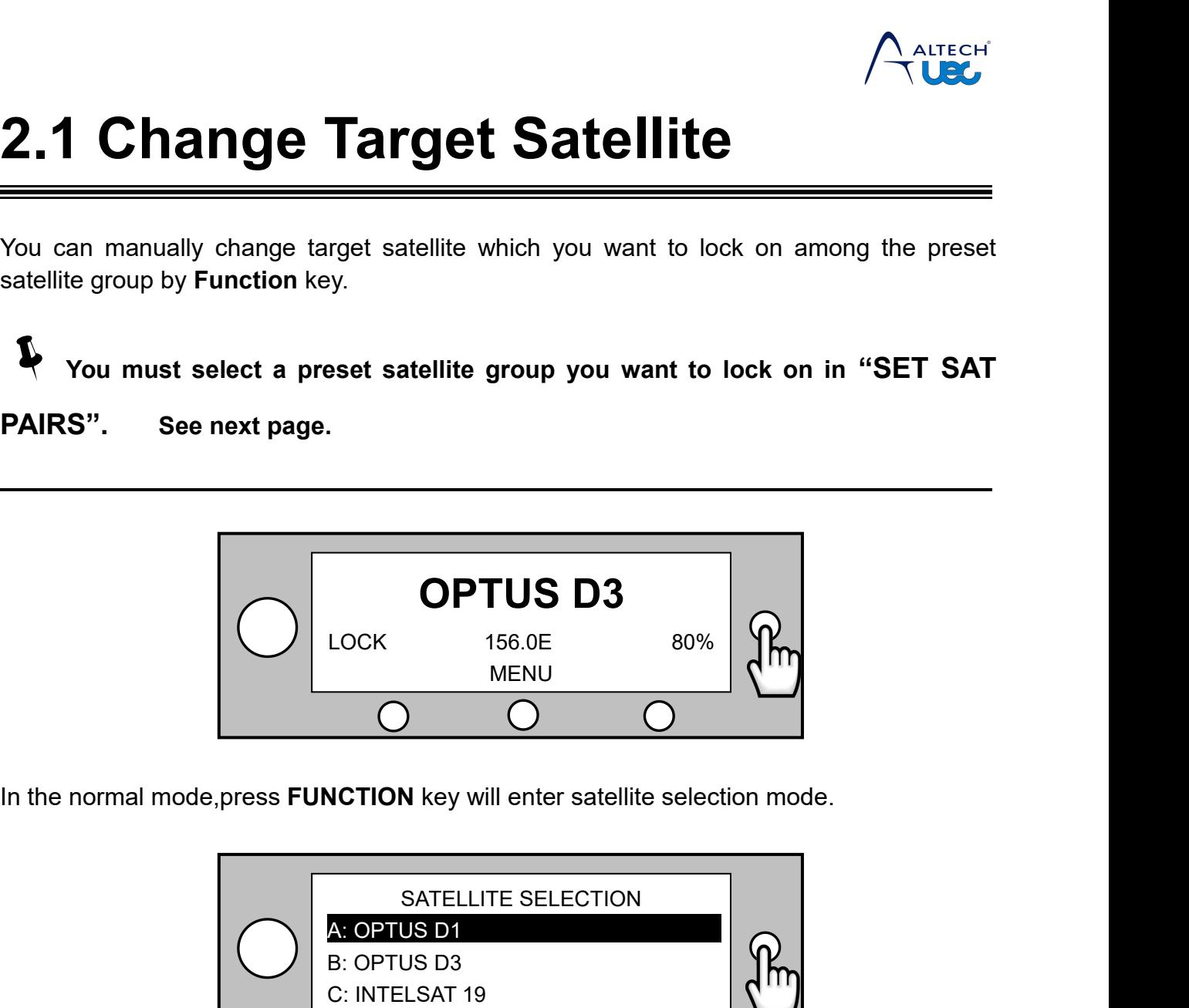

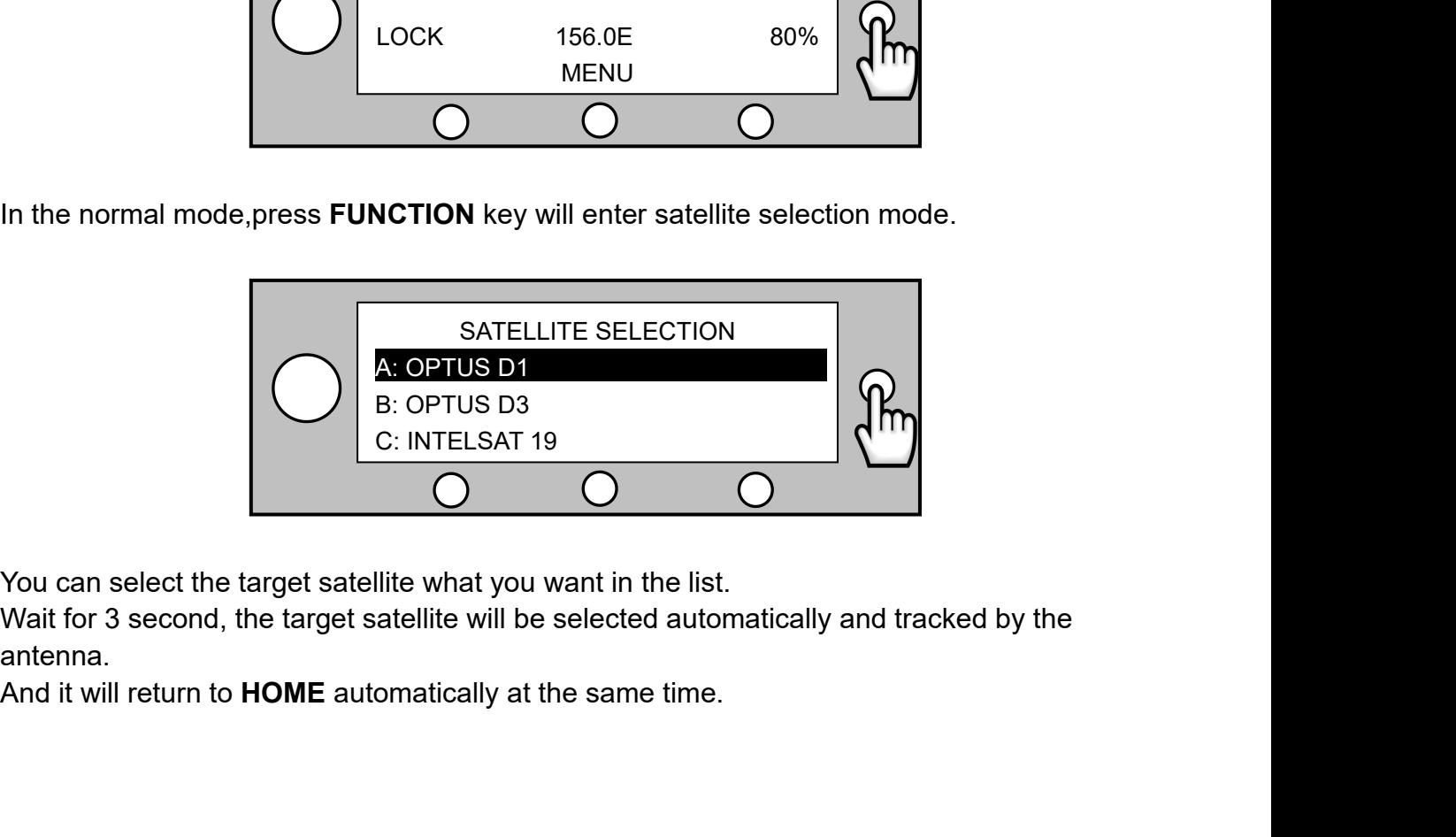

antenna.

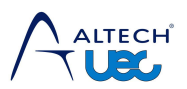

<span id="page-15-0"></span>

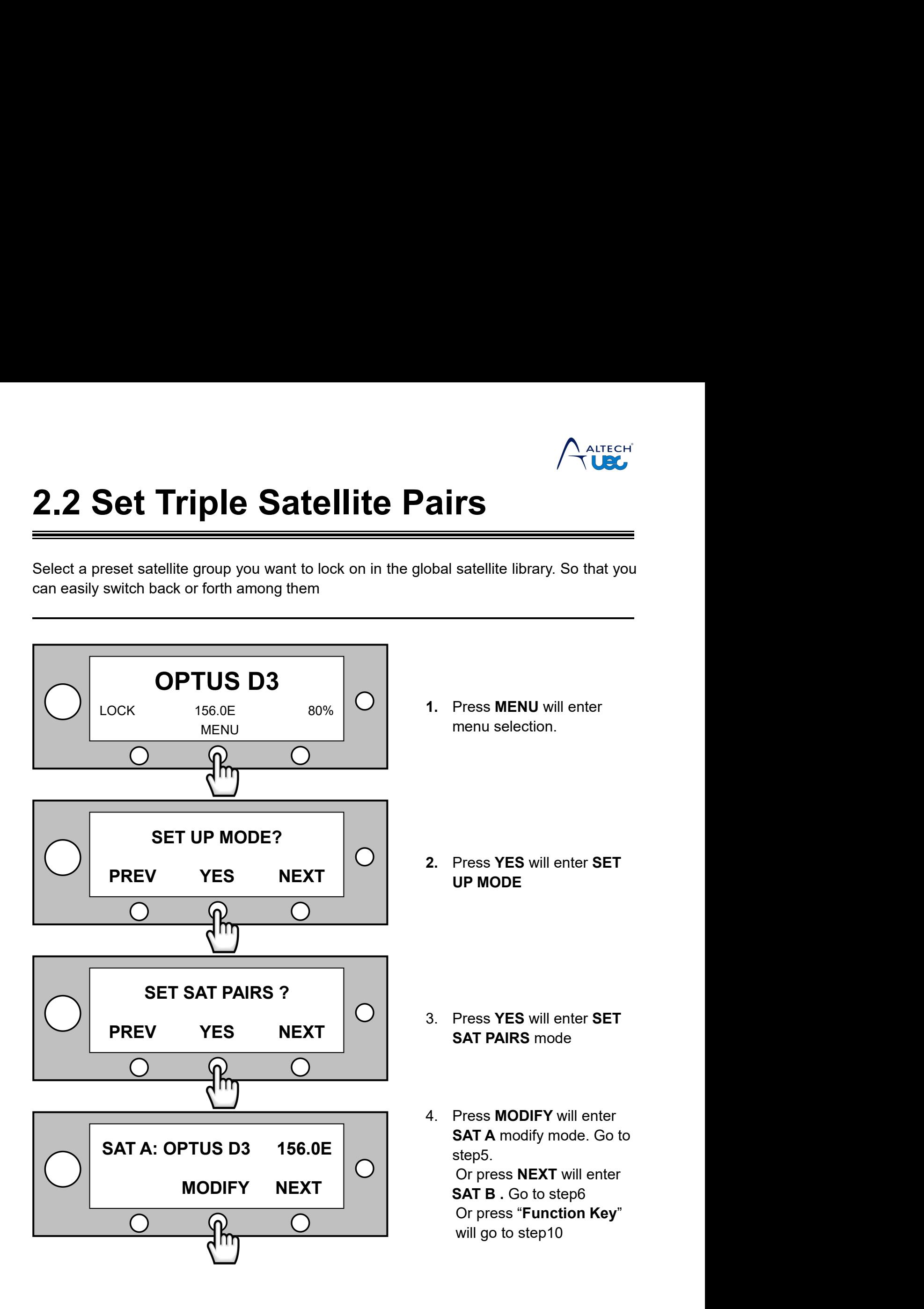

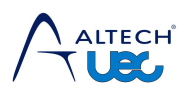

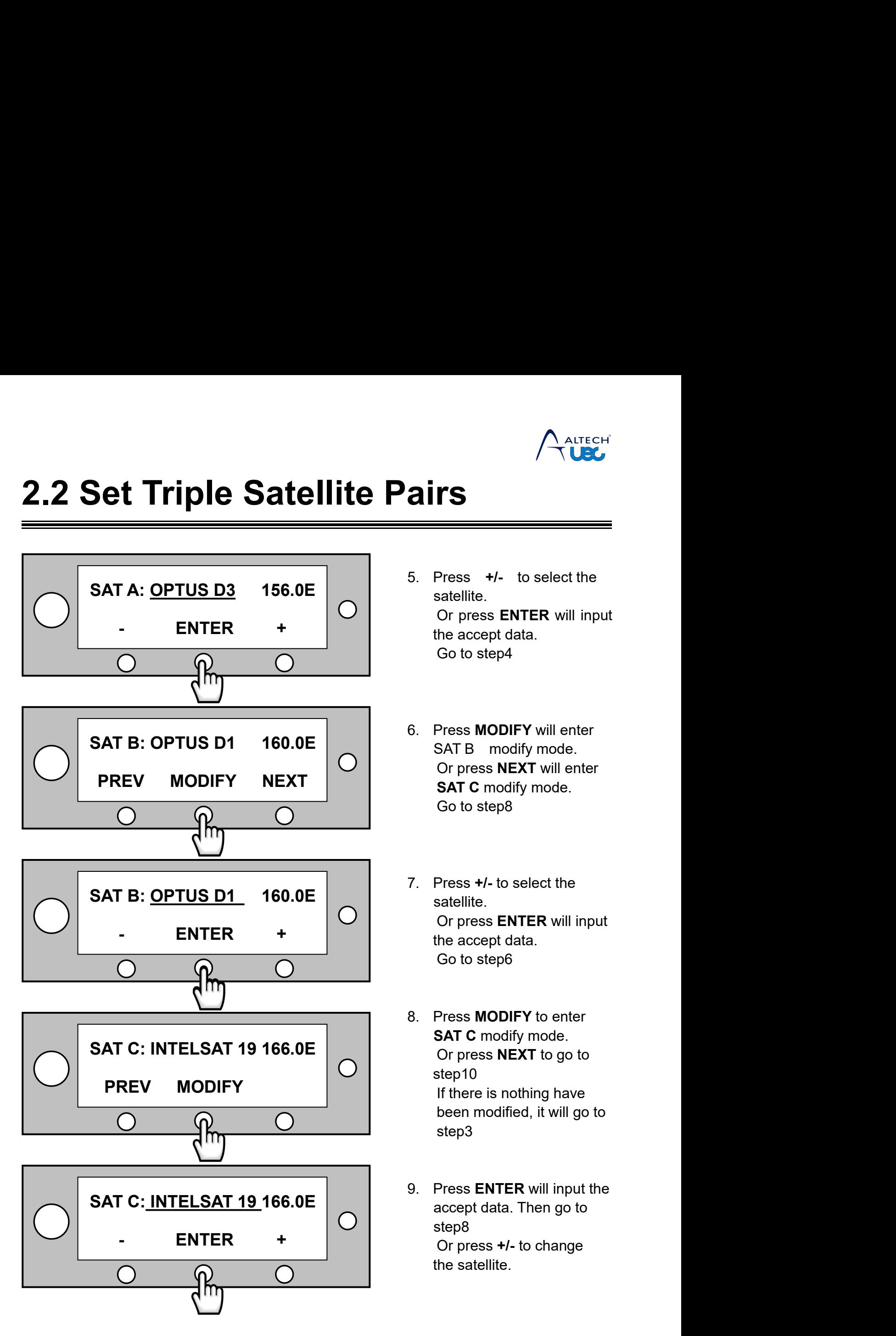

- **airs**<br> **Figure 18.4176 19.4176 19.4176 19.4176 19.4176 19.4176 19.4176 19.4176 19.4176 19.4176 19.4176 19.4176 19.4176 19.4176 19.4176 19.4176 19.4176 19.4176 19.4176 19.4176 19.4176 19.4176 19.4176 19.4176 19.4176 19.417** satellite. **TS**<br>
Press +/- to select the<br>
satellite.<br>
Or press ENTER will input<br>
the accept data.<br>
Go to step4 TS<br>
TS<br>
Press +/- to select the<br>
satellite.<br>
Or press ENTER will input<br>
the accept data.<br>
Go to step4  $\sqrt{\frac{\text{After CH}}{\text{Use}}}}$ <br>
Press +/- to select the<br>satellite.<br>
Or press ENTER will input<br>
the accept data.<br>
Go to step4 5. Press **+/-** to select the<br>satellite.<br>Or press **ENTER** will input<br>the accept data.<br>Go to step4<br>6. Press **MODIFY** will enter<br>SAT B modify mode.<br>Or press **NEXT** will enter<br>**SAT C** modify mode. Press +/- to select the<br>satellite.<br>Or press **ENTER** will input<br>the accept data.<br>Go to step4<br>Press MODIFY will enter<br>SAT B modify mode.<br>Or press NEXT will enter<br>**SAT C** modify mode.<br>Go to step8 Press +/- to select the<br>satellite.<br>Or press **ENTER** will input<br>the accept data.<br>Go to step4<br>Press **MODIFY** will enter<br>SAT B modify mode.<br>Or press **NEXT** will enter<br>**SAT C** modify mode.<br>Go to step8 Press +/- to select the<br>satellite.<br>Or press **ENTER** will input<br>the accept data.<br>Go to step4<br>Press **MODIFY** will enter<br>SAT B modify mode.<br>Or press **NEXT** will enter<br>**SAT C** modify mode.<br>Go to step8
- satellite.<br>
Or press ENTER will input<br>
the accept data.<br>
Go to step4<br>
Press MODIFY will enter<br>
SAT B modify mode.<br>
Or press NEXT will enter<br>
SAT C modify mode.<br>
Go to step8 6. Press **MODIFY** will enter<br>
SAT B modify mode.<br>
Or press **NEXT** will enter<br> **SAT C** modify mode.<br>
Go to step8<br>
7. Press +/- to select the<br>
satellite.<br>
Or press ENTER will input<br>
the accept data.
- satellite. Press MODIFY will enter<br>SAT B modify mode.<br>Or press NEXT will enter<br>**SAT C** modify mode.<br>Go to step8<br>Press +/- to select the<br>satellite.<br>Or press **ENTER** will input<br>the accept data.<br>Go to step6 Press MODIFY will enter<br>SAT B modify mode.<br>Or press NEXT will enter<br>SAT C modify mode.<br>Go to step8<br>Press +/- to select the<br>satellite.<br>Or press ENTER will input<br>the accept data.<br>Go to step6 SAT B modify mode.<br>
Or press **NEXT** will enter<br> **SAT C** modify mode.<br>
Go to step8<br>
Press +/- to select the<br>
satellite.<br>
Or press **ENTER** will input<br>
the accept data.<br>
Go to step6<br>
Press **MODIFY** to enter 6. Press **+/-** to select the<br>satellite.<br>Or press **ENTER** will input<br>the accept data.<br>Go to step6<br>8. Press **MODIFY** to enter<br>**SAT C** modify mode.<br>Or press **NEXT** to go to<br>step10
- Press **+/-** to select the<br>satellite.<br>Or press **ENTER** will input<br>the accept data.<br>Go to step6<br>Press **MODIFY** to enter<br>**SAT C** modify mode.<br>Or press **NEXT** to go to<br>step10<br>If there is nothing have<br>been modified, it will go Press **+/-** to select the<br>satellite.<br>Or press **ENTER** will input<br>the accept data.<br>Go to step6<br>Press **MODIFY** to enter<br>**SAT C** modify mode.<br>Or press **NEXT** to go to<br>step10<br>If there is nothing have<br>been modified, it will go step10 Press +/- to select the<br>satellite.<br>Or press **ENTER** will input<br>the accept data.<br>Go to step6<br>Press **MODIFY** to enter<br>**SAT C** modify mode.<br>Or press **NEXT** to go to<br>step10<br>If there is nothing have<br>been modified, it will go to satellite.<br>
Or press **ENTER** will input<br>
the accept data.<br>
Go to step6<br>
Press **MODIFY** to enter<br> **SAT C** modify mode.<br>
Or press **NEXT** to go to<br>
step10<br>
If there is nothing have<br>
been modified, it will go to<br>
step3 step3 9. Press **MODIFY** to enter<br> **SAT C** modify mode.<br>
Or press **NEXT** to go to<br>
step10<br>
If there is nothing have<br>
been modified, it will go to<br>
step3<br>
9. Press **ENTER** will input the<br>
accept data. Then go to<br>
step8<br>
Or press + Press MODIFY to enter<br>
SAT C modify mode.<br>
Or press NEXT to go to<br>
step10<br>
If there is nothing have<br>
been modified, it will go to<br>
step3<br>
Press ENTER will input the<br>
accept data. Then go to<br>
step8<br>
Or press +/- to change<br> **SAT C** modify mode.<br>Or press **NEXT** to go to<br>step10<br>If there is nothing have<br>been modified, it will go to<br>step3<br>Press **ENTER** will input the<br>accept data. Then go to<br>step8<br>Or press +/- to change<br>the satellite.
- step8 Or press **NEXT** to go to<br>step10<br>If there is nothing have<br>been modified, it will go to<br>step3<br>Press ENTER will input the<br>accept data. Then go to<br>step8<br>Or press +/- to change<br>the satellite.

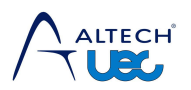

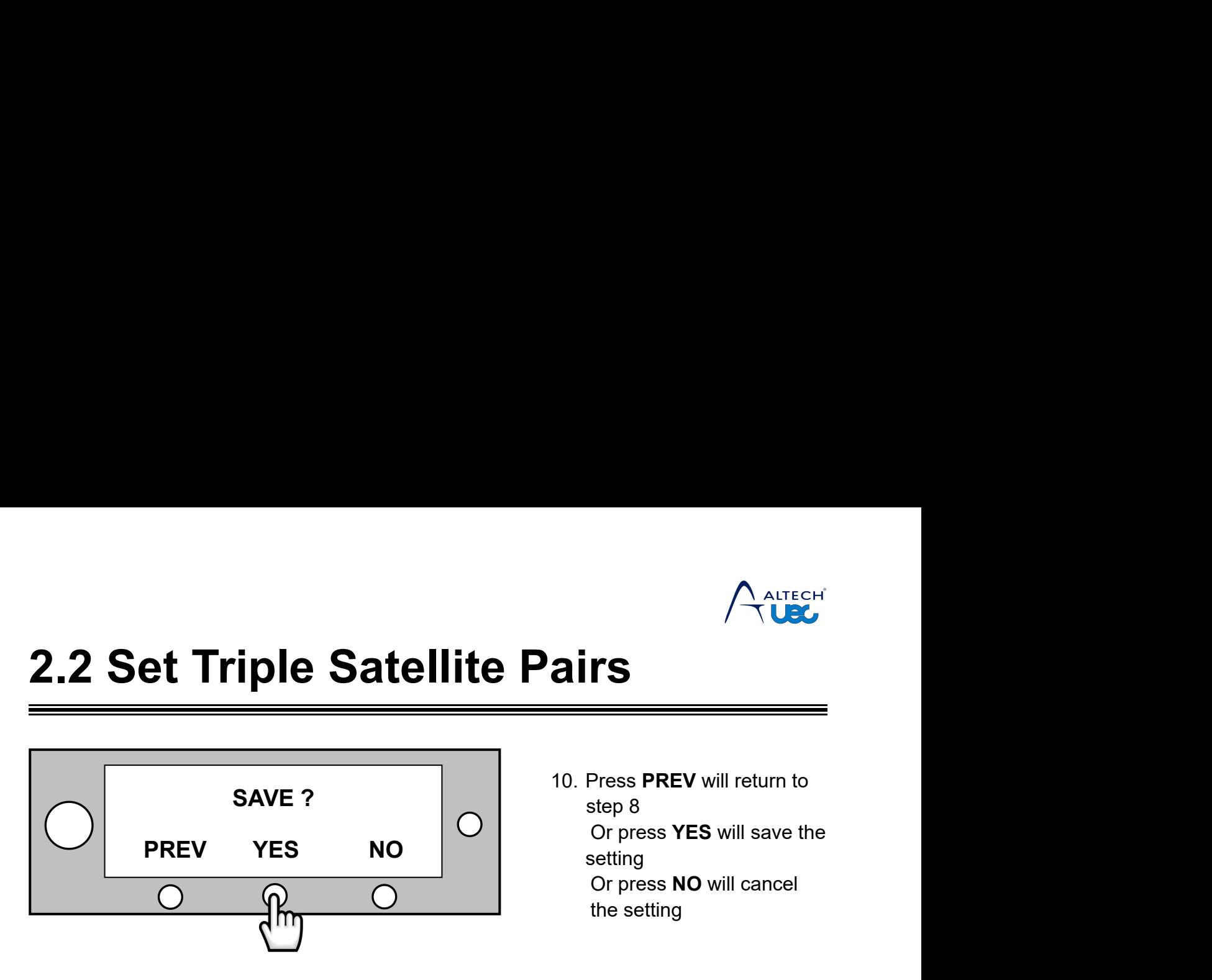

**airs**<br> **10. Press PREV** will return to<br>
step 8<br>
Or press **YES** will save the<br>
setting<br>
Craces **NO** will save the S<br>
S<br>
Press PREV will return to<br>
step 8<br>
Or press YES will save the<br>
setting<br>
Or press NO will cancel **TS**<br>
Press PREV will return to<br>
step 8<br>
Or press YES will save the<br>
setting<br>
Or press NO will cancel<br>
the setting setting THERET<br>
TRES<br>
Press **PREV** will return to<br>
step 8<br>
Or press **YES** will save the<br>
setting<br>
Or press **NO** will cancel<br>
the setting TS<br>Press PREV will return to<br>step 8<br>Or press YES will save the<br>setting<br>Or press NO will cancel<br>the setting

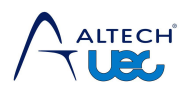

**2.3 Set LNB Information**<br>  $\begin{array}{c}\n\sqrt{\frac{\text{After C}}{\text{Use}}}\n\end{array}$ <br>
Set up the LNB information is very important. The information of LNB must<br>
match with the LNB inside of the ODU. If not, the antenna may not lock onto the targe **Set LNB Information is very important.** The information of LNB must<br> **A** Set up the LNB information is very important. The information of LNB must<br>
match with the LNB inside of the ODU. If not, the antenna may not lock on **2.3 Set LNB information**<br>
<br> **A** Set up the LNB information is very important. The information of LNB must<br>
match with the LNB inside of the ODU. If not,the antenna may not lock onto the target<br>
<br>
<br>
<br>
<br>
<br>
<br>
<br>
<br>
<br>
<br>
<br>
<br>
<br>
<br> **satellite.**

<span id="page-18-0"></span>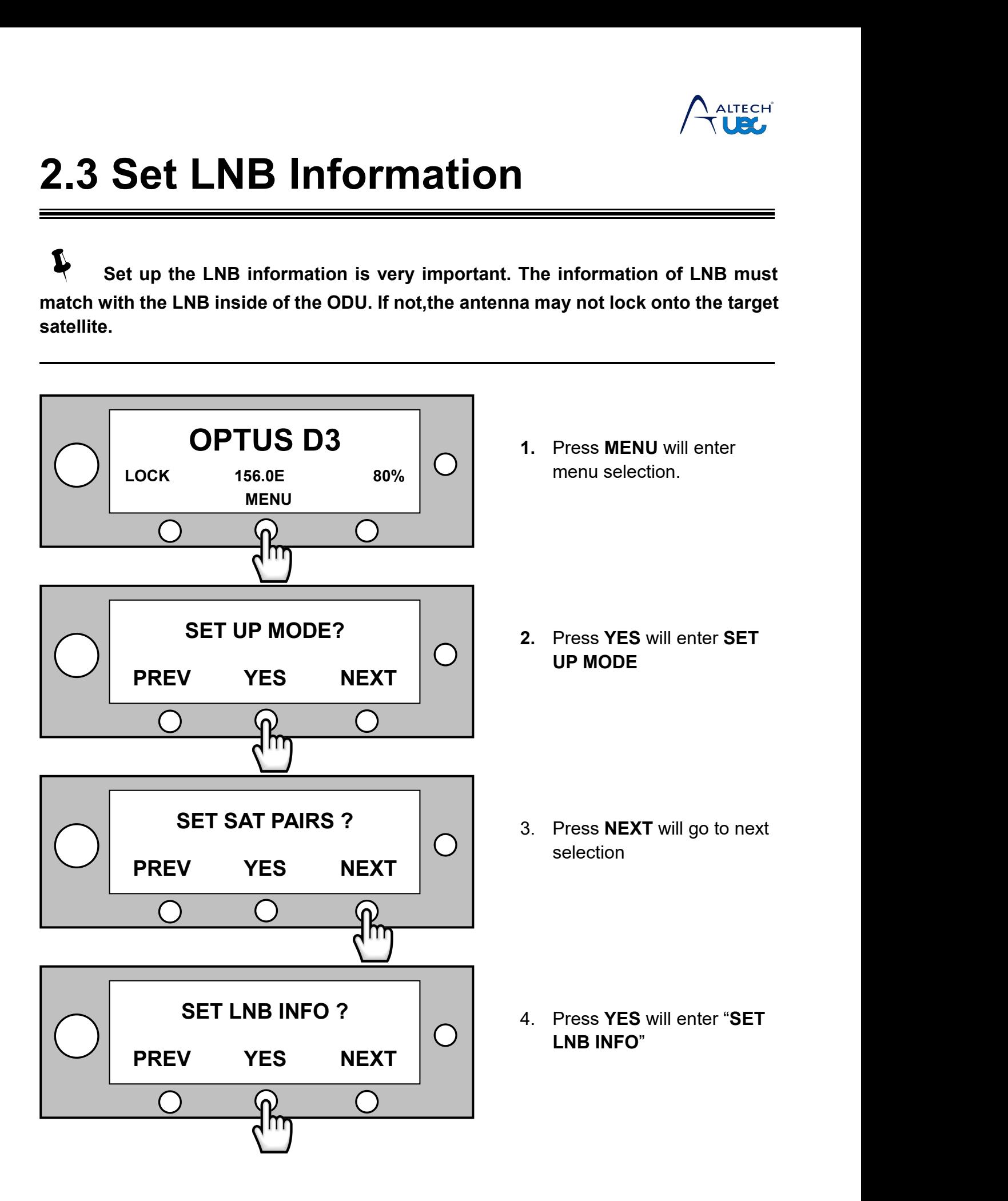

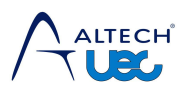

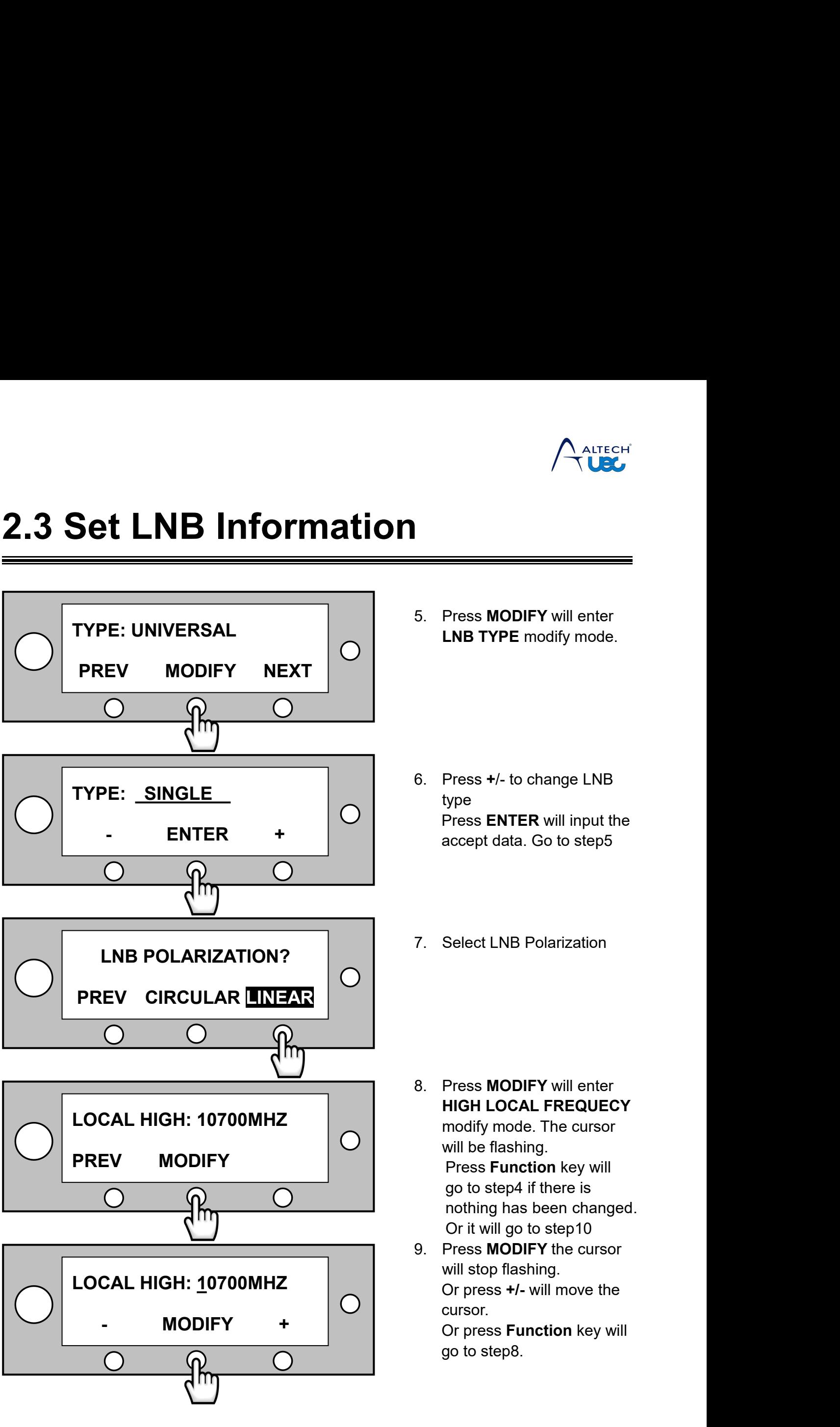

- ALTECH<br>
S. Press **MODIFY** will enter<br>
LNB TYPE modify mode. **ALTECH**<br>
Press MODIFY will enter<br>
LNB TYPE modify mode.
- 5. Press **MODIFY** will enter<br> **LNB TYPE** modify mode.<br>
6. Press +/- to change LNB<br>
type<br>
Press ENTER will input the<br>
accept data. Go to step5 type Press **MODIFY** will enter<br> **LNB TYPE** modify mode.<br>
Press +/- to change LNB<br>
type<br>
Press **ENTER** will input the<br>
accept data. Go to step5 Press MODIFY will enter<br>LNB TYPE modify mode.<br>Press +/- to change LNB<br>type<br>Press ENTER will input the<br>accept data. Go to step5 5. Press +/- to change LNB<br>type<br>Press ENTER will input the<br>accept data. Go to step5<br>7. Select LNB Polarization
- 
- FREE SECTREE POLATIZATION<br>
8. Press **MODIFY** will enter<br> **HIGH LOCAL FREQUECY**<br>
modify mode. The cursor<br>
will be flashing.<br>
Press Function low will Select LNB Polarization<br>Press **MODIFY** will enter<br>**HIGH LOCAL FREQUECY**<br>modify mode. The cursor<br>will be flashing.<br>Press **Function** key will<br>go to step4 if there is Select LNB Polarization<br>Press MODIFY will enter<br>HIGH LOCAL FREQUECY<br>modify mode. The cursor<br>will be flashing.<br>Press Function key will<br>go to step4 if there is Select LNB Polarization<br>Press MODIFY will enter<br>HIGH LOCAL FREQUECY<br>modify mode. The cursor<br>will be flashing.<br>Press Function key will<br>go to step4 if there is<br>nothing has been changed. Select LNB Polarization<br>Press **MODIFY** will enter<br>**HIGH LOCAL FREQUECY**<br>modify mode. The cursor<br>will be flashing.<br>Press **Function** key will<br>go to step4 if there is<br>nothing has been changed.<br>Or it will go to step10 Press MODIFY will enter<br>HIGH LOCAL FREQUECY<br>modify mode. The cursor<br>will be flashing.<br>Press Function key will<br>go to step4 if there is<br>nothing has been changed.<br>Or it will go to step10<br>Press MODIFY the cursor Press MODIFY will enter<br>HIGH LOCAL FREQUECY<br>modify mode. The cursor<br>will be flashing.<br>Press Function key will<br>go to step4 if there is<br>nothing has been changed.<br>Or it will go to step10<br>Press MODIFY the cursor<br>will stop flas Press MODIFY will enter<br>HIGH LOCAL FREQUECY<br>modify mode. The cursor<br>will be flashing.<br>Press Function key will<br>go to step4 if there is<br>nothing has been changed.<br>Or it will go to step10<br>Press MODIFY the cursor<br>will stop flas 8. Press **MODIFY** will enter<br> **HIGH LOCAL FREQUECY**<br>
modify mode. The cursor<br>
will be flashing.<br>
Press **Function** key will<br>
go to step4 if there is<br>
nothing has been changed.<br>
Or it will go to step10<br>
9. Press **MODIFY** the Press MODIFY will enter<br>HIGH LOCAL FREQUECY<br>modify mode. The cursor<br>will be flashing.<br>Press Function key will<br>go to step4 if there is<br>nothing has been changed.<br>Or it will go to step10<br>Press MODIFY the cursor<br>will stop flas Press **MODIFY** will enter<br>**HIGH LOCAL FREQUECY**<br>modify mode. The cursor<br>will be flashing.<br>Press **Function** key will<br>go to step4 if there is<br>nothing has been changed.<br>Or it will go to step10<br>Press **MODIFY** the cursor<br>will s HIGH LOCAL FREQUECY<br>modify mode. The cursor<br>will be flashing.<br>Press **Function** key will<br>go to step4 if there is<br>nothing has been changed.<br>Or it will go to step10<br>Press **MODIFY** the cursor<br>will stop flashing.<br>Or press +/- w modify mode. The cursor<br>will be flashing.<br>Press **Function** key will<br>go to step4 if there is<br>nothing has been changed.<br>Or it will go to step10<br>Press **MODIFY** the cursor<br>will stop flashing.<br>Or press +/- will move the<br>cursor.
- 

cursor.

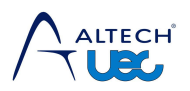

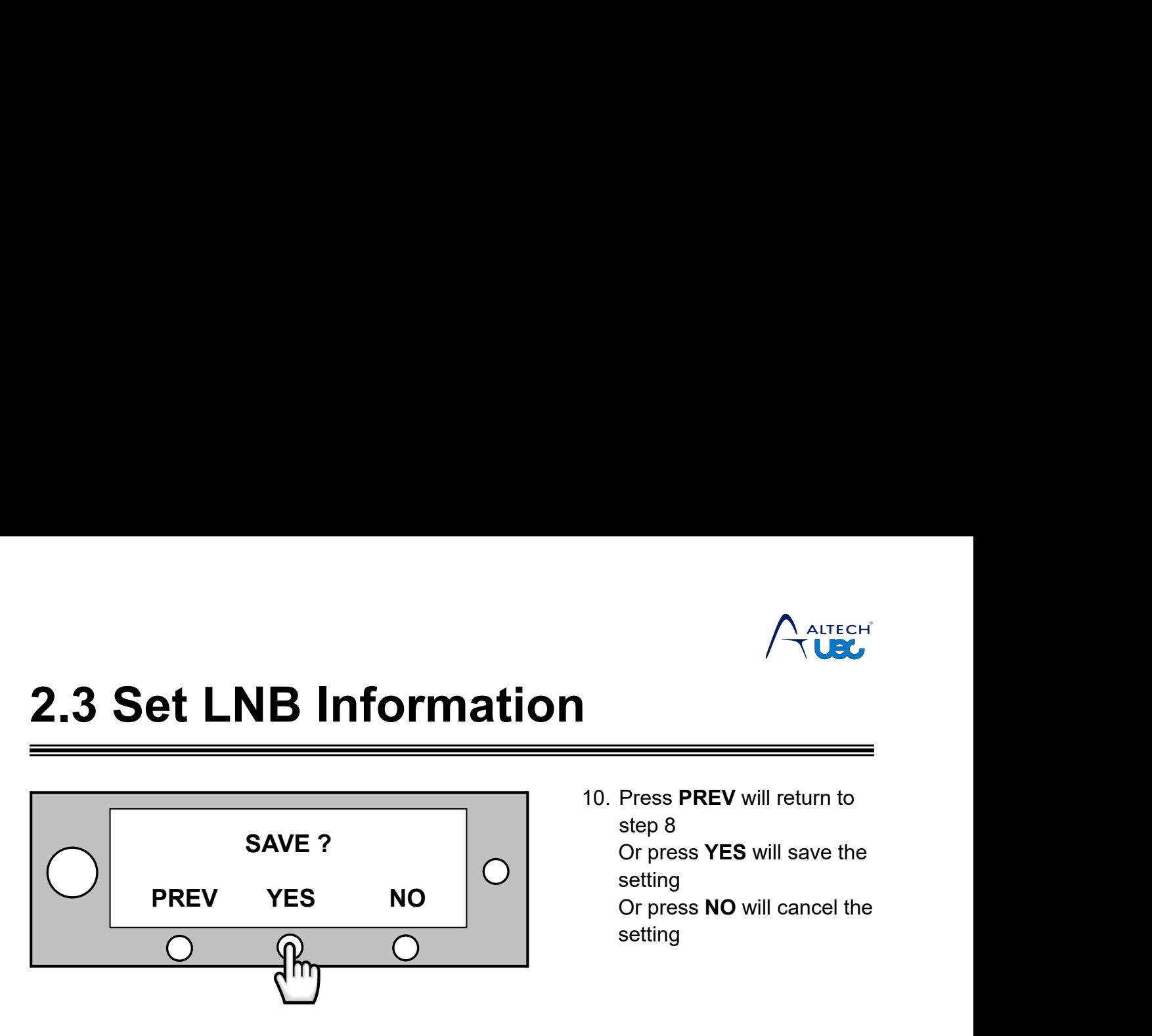

**ALTECH**<br>
10. Press **PREV** will return to<br>
step 8<br>
Or press **YES** will save the<br>
setting<br>
Or press **NO** will same the Press PREV will return to<br>
Press PREV will return to<br>
step 8<br>
Or press YES will save the<br>
setting<br>
Or press NO will cancel the **ORTAN SET SET SET SET SAMPLE SET SAFEL SET SAFEL SET SAFEL SAFEL SAFEL SAFEL SAFEL SAFEL SAFEL SAFEL SAFEL SAFEL SAFEL SAFEL SAFEL SAFEL SAFEL SAFEL SAFEL SAFEL SAFEL SAFEL SAFEL SAFEL SAFEL SAFEL SAFEL SAFEL SAFEL SAFEL** setting **ORIGE SERV** will return to<br>
Sep 8<br>
Or press **YES** will save the<br>
setting<br>
Or press **NO** will cancel the<br>
setting setting

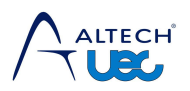

<span id="page-21-0"></span>

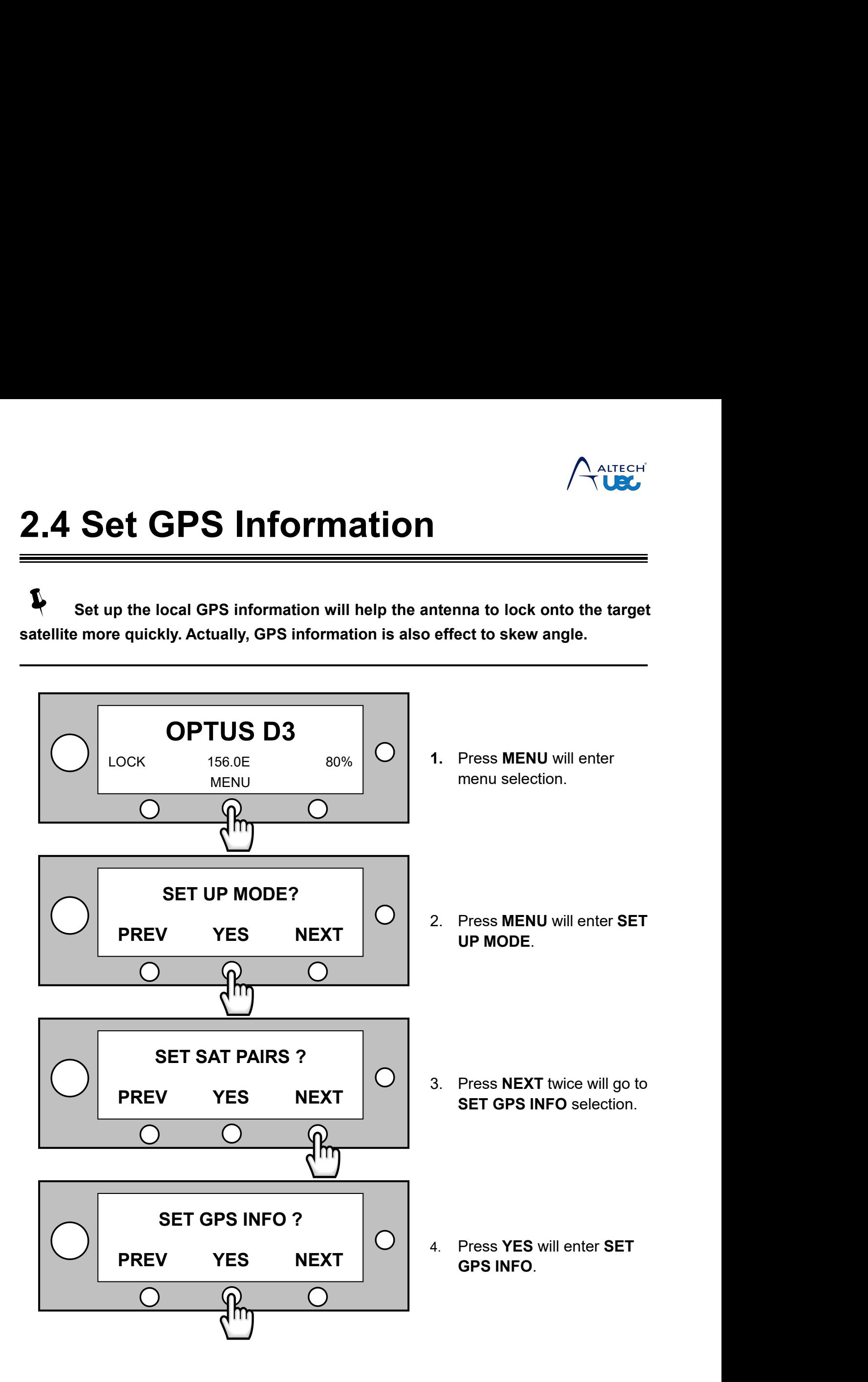

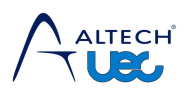

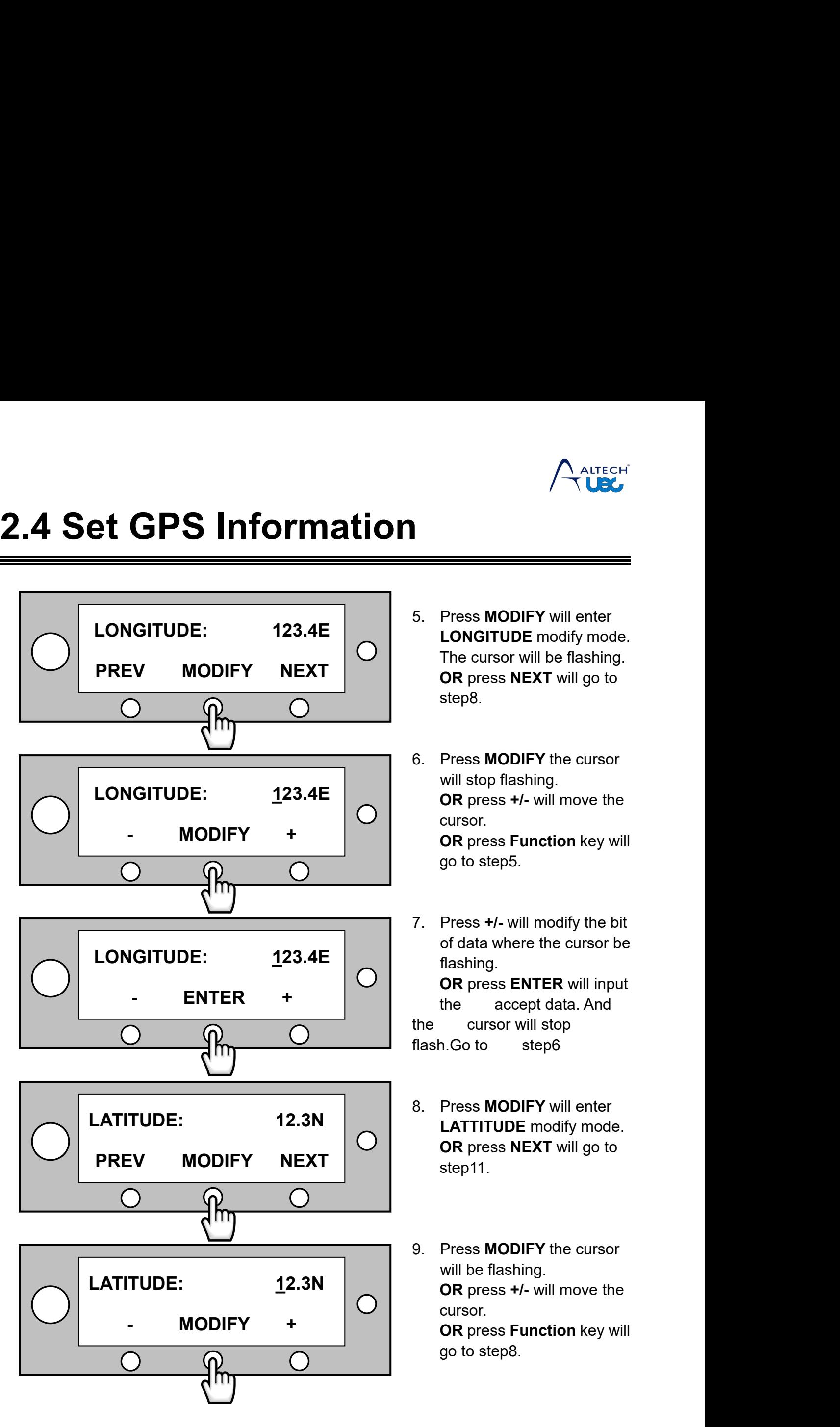

- ALTECH<br> **CALTECH**<br>
5. Press **MODIFY** will enter<br> **LONGITUDE** modify mode.<br>
The cursor will be flashing.<br> **OR** press **NEXT** will go to **ALTECH<br>
TONGITUDE**<br>
Press MODIFY will enter<br>
LONGITUDE modify mode.<br>
The cursor will be flashing.<br>
OR press NEXT will go to<br>
step8. THE CH<br>
THE CH<br>
The cursor will enter<br>
The cursor will be flashing.<br>
OR press NEXT will go to<br>
step8. **ORALLE CHARGE SERVING CONCILENT**<br> **Press MODIFY** will enter<br> **LONGITUDE** modify mode.<br>
The cursor will be flashing.<br> **OR** press NEXT will go to<br>
step8. step8. 6. Press **MODIFY** the cursor
- Press MODIFY will enter<br>
LONGITUDE modify mode.<br>
The cursor will be flashing.<br>
OR press NEXT will go to<br>
step8.<br>
Press MODIFY the cursor<br>
will stop flashing.<br>
OR press +/- will move the<br>
cursor.<br>
OR press Function key will Press **MODIFY** will enter<br> **LONGITUDE** modify mode.<br>
The cursor will be flashing.<br> **OR** press **NEXT** will go to<br>
step8.<br>
Press **MODIFY** the cursor<br>
will stop flashing.<br> **OR** press +/- will move the<br>
cursor.<br> **OR** press **Fu** cursor. Press MODIFY will enter<br>
LONGITUDE modify mode.<br>
The cursor will be flashing.<br>
OR press NEXT will go to<br>
step8.<br>
Press MODIFY the cursor<br>
will stop flashing.<br>
OR press +/- will move the<br>
cursor.<br>
OR press Function key will LONGITUDE modify mode.<br>The cursor will be flashing.<br>OR press NEXT will go to<br>step8.<br>Press MODIFY the cursor<br>will stop flashing.<br>OR press +/- will move the<br>cursor.<br>OR press Function key will<br>go to step5.<br>Press +/- will modi step8.<br>
6. Press **MODIFY** the cursor<br>
will stop flashing.<br> **OR** press +/- will move the<br>
cursor.<br> **OR** press **Function** key will<br>
go to step5.<br>
7. Press +/- will modify the bit<br>
of data where the cursor be<br>
flashing.<br> **OR** Press MODIFY the cursor<br>
will stop flashing.<br>
OR press +/- will move the<br>
cursor.<br>
OR press Function key will<br>
go to step5.<br>
Press +/- will modify the bit<br>
of data where the cursor be<br>
flashing.<br>
OR press ENTER will input<br>
- flashing. Press MODIFY the cursor<br>will stop flashing.<br>OR press +/- will move the<br>cursor.<br>OR press Function key will<br>go to step5.<br>Press +/- will modify the bit<br>of data where the cursor be<br>flashing.<br>OR press ENTER will input<br>the accep will stop flashing.<br> **OR** press +/- will move the<br>
cursor.<br> **OR** press Function key will<br>
go to step5.<br>
Press +/- will modify the bit<br>
of data where the cursor be<br>
flashing.<br> **OR** press ENTER will input<br>
the accept data. A **OR** press +/- will move the<br>cursor.<br>**OR** press **Function** key will<br>go to step5.<br>7. Press +/- will modify the bit<br>of data where the cursor be<br>flashing.<br>**OR** press **ENTER** will input<br>the accept data. And<br>the cursor will sto cursor.<br> **OR** press **Function** key will<br>
go to step5.<br>
7. Press +/- will modify the bit<br>
of data where the cursor be<br>
flashing.<br> **OR** press **ENTER** will input<br>
the accept data. And<br>
the cursor will stop<br>
flash.Go to step6<br> 7. Press **+/-** will modify the bit<br>of data where the cursor be<br>flashing.<br>**OR** press **ENTER** will input<br>the accept data. And<br>the cursor will stop<br>flash.Go to step6<br>8. Press **MODIFY** will enter<br>**LATTITUDE** modify mode.<br>**OR** Press +/- will modify the bit<br>of data where the cursor be<br>flashing.<br>**OR** press **ENTER** will input<br>the accept data. And<br>cursor will stop<br>n.Go to step6<br>Press MODIFY will enter<br>**LATTITUDE** modify mode.<br>**OR** press **NEXT** will Press **+/-** will modify the bit<br>of data where the cursor be<br>flashing.<br>**OR** press **ENTER** will input<br>the accept data. And<br>cursor will stop<br>n.Go to step6<br>Press MODIFY will enter<br>**LATTITUDE** modify mode.<br>**OR** press NEXT will
- step<sub>11</sub>.
- the cursor will stop<br>flash.Go to step6<br>8. Press **MODIFY** will enter<br>**CATTITUDE** modify mode.<br>**OR** press **NEXT** will go to<br>step11.<br>9. Press **MODIFY** the cursor<br>will be flashing.<br>**OR** press +/- will move the<br>cursor. n.Go to step6<br>
Press MODIFY will enter<br> **LATTITUDE** modify mode.<br> **OR** press NEXT will go to<br>
step11.<br>
Press MODIFY the cursor<br>
will be flashing.<br> **OR** press +/- will move the<br>
cursor.<br> **OR** press Function key will Press **MODIFY** will enter<br> **LATTITUDE** modify mode.<br> **OR** press **NEXT** will go to<br>
step11.<br>
Press **MODIFY** the cursor<br>
will be flashing.<br> **OR** press +/- will move the<br>
cursor.<br> **OR** press Function key will<br>
go to step8. cursor. Press MODIFY will enter<br> **LATTITUDE** modify mode.<br>
OR press NEXT will go to<br>
step11.<br>
Press MODIFY the cursor<br>
will be flashing.<br>
OR press +/- will move the<br>
cursor.<br>
OR press F**unction** key will<br>
go to step8. LATTITUDE modify mode.<br>OR press NEXT will go to<br>step11.<br>Press MODIFY the cursor<br>will be flashing.<br>OR press +/- will move the<br>cursor.<br>OR press Function key will<br>go to step8.

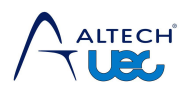

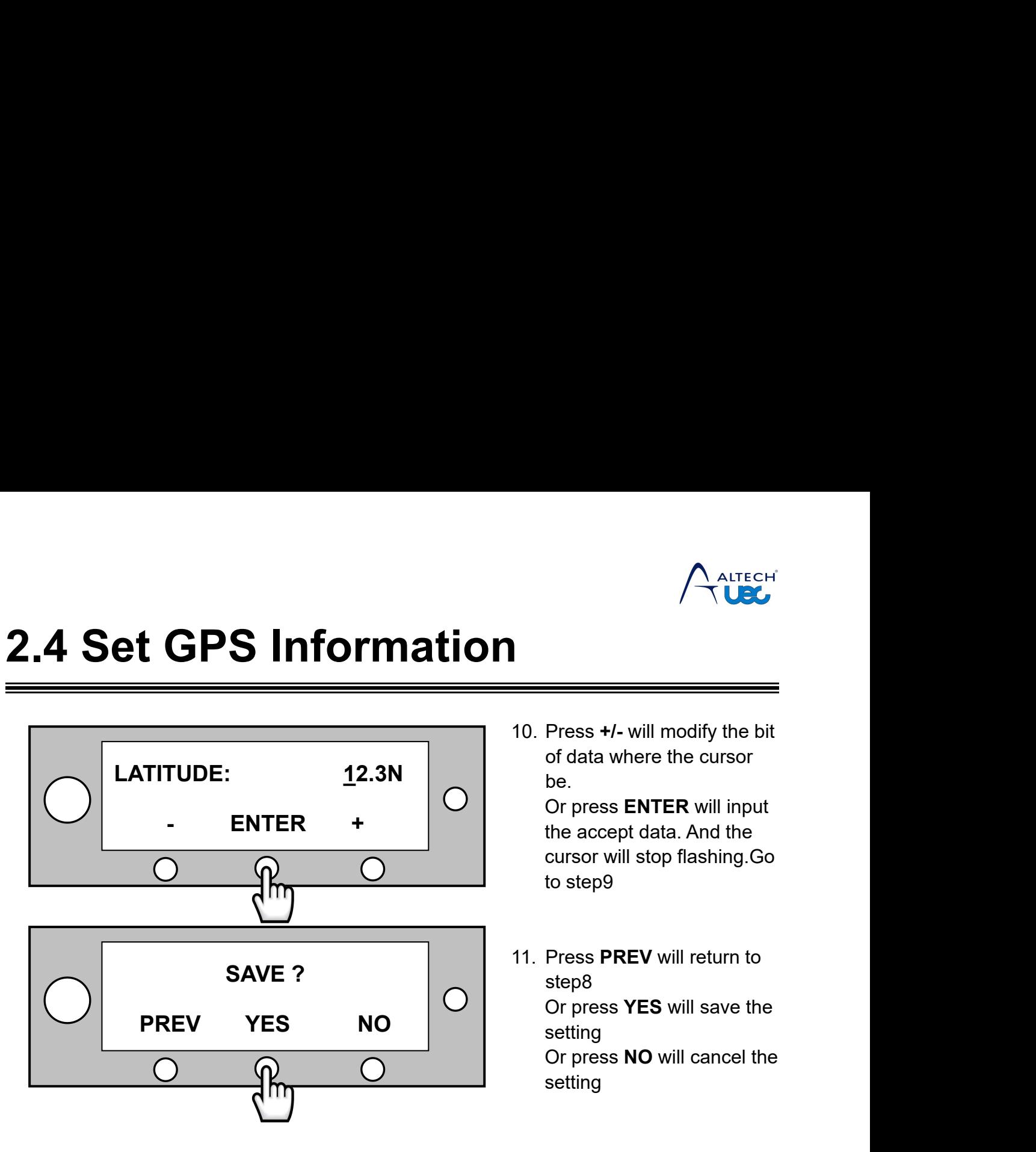

ALTECH<br>
10. Press **+/-** will modify the bit<br>
of data where the cursor<br>
be.<br>
Or press **ENTER** will input Press +/- will modify the bit<br>
Press +/- will modify the bit<br>
of data where the cursor<br>
be.<br>
Or press **ENTER** will input<br>
the accept data. And the be.

**CALTECH**<br> **CORPORER**<br>
Press +/- will modify the bit<br>
of data where the cursor<br>
be.<br>
Or press **ENTER** will input<br>
the accept data. And the<br>
cursor will stop flashing.Go<br>
to step9 THE ALTECH<br>
THE ALTECH<br>
The accept data where the cursor<br>
be.<br>
Or press ENTER will input<br>
the accept data. And the<br>
cursor will stop flashing.Go<br>
to step9 Press  $+$ /- will modify the bit<br>of data where the cursor<br>be.<br>Or press ENTER will input<br>the accept data. And the<br>cursor will stop flashing.Go<br>to step9 Press +/- will modify the bit<br>of data where the cursor<br>be.<br>Or press **ENTER** will input<br>the accept data. And the<br>cursor will stop flashing.Go<br>to step9

10. Press +/- will modify the bit<br>of data where the cursor<br>be.<br>Or press **ENTER** will input<br>the accept data. And the<br>cursor will stop flashing.Go<br>to step9<br>11. Press **PREV** will return to<br>step8<br>Or press **YES** will save the<br>s step8 Press **+/-** will modify the bit<br>of data where the cursor<br>be.<br>Or press **ENTER** will input<br>the accept data. And the<br>cursor will stop flashing.Go<br>to step9<br>Press **PREV** will return to<br>step8<br>Or press **YES** will save the<br>setting setting<br>Or press **NO** will cancel the be.<br>
Or press **ENTER** will input<br>
the accept data. And the<br>
cursor will stop flashing.Go<br>
to step9<br>
Press **PREV** will return to<br>
step8<br>
Or press **YES** will save the<br>
setting<br>
Or press **NO** will cancel the<br>
setting setting

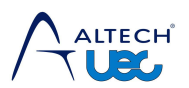

**2.5 Edit Satellite Information**<br>
System is built-in global satellite library. It's allowed to edit the satellite information<br>
according to the actual situation<br>  $\sum_{\text{Require only technical to the target of the life information, otherwise antenna will be the target of the target.}$ 

**2.5 Edit Satellite Information**<br>
System is built-in global satellite library. It's allowed to edit the satellite information<br>
according to the actual situation<br> **P** Require only technician to edit the satellite informatio **2.5 Edit Satellite Inform<br>
System is built-in global satellite library. It's allowed<br>
according to the actual situation<br>
Require only technician to edit the satellite infor<br>
probably not lock onto the target satellite Require only technician to edit the satellite**<br> **Require only technician to edit the satellite information**<br> **Require only technician to edit the satellite information,otherwise antenna will**<br> **Probably** not lock onto the

<span id="page-24-0"></span>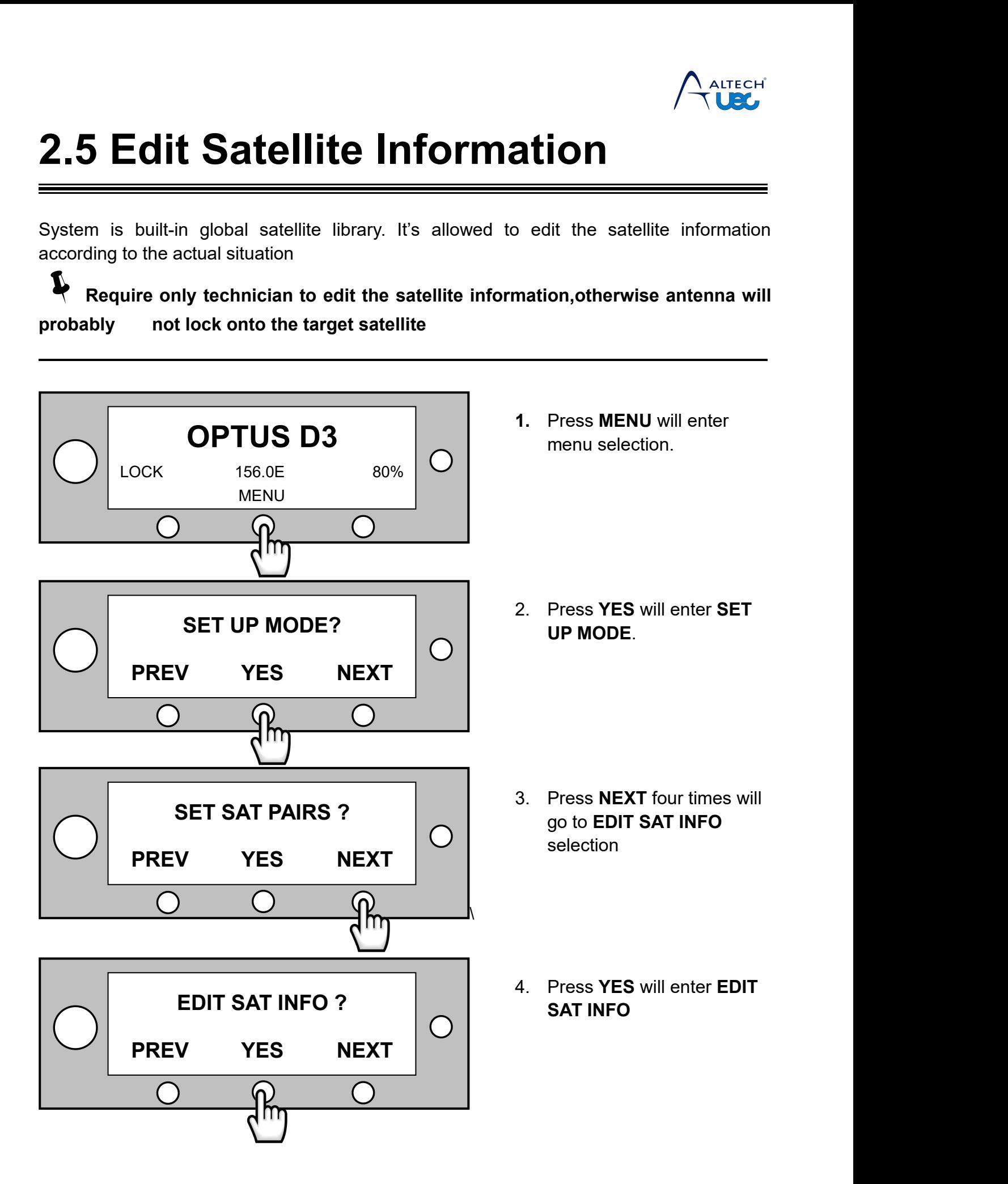

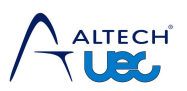

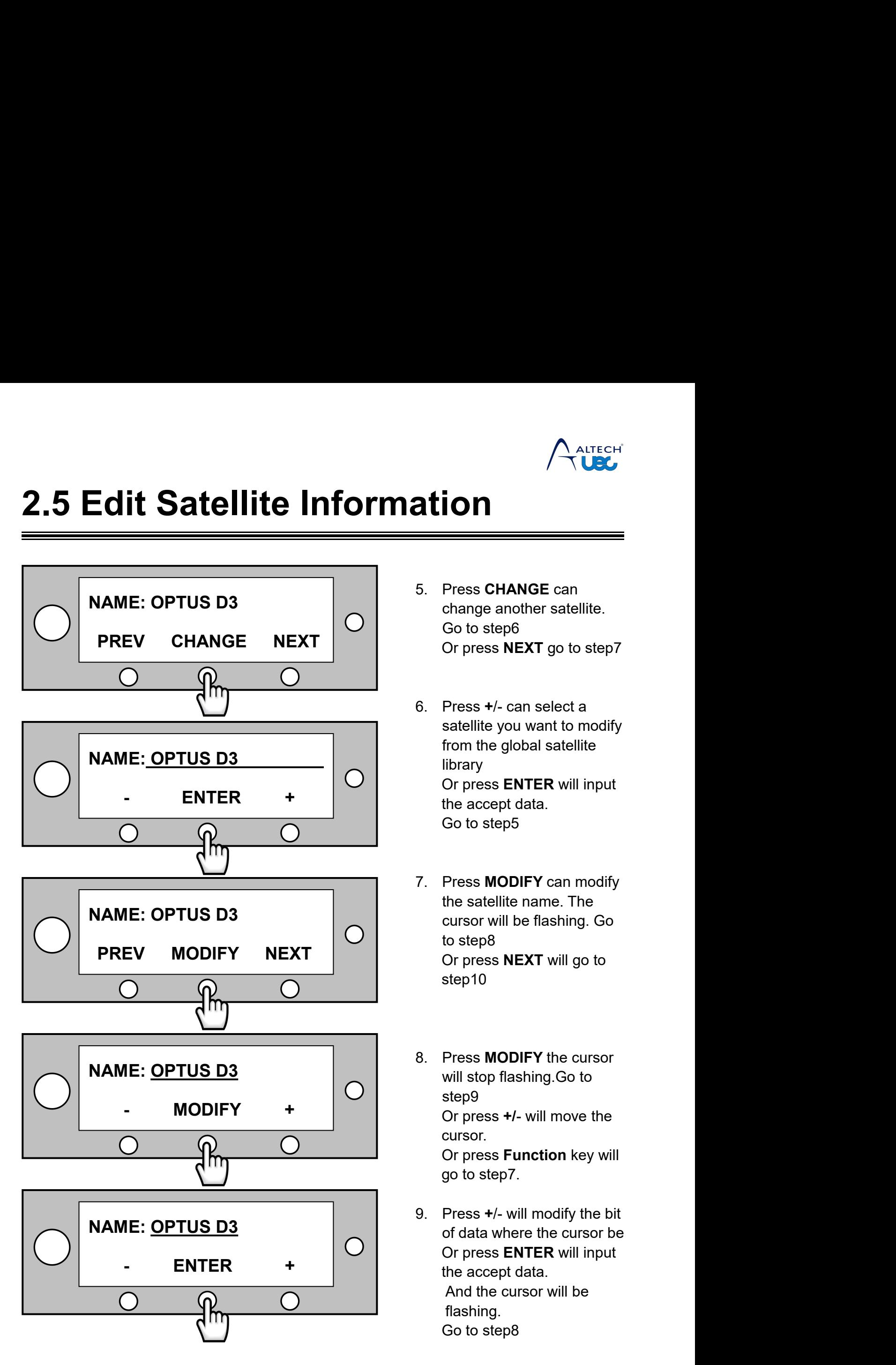

- **ALIECH<br>
ALION**<br>
5. Press CHANGE can<br>
change another satellite.<br>
Go to step6<br>
Or press NEXT go to step7 CHANGE CAN<br>
CHANGE CAN<br>
Change another satellite.<br>
Go to step6<br>
Or press NEXT go to step7 ALTECH<br>
COM<br>
Press CHANGE can<br>
change another satellite.<br>
Go to step6<br>
Or press NEXT go to step7 **CORPERENT CORPERENT CORPERENT SERVE ASSESS CHANGE CARECT CORPERENT GO to step?**<br>
Press **CHANGE** can<br>
Go to step6<br>
Or press **NEXT** go to step?<br>
Press +/- can select a
- 6. Press **<sup>+</sup>**/- can select a **Fress CHANGE can<br>
change another satellite.**<br>
Go to step6<br>
Or press **NEXT** go to step7<br>
Press +/- can select a<br>
satellite you want to modify<br>
from the global satellite<br>
library<br>
Or press ENTER will input Fress CHANGE can<br>change another satellite.<br>Go to step6<br>Or press NEXT go to step7<br>Press +/- can select a<br>satellite you want to modify<br>from the global satellite<br>library<br>Or press ENTER will input<br>the accept data. library Press **CHANGE** can<br>change another satellite.<br>Go to step6<br>Or press **NEXT** go to step7<br>Press +/- can select a<br>satellite you want to modify<br>from the global satellite<br>library<br>Or press **ENTER** will input<br>the accept data.<br>Go to Press CHANGE can<br>change another satellite.<br>Go to step6<br>Or press NEXT go to step7<br>Press +/- can select a<br>satellite you want to modify<br>from the global satellite<br>library<br>Or press ENTER will input<br>the accept data.<br>Go to step5 change another satellite.<br>
Go to step6<br>
Or press **NEXT** go to step7<br>
Press +/- can select a<br>
satellite you want to modify<br>
from the global satellite<br>
library<br>
Or press **ENTER** will input<br>
the accept data.<br>
Go to step5<br>
Pre 9. Press **+/-** can select a<br>
satellite you want to modify<br>
from the global satellite<br>
library<br>
Or press **ENTER** will input<br>
the accept data.<br>
Go to step5<br>
7. Press **MODIFY** can modify<br>
the satellite name. The<br>
cursor will Press +/- can select a<br>satellite you want to modify<br>from the global satellite<br>library<br>Or press **ENTER** will input<br>the accept data.<br>Go to step5<br>Press MODIFY can modify<br>the satellite name. The<br>cursor will be flashing. Go<br>to Press +/- can select a<br>satellite you want to modify<br>from the global satellite<br>library<br>Or press **ENTER** will input<br>the accept data.<br>Go to step5<br>Press **MODIFY** can modify<br>the satellite name. The<br>cursor will be flashing. Go<br>t
- satellite you want to modify<br>from the global satellite<br>library<br>Or press **ENTER** will input<br>the accept data.<br>Go to step5<br>Press **MODIFY** can modify<br>the satellite name. The<br>cursor will be flashing. Go<br>to step8<br>Or press **NEXT** from the global satellite<br>library<br>Or press **ENTER** will input<br>the accept data.<br>Go to step5<br>Press **MODIFY** can modify<br>the satellite name. The<br>cursor will be flashing. Go<br>to step8<br>Or press **NEXT** will go to<br>step10 step10 7. Press **MODIFY** can modify<br>the satellite name. The<br>cursor will be flashing. Go<br>to step8<br>Or press **NEXT** will go to<br>step10<br>8. Press **MODIFY** the cursor<br>will stop flashing.Go to<br>step9<br>Or press +/- will move the Press **MODIFY** can modify<br>the satellite name. The<br>cursor will be flashing. Go<br>to step8<br>Or press **NEXT** will go to<br>step10<br>Press **MODIFY** the cursor<br>will stop flashing.Go to<br>step9<br>Or press +/- will move the<br>cursor.
- step9 the satellite name. The<br>cursor will be flashing. Go<br>to step8<br>Or press **NEXT** will go to<br>step10<br>Press **MODIFY** the cursor<br>will stop flashing.Go to<br>step9<br>Or press +/- will move the<br>cursor.<br>Or press **Function** key will<br>go to cursor. to step8<br>
Or press **NEXT** will go to<br>
step10<br>
Press **MODIFY** the cursor<br>
will stop flashing.Go to<br>
step9<br>
Or press +/- will move the<br>
cursor.<br>
Or press **Function** key will<br>
go to step7.<br>
Press +/- will modify the bit<br>
of d Or press **NEXT** will go to<br>step10<br>Press **MODIFY** the cursor<br>will stop flashing.Go to<br>step9<br>Or press +/- will move the<br>cursor.<br>Or press **Function** key will<br>go to step7.<br>Press +/- will modify the bit<br>of data where the cursor 9. Press **MODIFY** the cursor<br>
will stop flashing.Go to<br>
step9<br>
Or press +/- will move the<br>
cursor.<br>
Or press **Function** key will<br>
go to step7.<br>
9. Press +/- will modify the bit<br>
of data where the cursor be<br>
Or press **ENTER** Press MODIFY the cursor<br>will stop flashing.Go to<br>step9<br>Or press +/- will move the<br>cursor.<br>Or press Function key will<br>go to step7.<br>Press +/- will modify the bit<br>of data where the cursor be<br>Or press ENTER will input<br>the acce Press **MODIFY** the cursor<br>will stop flashing.Go to<br>step9<br>Or press +/- will move the<br>cursor.<br>Or press **Function** key will<br>go to step7.<br>Press +/- will modify the bit<br>of data where the cursor be<br>Or press **ENTER** will input<br>th
- Press MODIFY the cursor<br>will stop flashing.Go to<br>step9<br>Or press +/- will move the<br>cursor.<br>Or press Function key will<br>go to step7.<br>Press +/- will modify the bit<br>of data where the cursor be<br>Or press ENTER will input<br>the acce will stop flashing.Go to<br>step9<br>Or press +/- will move the<br>cursor.<br>Or press **Function** key will<br>go to step7.<br>Press +/- will modify the bit<br>of data where the cursor be<br>Or press **ENTER** will input<br>the accept data.<br>And the cur flashing. Or press +/- will move the<br>cursor.<br>Or press **Function** key will<br>go to step7.<br>Press +/- will modify the bit<br>of data where the cursor be<br>Or press **ENTER** will input<br>the accept data.<br>And the cursor will be<br>flashing.<br>Go to ste

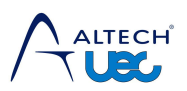

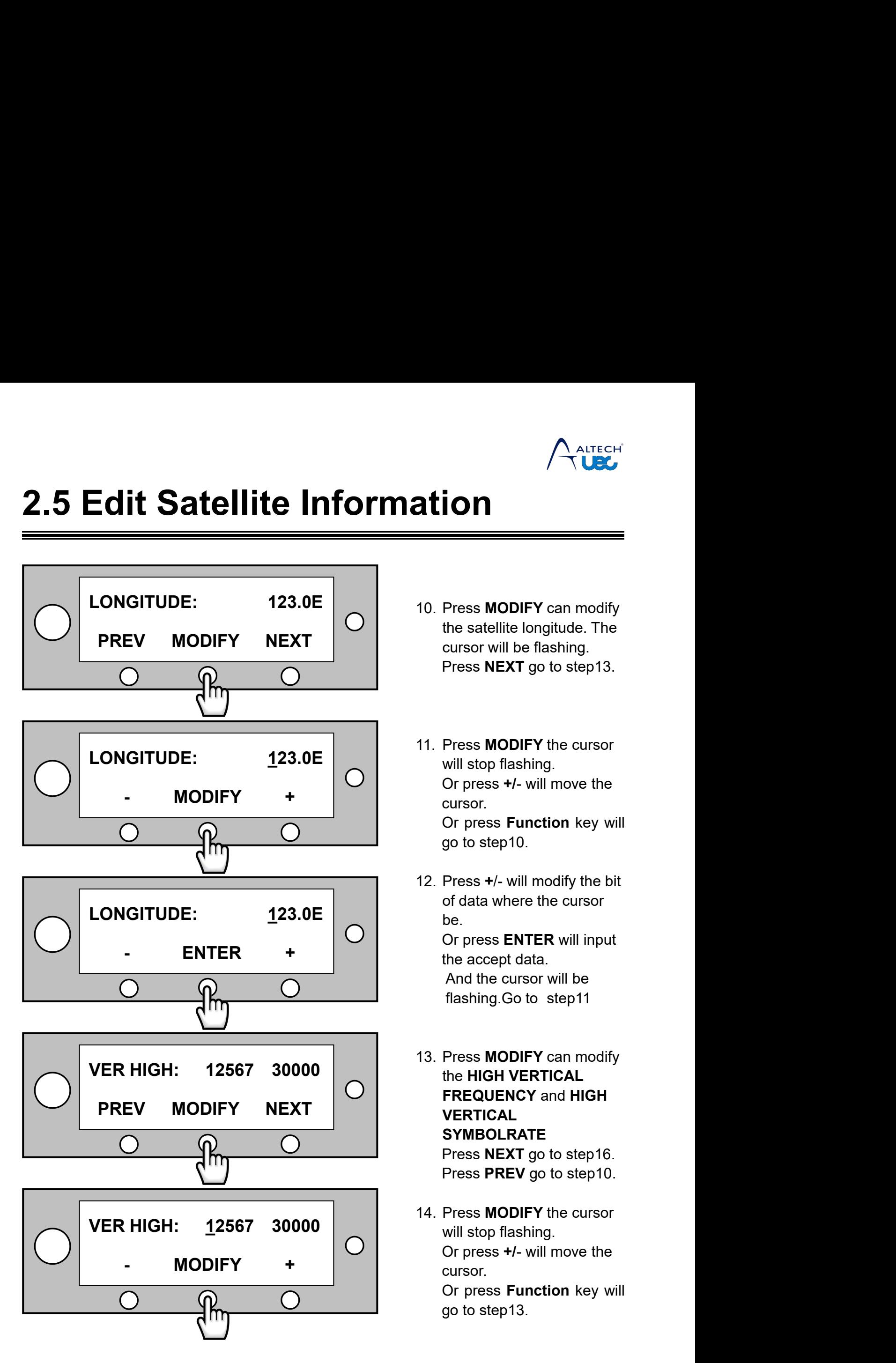

- **ation**<br> **10.** Press **MODIFY** can modify<br>
the satellite longitude. The<br>
cursor will be flashing.<br>
Press NEXT go to step13. THE SALTECH<br>
THE SALTECH<br>
The satellite longitude. The<br>
Cursor will be flashing.<br>
Press NEXT go to step13. **COM**<br> **CURCE COMPRETE COMPRETE CONSTRESS MODIFY** can modify<br>
the satellite longitude. The<br>
cursor will be flashing.<br>
Press **NEXT** go to step13. **Press MODIFY can modify**<br>
Press MODIFY can modify<br>
the satellite longitude. The<br>
cursor will be flashing.<br>
Press NEXT go to step13.
- 10. Press **MODIFY** can modify<br>the satellite longitude. The<br>cursor will be flashing.<br>Press **NEXT** go to step13.<br>11. Press **MODIFY** the cursor<br>will stop flashing.<br>Or press +/- will move the<br>cursor. Press MODIFY can modify<br>the satellite longitude. The<br>cursor will be flashing.<br>Press NEXT go to step13.<br>Press MODIFY the cursor<br>will stop flashing.<br>Or press +/- will move the<br>cursor.<br>Or press Function key will Press **MODIFY** can modify<br>the satellite longitude. The<br>cursor will be flashing.<br>Press **NEXT** go to step13.<br><br>Press **MODIFY** the cursor<br>will stop flashing.<br>Or press +/- will move the<br>cursor.<br>Or press **Function** key will<br>go t cursor. Press **MODIFY** can modify<br>the satellite longitude. The<br>cursor will be flashing.<br>Press **NEXT** go to step13.<br>Press **MODIFY** the cursor<br>will stop flashing.<br>Or press +/- will move the<br>cursor.<br>Or press **Function** key will<br>go to the satellite longitude. The<br>cursor will be flashing.<br>Press **NEXT** go to step13.<br><br>Press **MODIFY** the cursor<br>will stop flashing.<br>Or press +/- will move the<br>cursor.<br>Or press **Function** key will<br>go to step10.<br>Press +/- will m Press **NEXT** go to step13.<br>
11. Press **MODIFY** the cursor<br>
will stop flashing.<br>
Or press +/- will move the<br>
cursor.<br>
Or press **Function** key will<br>
go to step10.<br>
12. Press +/- will modify the bit<br>
of data where the cursor<br>
- Press MODIFY the cursor<br>will stop flashing.<br>Or press +/- will move the<br>cursor.<br>Or press Function key will<br>go to step10.<br>Press +/- will modify the bit<br>of data where the cursor<br>be.<br>Or press ENTER will input<br>the accept data. be. Press **MODIFY** the cursor<br>will stop flashing.<br>Or press +/- will move the<br>cursor.<br>Or press Function key will<br>go to step10.<br>Press +/- will modify the bit<br>of data where the cursor<br>be.<br>Or press ENTER will input<br>the accept data Press MODIFY the cursor<br>will stop flashing.<br>Or press +/- will move the<br>cursor.<br>Or press Function key will<br>go to step10.<br>Press +/- will modify the bit<br>of data where the cursor<br>be.<br>Or press ENTER will input<br>the accept data.<br> will stop flashing.<br>
Or press +/- will move the<br>
cursor.<br>
Or press **Function** key will<br>
go to step10.<br>
Press +/- will modify the bit<br>
of data where the cursor<br>
oe.<br>
Or press **ENTER** will input<br>
the accept data.<br>
And the cu Or press +/- will move the<br>cursor.<br>Or press **Function** key will<br>go to step10.<br>Press +/- will modify the bit<br>of data where the cursor<br>pe.<br>Or press **ENTER** will input<br>the accept data.<br>And the cursor will be<br>flashing.Go to st go to step10.<br>
12. Press **+**/- will modify the bit<br>
of data where the cursor<br>
be.<br>
Or press **ENTER** will input<br>
the accept data.<br>
And the cursor will be<br>
flashing.Go to step11<br>
13. Press **MODIFY** can modify<br>
the **HIGH VERT** Press +/- will modify the bit<br>of data where the cursor<br>be.<br>Or press **ENTER** will input<br>the accept data.<br>And the cursor will be<br>flashing.Go to step11<br>Press MODIFY can modify<br>the HIGH VERTICAL<br>FREQUENCY and HIGH<br>VERTICAL<br>SYM
- **FREQUENCY** and **HIGH VERTICAL SYMBOLRATE** Or press **ENTER** will input<br>the accept data.<br>And the cursor will be<br>flashing.Go to step11<br>Press **MODIFY** can modify<br>the **HIGH VERTICAL<br>FREQUENCY** and **HIGH<br>VERTICAL**<br>SYMBOLRATE<br>Press NEXT go to step16.<br>Press PREV go to ste the accept data.<br>
And the cursor will be<br>
flashing.Go to step11<br>
Press **MODIFY** can modify<br>
the **HIGH VERTICAL**<br>
FREQUENCY and **HIGH<br>
VERTICAL**<br>
SYMBOLRATE<br>
Press NEXT go to step16.<br>
Press **PREV** go to step10.<br>
Press **MODI** flashing.Go to step11<br>
13. Press **MODIFY** can modify<br>
the **HIGH VERTICAL**<br> **FREQUENCY** and **HIGH<br>
VERTICAL**<br> **SYMBOLRATE**<br>
Press **NEXT** go to step16.<br>
Press **PREV** go to step10.<br>
14. Press **MODIFY** the cursor<br>
will stop fl Press MODIFY can modify<br>the HIGH VERTICAL<br>FREQUENCY and HIGH<br>VERTICAL<br>SYMBOLRATE<br>Press NEXT go to step16.<br>Press PREV go to step10.<br>Press MODIFY the cursor<br>will stop flashing.<br>Or press +/- will move the<br>cursor.<br>Or press Fun Press **MODIFY** can modify<br>the **HIGH VERTICAL**<br>**FREQUENCY** and **HIGH<br>VERTICAL**<br>**SYMBOLRATE**<br>Press **NEXT** go to step16.<br>Press **PREV** go to step10.<br>Press **MODIFY** the cursor<br>will stop flashing.<br>Or press +/- will move the<br>curs the **HIGH VERTICAL**<br> **FREQUENCY** and **HIGH**<br> **VERTICAL**<br> **SYMBOLRATE**<br>
Press **NEXT** go to step16.<br>
Press **PREV** go to step10.<br>
Press **MODIFY** the cursor<br>
will stop flashing.<br>
Or press +/- will move the<br>
cursor.<br>
Or press FREQUENCY and HIGH<br>VERTICAL<br>SYMBOLRATE<br>Press NEXT go to step16.<br>Press PREV go to step10.<br>Press MODIFY the cursor<br>will stop flashing.<br>Or press +/- will move the<br>cursor.<br>Or press Function key will<br>go to step13.
- cursor.

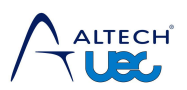

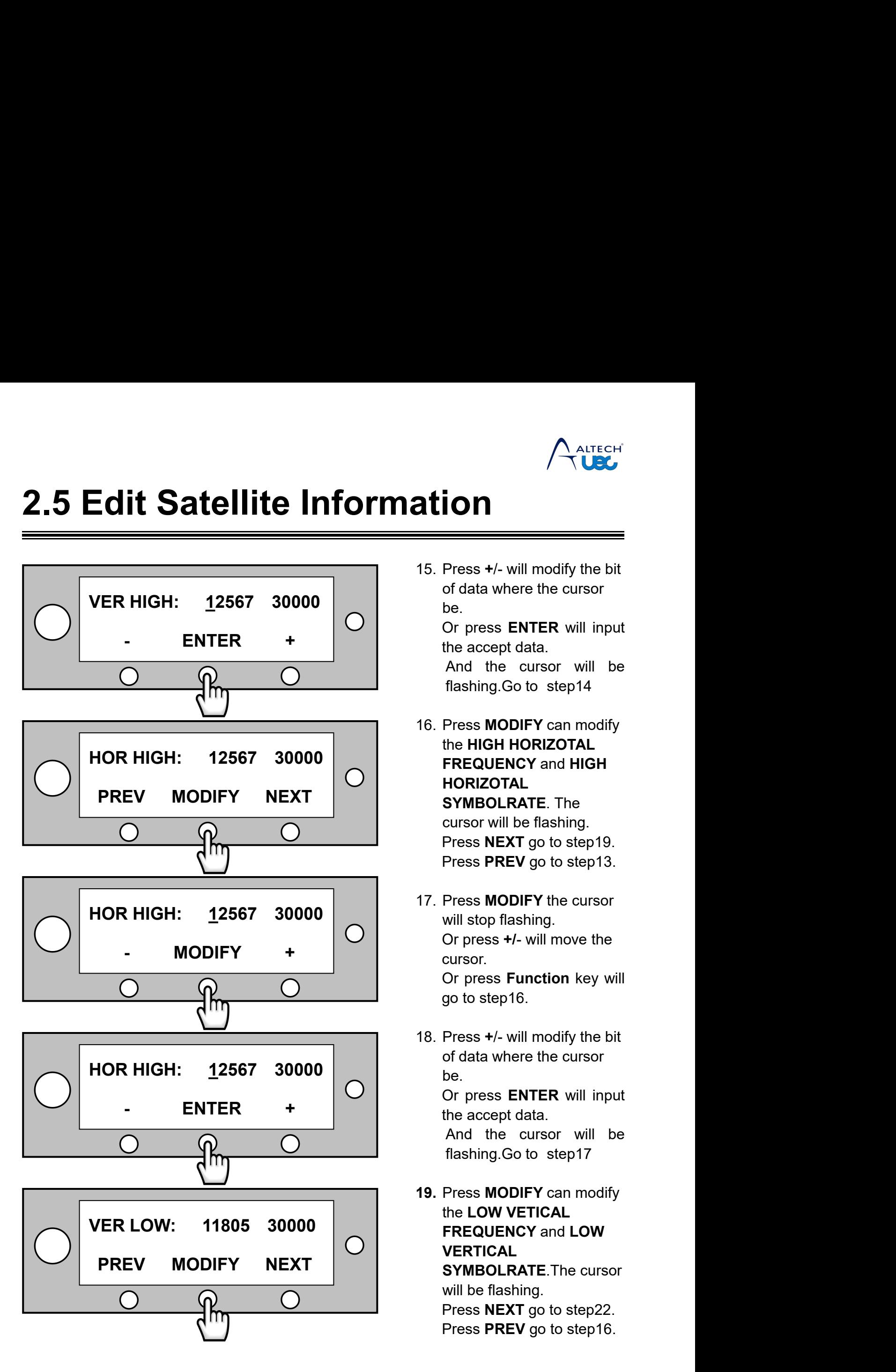

**ation**<br>
15. Press **+**/- will modify the bit<br>
of data where the cursor<br>
be.<br>
Or press **ENTER** will input **COM**<br> **COM**<br>
Press +/- will modify the bit<br>
of data where the cursor<br>
be.<br>
Or press ENTER will input<br>
the accept data. be.

**COREE ALTECH**<br> **COREE ALTECH**<br>
Press +/- will modify the bit<br>
of data where the cursor<br>
be.<br>
Or press ENTER will input<br>
the accept data.<br>
And the cursor will be<br>
flashing.Go to step14 **Solution 1988**<br> **Solution**<br>
Press +/- will modify the bit<br>
of data where the cursor<br>
be.<br>
Or press **ENTER** will input<br>
the accept data.<br>
And the cursor will be<br>
flashing.Go to step14  $\sqrt{\frac{\text{After CH}}{\text{Let}}}}$ <br>Press +/- will modify the bit<br>of data where the cursor<br>oe.<br>Or press **ENTER** will input<br>the accept data.<br>And the cursor will be<br>flashing.Go to step14<br>Press **MODIFY** can modify Fress +/- will modify the bit<br>Press +/- will modify the bit<br>of data where the cursor<br>De.<br>Or press **ENTER** will input<br>the accept data.<br>And the cursor will be<br>flashing.Go to step14<br>Press **MODIFY** can modify<br>the **HIGH HORIZOT** 

- 15. Press +/- will modify the bit<br>of data where the cursor<br>be.<br>Or press **ENTER** will input<br>the accept data.<br>And the cursor will be<br>flashing.Go to step14<br>16. Press **MODIFY** can modify<br>the HIGH HORIZOTAL<br>FREQUENCY and HIGH<br>H **Press +/- will modify the bit<br>of data where the cursor<br>be.<br>Or press <b>ENTER** will input<br>the accept data.<br>And the cursor will be<br>flashing.Go to step14<br>Press MODIFY can modify<br>the HIGH HORIZOTAL<br>FREQUENCY and HIGH<br>HORIZOTAL<br> **FREQUENCY** and **HIGH HORIZOTAL** of data where the cursor<br>be.<br>Or press **ENTER** will input<br>the accept data.<br>And the cursor will be<br>flashing.Go to step14<br>Press **MODIFY** can modify<br>the **HIGH HORIZOTAL**<br>**FREQUENCY** and **HIGH<br>HORIZOTAL**<br>SYMBOLRATE. The<br>cursor be.<br>
Or press **ENTER** will input<br>
the accept data.<br>
And the cursor will be<br>
flashing.Go to step14<br>
Press **MODIFY** can modify<br>
the **HIGH HORIZOTAL**<br> **FREQUENCY** and **HIGH<br>
HORIZOTAL**<br> **SYMBOLRATE**. The<br>
cursor will be flash Or press **ENTER** will input<br>the accept data.<br>And the cursor will be<br>flashing.Go to step14<br>Press **MODIFY** can modify<br>the **HIGH HORIZOTAL**<br>**FREQUENCY** and **HIGH<br>HORIZOTAL**<br>**SYMBOLRATE**. The<br>cursor will be flashing.<br>Press **NE** the accept data.<br>
And the cursor will be<br>
flashing.Go to step14<br>
Press **MODIFY** can modify<br>
the **HIGH HORIZOTAL**<br> **FREQUENCY** and **HIGH<br>
HORIZOTAL**<br> **SYMBOLRATE**. The<br>
cursor will be flashing.<br>
Press **NEXT** go to step19.<br> flashing.Go to step14<br>
16. Press **MODIFY** can modify<br>
the **HIGH HORIZOTAL**<br> **FREQUENCY** and **HIGH**<br> **HORIZOTAL**<br> **SYMBOLRATE**. The<br>
cursor will be flashing.<br>
Press **NEXT** go to step19.<br>
Press **PREV** go to step13.<br>
17. Pres Press MODIFY can modify<br>the HIGH HORIZOTAL<br>FREQUENCY and HIGH<br>HORIZOTAL<br>SYMBOLRATE. The<br>cursor will be flashing.<br>Press NEXT go to step19.<br>Press PREV go to step13.<br>Press MODIFY the cursor<br>will stop flashing.<br>Or press +/- wi Press MODIFY can modify<br>the HIGH HORIZOTAL<br>FREQUENCY and HIGH<br>HORIZOTAL<br>SYMBOLRATE. The<br>cursor will be flashing.<br>Press NEXT go to step19.<br>Press PREV go to step13.<br>Press MODIFY the cursor<br>will stop flashing.<br>Or press +/- wi **FREQUENCY** and **HIGH**<br> **HORIZOTAL**<br> **SYMBOLRATE**. The<br>
cursor will be flashing.<br>
Press **NEXT** go to step19.<br>
Press **PREV** go to step13.<br>
Press **MODIFY** the cursor<br>
will stop flashing.<br>
Or press +/- will move the<br>
cursor.<br>
- cursor. HORIZOTAL<br>
SYMBOLRATE. The<br>
cursor will be flashing.<br>
Press NEXT go to step19.<br>
Press PREV go to step13.<br>
Press MODIFY the cursor<br>
will stop flashing.<br>
Or press +/- will move the<br>
cursor.<br>
Or press Function key will<br>
go to cursor will be flashing.<br>
Press **NEXT** go to step19.<br>
Press **PREV** go to step13.<br>
17. Press **MODIFY** the cursor<br>
will stop flashing.<br>
Or press +/- will move the<br>
cursor.<br>
Or press **Function** key will<br>
go to step16.<br>
18. Pr Press NEXT go to step19.<br>
Press PREV go to step13.<br>
Press MODIFY the cursor<br>
will stop flashing.<br>
Or press +/- will move the<br>
cursor.<br>
Or press Function key will<br>
go to step16.<br>
Press +/- will modify the bit<br>
of data where Press **MODIFY** the cursor<br>will stop flashing.<br>Or press +/- will move the<br>cursor.<br>Or press Function key will<br>go to step16.<br>Press +/- will modify the bit<br>of data where the cursor<br>be.<br>Or press ENTER will input<br>the accept data Press MODIFY the cursor<br>will stop flashing.<br>Or press +/- will move the<br>cursor.<br>Or press Function key will<br>go to step16.<br>Press +/- will modify the bit<br>of data where the cursor<br>be.<br>Or press ENTER will input<br>the accept data.<br> will stop flashing.<br>
Or press +/- will move the<br>
cursor.<br>
Or press **Function** key will<br>
go to step16.<br>
Press +/- will modify the bit<br>
of data where the cursor<br>
oe.<br>
Or press **ENTER** will input<br>
the accept data.<br>
And the cu Or press +/- will move the<br>cursor.<br>Or press **Function** key will<br>go to step16.<br>Press +/- will modify the bit<br>of data where the cursor<br>pe.<br>Or press **ENTER** will input<br>the accept data.<br>And the cursor will be<br>flashing.Go to st

be.

Or press **Function** key will<br>go to step16.<br>18. Press +/- will modify the bit<br>of data where the cursor<br>be.<br>Or press **ENTER** will input<br>the accept data.<br>And the cursor will be<br>flashing.Go to step17<br>**19.** Press **MODIFY** can m go to step io.<br>Press +/- will modify the bit<br>of data where the cursor<br>be.<br>Cr press **ENTER** will input<br>the accept data.<br>And the cursor will be<br>flashing.Go to step17<br>Press MODIFY can modify<br>the LOW VETICAL<br>FREQUENCY and LOW<br> **FREQUENCY** and **LOW VERTICAL** of data where the cursor<br>be.<br>Or press **ENTER** will input<br>the accept data.<br>And the cursor will be<br>flashing.Go to step17<br>Press **MODIFY** can modify<br>the **LOW VETICAL**<br>**FREQUENCY** and **LOW**<br>**VERTICAL**<br>**SYMBOLRATE**.The cursor<br>wi be.<br>
Or press **ENTER** will input<br>
the accept data.<br>
And the cursor will be<br>
flashing.Go to step17<br>
Press **MODIFY** can modify<br>
the **LOW VETICAL**<br> **FREQUENCY** and **LOW**<br> **VERTICAL**<br> **SYMBOLRATE**.The cursor<br>
will be flashing. Or press **ENTER** will input<br>the accept data.<br>And the cursor will be<br>flashing.Go to step17<br>Press **MODIFY** can modify<br>the **LOW VETICAL**<br>**FREQUENCY** and **LOW**<br>**VERTICAL**<br>**SYMBOLRATE**.The cursor<br>will be flashing.<br>Press **NEXT** the accept data.<br>
And the cursor will be<br>
flashing.Go to step17<br>
Press **MODIFY** can modify<br>
the **LOW VETICAL**<br> **FREQUENCY** and **LOW**<br> **VERTICAL**<br> **SYMBOLRATE**.The cursor<br>
will be flashing.<br>
Press **NEXT** go to step22.<br>
Pres

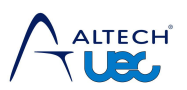

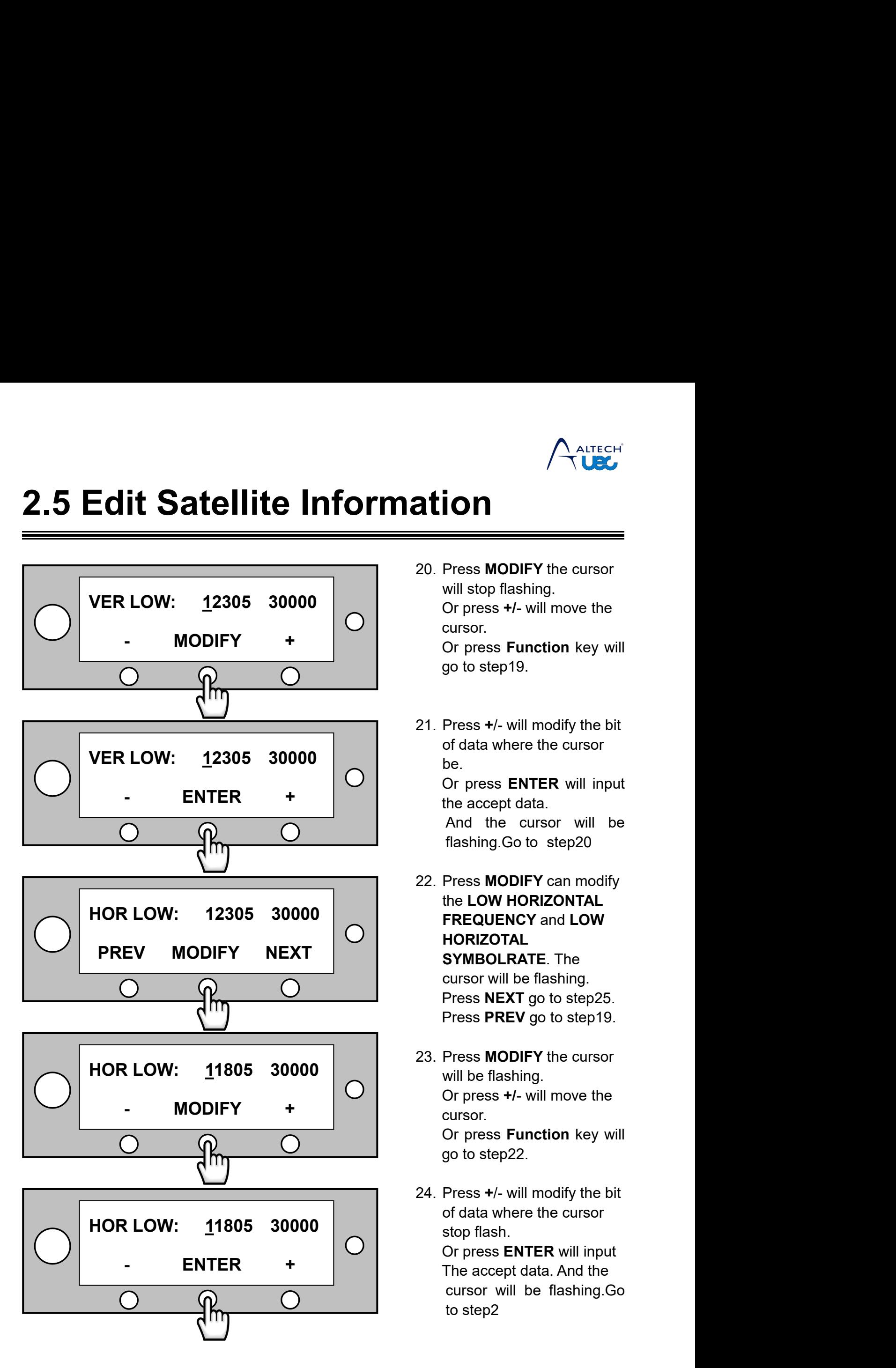

- **ation**<br> **20.** Press **MODIFY** the cursor<br>
will stop flashing.<br>
Or press +/- will move the<br>
cursor. **COM**<br> **COM**<br>
Press MODIFY the cursor<br>
Will stop flashing.<br>
Or press +/- will move the<br>
cursor.<br>
Or press Function key will **CORPERENT CORPERENT CORPERENT CORPERENT CORPERENT CORPERENT OF PRESS FUNCTION MOVE THE CURSO:**<br>Or press +/- will move the cursor.<br>Or press Function key will go to step19. cursor. **COREE ACCEPT**<br> **COREE ACCEPT**<br>
Press **MODIFY** the cursor<br>
will stop flashing.<br>
Or press +/- will move the<br>
cursor.<br>
Or press **Function** key will<br>
go to step19.  $\sqrt{\frac{\text{After CH}}{\text{Use}}}}$ <br>
Press MODIFY the cursor<br>
will stop flashing.<br>
Or press +/- will move the<br>
cursor.<br>
Or press Function key will<br>
go to step19.<br>
Press +/- will modify the bit 20. Press **MODIFY** the cursor<br>will stop flashing.<br>Or press +/- will move the<br>cursor.<br>Or press **Function** key will<br>go to step19.<br>21. Press +/- will modify the bit<br>of data where the cursor<br>be.<br>Or press **ENTER** will input Press MODIFY the cursor<br>
will stop flashing.<br>
Or press +/- will move the<br>
cursor.<br>
Or press Function key will<br>
go to step19.<br>
Press +/- will modify the bit<br>
of data where the cursor<br>
be.<br>
Or press ENTER will input<br>
the acc Press MODIFY the cursor<br>will stop flashing.<br>Or press +/- will move the<br>cursor.<br>Or press Function key will<br>go to step19.<br>Press +/- will modify the bit<br>of data where the cursor<br>be.<br>Or press ENTER will input<br>the accept data.<br> will stop flashing.<br>
Or press +/- will move the<br>
cursor.<br>
Or press **Function** key will<br>
go to step19.<br>
Press +/- will modify the bit<br>
of data where the cursor<br>
be.<br>
Or press **ENTER** will input<br>
the accept data.<br>
And the cu
- be.

Or press +/- will move the<br>
cursor.<br>
Or press **Function** key will<br>
go to step19.<br>
Press +/- will modify the bit<br>
of data where the cursor<br>
oe.<br>
Or press **ENTER** will input<br>
the accept data.<br>
And the cursor will be<br>
flashin cursor.<br>
Or press **Function** key will<br>
go to step19.<br>
Press +/- will modify the bit<br>
of data where the cursor<br>
pe.<br>
Or press **ENTER** will input<br>
the accept data.<br>
And the cursor will be<br>
flashing.Go to step20<br>
Press **MODIF** 

- go to step19.<br>
21. Press **+/-** will modify the bit<br>
of data where the cursor<br>
be.<br>
Or press **ENTER** will input<br>
the accept data.<br>
And the cursor will be<br>
flashing.Go to step20<br>
22. Press **MODIFY** can modify<br>
the LOW HORIZO Press +/- will modify the bit<br>of data where the cursor<br>be.<br>Or press **ENTER** will input<br>the accept data.<br>And the cursor will be<br>flashing.Go to step20<br>Press MODIFY can modify<br>the LOW HORIZONTAL<br>FREQUENCY and LOW<br>HORIZOTAL<br>SY **FREQUENCY** and **LOW HORIZOTAL** of data where the cursor<br>be.<br>Or press **ENTER** will input<br>the accept data.<br>And the cursor will be<br>flashing.Go to step20<br>Press **MODIFY** can modify<br>the **LOW HORIZONTAL**<br>**FREQUENCY** and **LOW**<br>**HORIZOTAL**<br>**SYMBOLRATE**. The<br>curs be.<br>
Or press **ENTER** will input<br>
the accept data.<br>
And the cursor will be<br>
flashing.Go to step20<br>
Press **MODIFY** can modify<br>
the **LOW HORIZONTAL**<br> **FREQUENCY** and **LOW**<br> **HORIZOTAL**<br> **SYMBOLRATE**. The<br>
cursor will be flas Or press **ENTER** will input<br>the accept data.<br>And the cursor will be<br>flashing.Go to step20<br>Press **MODIFY** can modify<br>the **LOW HORIZONTAL**<br>**FREQUENCY** and **LOW**<br>**HORIZOTAL**<br>**SYMBOLRATE**. The<br>cursor will be flashing.<br>Press **N** the accept data.<br>
And the cursor will be<br>
flashing.Go to step20<br>
Press **MODIFY** can modify<br>
the **LOW HORIZONTAL**<br> **FREQUENCY** and **LOW**<br> **HORIZOTAL**<br> **SYMBOLRATE**. The<br>
cursor will be flashing.<br>
Press **NEXT** go to step25.<br> flashing.Go to step20<br>
22. Press **MODIFY** can modify<br>
the **LOW HORIZONTAL**<br> **FREQUENCY** and **LOW**<br> **HORIZOTAL**<br> **SYMBOLRATE**. The<br>
cursor will be flashing.<br>
Press **PREV** go to step25.<br>
Press **PREV** go to step19.<br>
23. Press Press MODIFY can modify<br>the LOW HORIZONTAL<br>FREQUENCY and LOW<br>HORIZOTAL<br>SYMBOLRATE. The<br>cursor will be flashing.<br>Press NEXT go to step25.<br>Press PREV go to step19.<br>Press MODIFY the cursor<br>will be flashing.<br>Or press +/- will Press MODIFY can modify<br>the LOW HORIZONTAL<br>FREQUENCY and LOW<br>HORIZOTAL<br>SYMBOLRATE. The<br>cursor will be flashing.<br>Press NEXT go to step25.<br>Press PREV go to step19.<br>Press MODIFY the cursor<br>will be flashing.<br>Or press +/- will
- cursor. **FREQUENCY** and **LOW**<br> **HORIZOTAL**<br> **SYMBOLRATE**. The<br>
cursor will be flashing.<br>
Press **NEXT** go to step25.<br>
Press **FREV** go to step19.<br>
Press **MODIFY** the cursor<br>
will be flashing.<br>
Or press +/- will move the<br>
cursor.<br>
Or HORIZOTAL<br>
SYMBOLRATE. The<br>
cursor will be flashing.<br>
Press NEXT go to step25.<br>
Press PREV go to step19.<br>
Press MODIFY the cursor<br>
will be flashing.<br>
Or press +/- will move the<br>
cursor.<br>
Or press Function key will<br>
go to s cursor will be flashing.<br>
Press **NEXT** go to step25.<br>
Press **PREV** go to step19.<br>
23. Press **MODIFY** the cursor<br>
will be flashing.<br>
Or press +/- will move the<br>
cursor.<br>
Or press **Function** key will<br>
go to step22.<br>
24. Pres Press NEXT go to step25.<br>
Press PREV go to step19.<br>
Press MODIFY the cursor<br>
will be flashing.<br>
Or press +/- will move the<br>
cursor.<br>
Or press Function key will<br>
go to step22.<br>
Press +/- will modify the bit<br>
of data where t
- Press PREV go to step19.<br>
Press MODIFY the cursor<br>
will be flashing.<br>
Or press +/- will move the<br>
cursor.<br>
Or press Function key will<br>
go to step22.<br>
Press +/- will modify the bit<br>
of data where the cursor<br>
stop flash.<br>
Or Press **MODIFY** the cursor<br>will be flashing.<br>Or press +/- will move the<br>cursor.<br>Or press Function key will<br>go to step22.<br>Press +/- will modify the bit<br>of data where the cursor<br>stop flash.<br>Or press ENTER will input<br>The accep Press MODIFY the cursor<br>will be flashing.<br>Or press +/- will move the<br>cursor.<br>Or press Function key will<br>go to step22.<br>Press +/- will modify the bit<br>of data where the cursor<br>stop flash.<br>Or press ENTER will input<br>The accept will be flashing.<br>Or press +/- will move the<br>cursor.<br>Or press **Function** key will<br>go to step22.<br>Press +/- will modify the bit<br>of data where the cursor<br>stop flash.<br>Or press **ENTER** will input<br>The accept data. And the<br>cursor Or press +/- will move the<br>cursor.<br>Or press **Function** key will<br>go to step22.<br>Press +/- will modify the bit<br>of data where the cursor<br>stop flash.<br>Or press **ENTER** will input<br>The accept data. And the<br>cursor will be flashing.

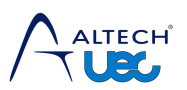

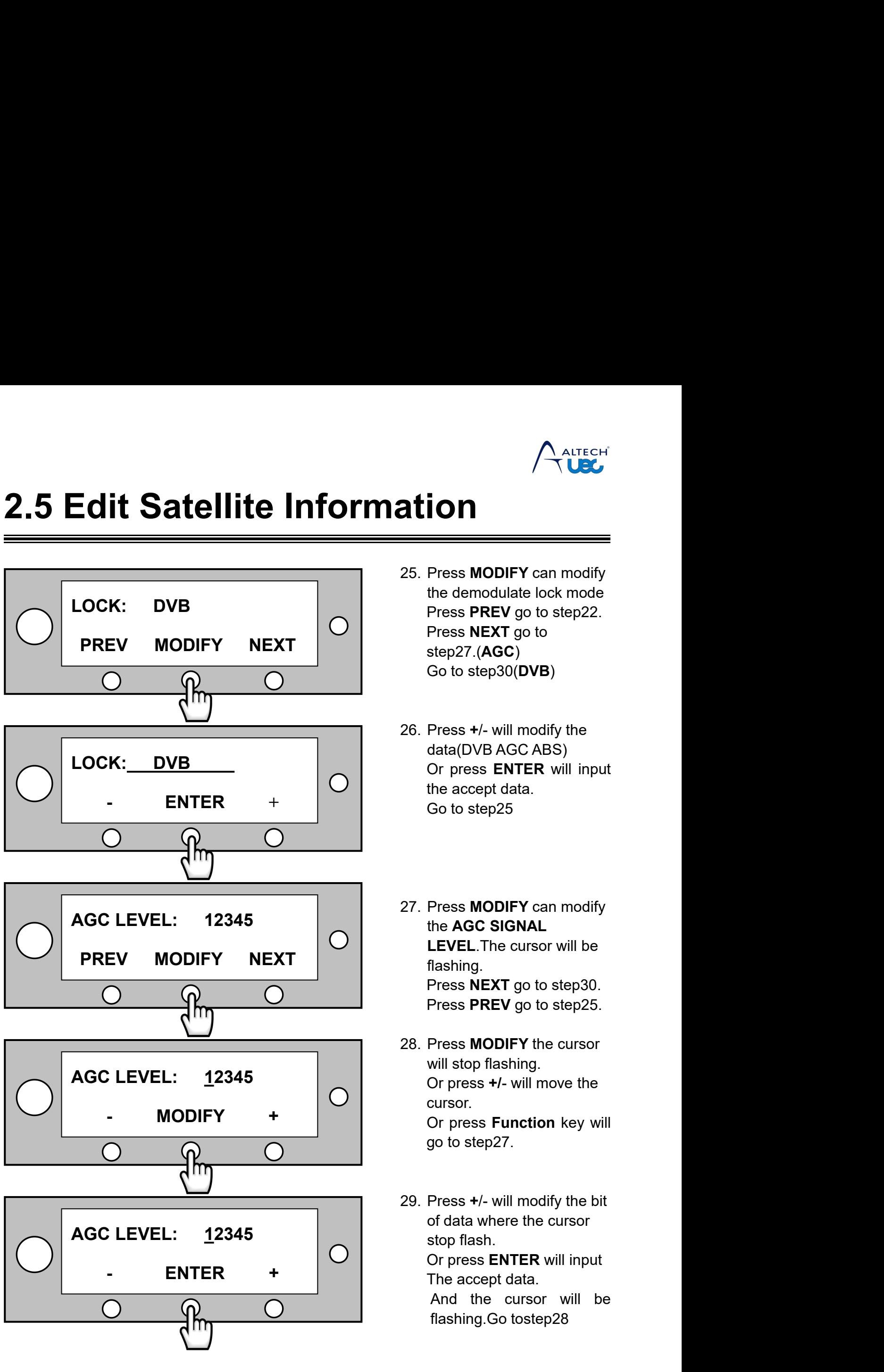

- **ation**<br> **25.** Press **MODIFY** can modify<br>
the demodulate lock mode<br>
Press PREV go to step22.<br>
Press NEXT go to **THE CHARGE SERVER SERVER SERVER SERVER SERVER SERVER SERVER SERVER SERVER SERVER SERVER SERVER SERVER SERVER SERVER SERVER SERVER SERVER SERVER SERVER SERVER SERVER SERVER SERVER SERVER SERVER SERVER SERVER SERVER SERVER Press MODIFY can modify<br>
Press MODIFY can modify<br>
the demodulate lock mode<br>
Press PREV go to step22.<br>
Press NEXT go to<br>
step27.(AGC)<br>
Go to step30(DVB) COM**<br> **COM**<br>
Press **MODIFY** can modify<br>
the demodulate lock mode<br>
Press PREV go to step22.<br>
Press NEXT go to<br>
step27.(AGC)<br>
Go to step30(DVB) step27.(**AGC**) **COM**<br> **COMPRESS MODIFY** can modify<br>
the demodulate lock mode<br>
Press PREV go to step22.<br>
Press NEXT go to<br>
step27.(AGC)<br>
Go to step30(DVB)<br>
Press +/- will modify the **25. Press MODIFY can modify**<br>the demodulate lock mode<br>Press PREV go to step22.<br>Press NEXT go to<br>step27.(AGC)<br>Go to step30(DVB)<br>26. Press +/- will modify the<br>data(DVB AGC ABS)<br>Or press ENTER will input<br>the accept data. Press MODIFY can modify<br>the demodulate lock mode<br>Press PREV go to step22.<br>Press NEXT go to<br>step27.(AGC)<br>Go to step30(DVB)<br>Press +/- will modify the<br>data(DVB AGC ABS)<br>Or press ENTER will input<br>the accept data.<br>Go to step25 Press **MODIFY** can modify<br>the demodulate lock mode<br>Press **PREV** go to step22.<br>Press **NEXT** go to<br>step27.(**AGC**)<br>Go to step30(DVB)<br>Press +/- will modify the<br>data(DVB AGC ABS)<br>Or press **ENTER** will input<br>the accept data.<br>Go Press MODIFY can modify<br>the demodulate lock mode<br>Press PREV go to step22.<br>Press NEXT go to<br>step27.(AGC)<br>Go to step30(DVB)<br>Press +/- will modify the<br>data(DVB AGC ABS)<br>Or press ENTER will input<br>the accept data.<br>Go to step25
- the demodulate lock mode<br>Press PREV go to step22.<br>Press NEXT go to<br>step27.(AGC)<br>Go to step30(DVB)<br>Press +/- will modify the<br>data(DVB AGC ABS)<br>Or press ENTER will input<br>the accept data.<br>Go to step25 26. Press **+/-** will modify the<br>data(DVB AGC ABS)<br>Or press **ENTER** will input<br>the accept data.<br>Go to step25<br>27. Press **MODIFY** can modify<br>the **AGC SIGNAL**<br>LEVEL.The cursor will be<br>flashing.
- Press +/- will modify the<br>data(DVB AGC ABS)<br>Or press **ENTER** will input<br>the accept data.<br>Go to step25<br>Press MODIFY can modify<br>the **AGC SIGNAL**<br>LEVEL.The cursor will be<br>flashing.<br>Press **NEXT** go to step30.<br>Press **PREV** go t Press +/- will modify the<br>data(DVB AGC ABS)<br>Or press **ENTER** will input<br>the accept data.<br>Go to step25<br>Press **MODIFY** can modify<br>the **AGC SIGNAL**<br>**LEVEL**.The cursor will be<br>flashing.<br>Press **NEXT** go to step30.<br>Press **PREV** flashing. Or press **ENTER** will input<br>the accept data.<br>Go to step25<br>Press **MODIFY** can modify<br>the **AGC SIGNAL<br>LEVEL**.The cursor will be<br>flashing.<br>Press **NEXT** go to step30.<br>Press **PREV** go to step25.<br>Press **MODIFY** the cursor the accept data.<br>
Go to step25<br>
Press **MODIFY** can modify<br>
the **AGC SIGNAL<br>
LEVEL**.The cursor will be<br>
flashing.<br>
Press **NEXT** go to step30.<br>
Press **PREV** go to step25.<br>
Press **MODIFY** the cursor<br>
will stop flashing.<br>
Or p 27. Press **MODIFY** can modify<br>the **AGC SIGNAL**<br>LEVEL.The cursor will be<br>flashing.<br>Press **NEXT** go to step30.<br>Press **PREV** go to step25.<br>28. Press **MODIFY** the cursor<br>will stop flashing.<br>Or press +/- will move the<br>cursor. Press MODIFY can modify<br>the AGC SIGNAL<br>LEVEL.The cursor will be<br>flashing.<br>Press NEXT go to step30.<br>Press PREV go to step25.<br>Press MODIFY the cursor<br>will stop flashing.<br>Or press +/- will move the<br>cursor.<br>Or press Function k
- Press **MODIFY** can modify<br>the **AGC SIGNAL**<br>**LEVEL**.The cursor will be<br>flashing.<br>Press **NEXT** go to step30.<br>Press **PREV** go to step25.<br>Press **MODIFY** the cursor<br>will stop flashing.<br>Or press +/- will move the<br>cursor.<br>Or pres cursor. Press **MODIFY** can modify<br>the **AGC SIGNAL**<br>LEVEL.The cursor will be<br>flashing.<br>Press **NEXT** go to step30.<br>Press **PREV** go to step25.<br>Press **MODIFY** the cursor<br>will stop flashing.<br>Or press +/- will move the<br>cursor.<br>Or press the **AGC SIGNAL**<br> **LEVEL**. The cursor will be<br>
flashing.<br>
Press **NEXT** go to step30.<br>
Press **PREV** go to step25.<br>
Press **MODIFY** the cursor<br>
will stop flashing.<br>
Or press +/- will move the<br>
go to step27.<br>
Press +/- will mo Press **NEXT** go to step30.<br>
Press **PREV** go to step25.<br>
28. Press **MODIFY** the cursor<br>
will stop flashing.<br>
Or press +/- will move the<br>
cursor.<br>
Or press **Function** key will<br>
go to step27.<br>
29. Press +/- will modify the bi Press **PREV** go to step25.<br>
Press **MODIFY** the cursor<br>
will stop flashing.<br>
Or press +/- will move the<br>
cursor.<br>
Or press **Function** key will<br>
go to step27.<br>
Press +/- will modify the bit<br>
of data where the cursor<br>
stop fl
- Press MODIFY the cursor<br>will stop flashing.<br>Or press +/- will move the<br>cursor.<br>Or press Function key will<br>go to step27.<br>Press +/- will modify the bit<br>of data where the cursor<br>stop flash.<br>Or press ENTER will input<br>The accep Press MODIFY the cursor<br>will stop flashing.<br>Or press +/- will move the<br>cursor.<br>Or press Function key will<br>go to step27.<br>Press +/- will modify the bit<br>of data where the cursor<br>stop flash.<br>Or press ENTER will input<br>The accep will stop flashing.<br>
Or press +/- will move the<br>
cursor.<br>
Or press **Function** key will<br>
go to step27.<br>
Press +/- will modify the bit<br>
of data where the cursor<br>
stop flash.<br>
Or press **ENTER** will input<br>
The accept data.<br>
An Or press +/- will move the<br>cursor.<br>Or press **Function** key will<br>go to step27.<br>Press +/- will modify the bit<br>of data where the cursor<br>stop flash.<br>Or press **ENTER** will input<br>The accept data.<br>And the cursor will be<br>flashing. cursor.<br>Or press **Function** key will<br>go to step27.<br>Press +/- will modify the bit<br>of data where the cursor<br>stop flash.<br>Or press **ENTER** will input<br>The accept data.<br>And the cursor will be<br>flashing.Go tostep28

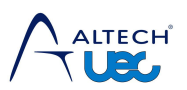

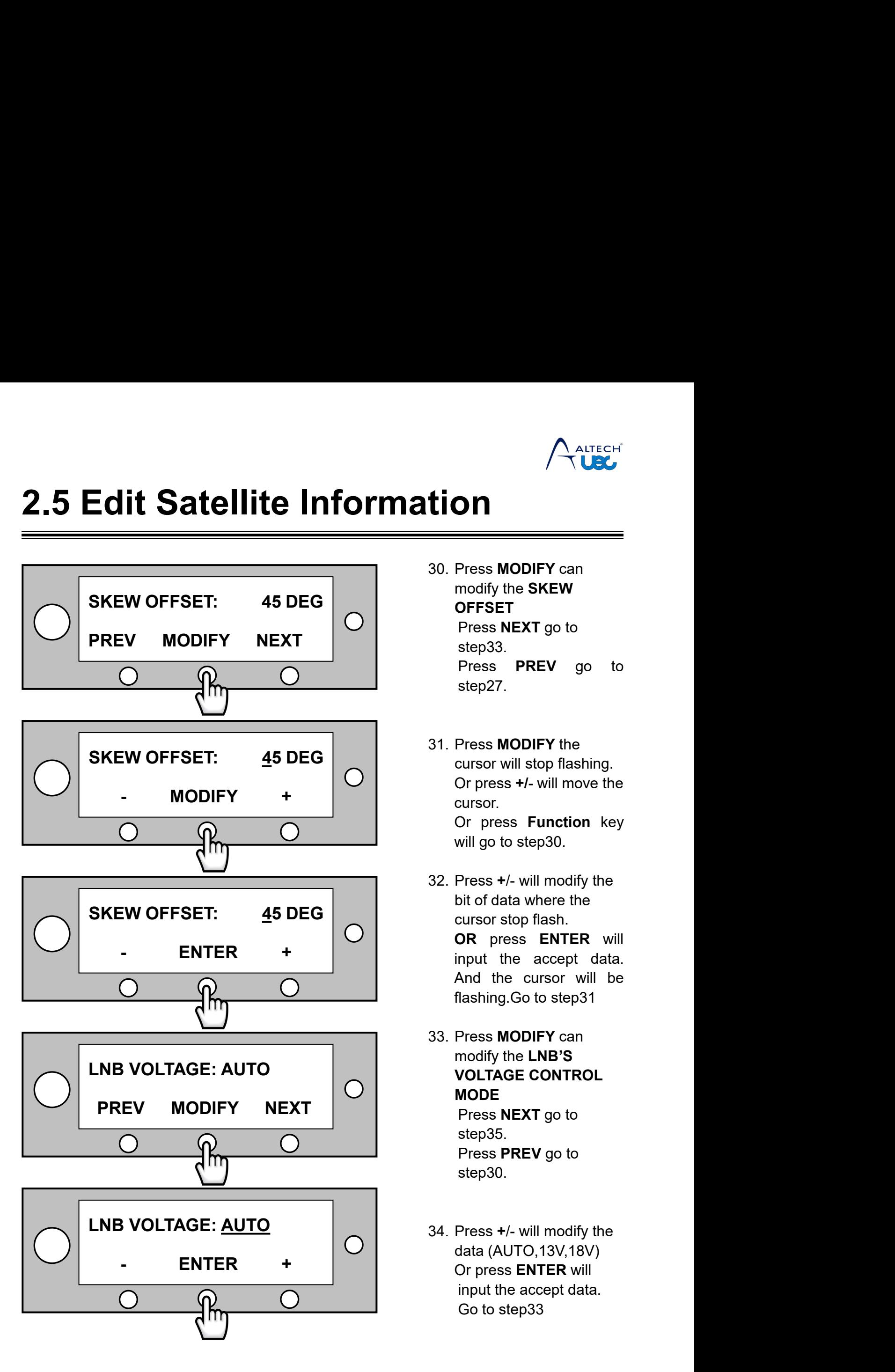

- **fion**<br>
<br>
30. Press MODIFY can<br>
modify the SKEW<br>
OFFSET<br>
Press NEXT go to **On**<br> **COM**<br>
Press MODIFY can<br>
modify the SKEW<br>
OFFSET<br>
Press NEXT go to<br>
step33. **OFFSET Press MODIFY can**<br>
Press **MODIFY can**<br>
modify the **SKEW**<br> **DFFSET**<br>
Press NEXT go to<br>
step33.<br>
Press PREV go to<br>
step27. step33. **Press MODIFY can**<br>Press **MODIFY** can<br>modify the **SKEW**<br>**DFFSET**<br>Press NEXT go to<br>step33.<br>Press PREV go to<br>step27. step27. **30. Press MODIFY can<br>
modify the SKEW<br>
OFFSET<br>
Press NEXT go to<br>
step33.<br>
Press PREV go to<br>
step27.<br>
31. Press MODIFY the<br>
cursor will stop flashing.<br>
Or press +/- will move the<br>
cursor.** Press MODIFY can<br>
modify the SKEW<br>
OFFSET<br>
Press NEXT go to<br>
step33.<br>
Press PREV go to<br>
step27.<br>
Press MODIFY the<br>
cursor will stop flashing.<br>
Or press +/- will move the<br>
cursor.<br>
Or press Function key<br>
will go to the 222. Press **MODIFY** can<br>
modify the **SKEW**<br> **OFFSET**<br>
Press **NEXT** go to<br>
step33.<br>
Press **PREV** go to<br>
step27.<br>
Press **MODIFY** the<br>
cursor will stop flashing.<br>
Or press +/- will move the<br>
cursor.<br>
Or press **Function** key<br>
will
- cursor. **OFFSET**<br>Press **NEXT** go to<br>step33.<br>Press **PREV** go to<br>step27.<br>Press **MODIFY** the<br>cursor will stop flashing.<br>Or press +/- will move the<br>cursor.<br>Or press **Function** key<br>will go to step30.<br>Press +/- will modify the Press NEXT go to<br>step33.<br>Press PREV go to<br>step27.<br>Press MODIFY the<br>cursor will stop flashing.<br>Or press +/- will move the<br>cursor.<br>Or press Function key<br>will go to step30.<br>Press +/- will modify the<br>bit of data where the Press **PREV** go to<br>step27.<br>31. Press **MODIFY** the<br>cursor will stop flashing.<br>Or press +/- will move the<br>cursor.<br>Or press **Function** key<br>will go to step30.<br>32. Press +/- will modify the<br>bit of data where the<br>cursor stop fla step27.<br>
Press **MODIFY** the<br>
cursor will stop flashing.<br>
Or press +/- will move the<br>
cursor.<br>
Or press **Function** key<br>
will go to step30.<br>
Press +/- will modify the<br>
bit of data where the<br>
cursor stop flash.<br> **OR** press **E** 
	- Press MODIFY the<br>cursor will stop flashing.<br>Or press +/- will move the<br>cursor.<br>Or press Function key<br>will go to step30.<br>Press +/- will modify the<br>bit of data where the<br>cursor stop flash.<br>OR press ENTER will<br>input the accep **OR** press **ENTER** will Press MODIFY the<br>cursor will stop flashing.<br>Or press +/- will move the<br>cursor.<br>Or press Function key<br>will go to step30.<br>Press +/- will modify the<br>bit of data where the<br>cursor stop flash.<br>OR press ENTER will<br>input the accep cursor will stop flashing.<br>
	Or press +/- will move the<br>
	cursor.<br>
	Or press **Function** key<br>
	will go to step30.<br>
	Press +/- will modify the<br>
	bit of data where the<br>
	cursor stop flash.<br> **OR** press **ENTER** will<br>
	input the accept Or press +/- will move the<br>cursor.<br>Or press **Function** key<br>will go to step30.<br>Press +/- will modify the<br>bit of data where the<br>cursor stop flash.<br>OR press **ENTER** will<br>input the accept data.<br>And the cursor will be<br>flashing. Or press **Function** key<br>will go to step30.<br>32. Press +/- will modify the<br>bit of data where the<br>cursor stop flash.<br>**OR** press **ENTER** will<br>input the accept data.<br>And the cursor will be<br>flashing.Go to step31<br>33. Press **MODIF** will go to step30.<br>
	Press +/- will modify the<br>
	bit of data where the<br>
	cursor stop flash.<br> **OR** press **ENTER** will<br>
	input the accept data.<br>
	And the cursor will be<br>
	flashing.Go to step31<br>
	Press **MODIFY** can<br>
	modify the **LNB'** Press +/- will modify the<br>bit of data where the<br>cursor stop flash.<br>**OR** press **ENTER** will<br>input the accept data.<br>And the cursor will be<br>flashing.Go to step31<br>Press **MODIFY** can<br>modify the **LNB'S**<br>**VOLTAGE CONTROL**<br>**MODE**<br>
	- **MODE** oit of data where the<br>cursor stop flash.<br>**DR** press **ENTER** will<br>nput the accept data.<br>And the cursor will be<br>ilashing.Go to step31<br>Press **MODIFY** can<br>modify the **LNB'S**<br>VOLTAGE CONTROL<br>MODE<br>Press NEXT go to<br>step35.<br>Press step35. **DR** press **ENTER** will<br>nput the accept data.<br>And the cursor will be<br>ilashing.Go to step31<br>Press **MODIFY** can<br>modify the **LNB'S**<br>**VOLTAGE CONTROL<br>MODE**<br>Press **NEXT** go to<br>step35.<br>Press **PREV** go to<br>step30. step30. 33. Press **MODIFY** can<br>
	modify the **LNB'S**<br> **VOLTAGE CONTROL**<br> **MODE**<br>
	Press **NEXT** go to<br>
	step35.<br>
	Press **PREV** go to<br>
	step30.<br>
	34. Press +/- will modify the<br>
	data (AUTO,13V,18V)<br>
	Or press **ENTER** will<br>
	input the accept d Press MODIFY can<br>modify the LNB'S<br>VOLTAGE CONTROL<br>MODE<br>Press NEXT go to<br>step35.<br>Press PREV go to<br>step30.<br>Press +/- will modify the<br>data (AUTO,13V,18V)<br>Or press ENTER will<br>input the accept data.<br>Go to step33 modify the **LNB'S**<br> **VOLTAGE CONTROL**<br>
	MODE<br>
	Press NEXT go to<br>
	step35.<br>
	Press PREV go to<br>
	step30.<br>
	Press +/- will modify the<br>
	data (AUTO,13V,18V)<br>
	Or press ENTER will<br>
	input the accept data.<br>
	Go to step33 VOLTAGE CONTROL<br>MODE<br>Press NEXT go to<br>step35.<br>Press PREV go to<br>step30.<br>Press +/- will modify the<br>data (AUTO,13V,18V)<br>Dr press ENTER will<br>input the accept data.<br>Go to step33
- MODE<br>Press NEXT go to<br>step35.<br>Press PREV go to<br>step30.<br>Press +/- will modify the<br>data (AUTO,13V,18V)<br>Or press ENTER will<br>input the accept data.<br>Go to step33

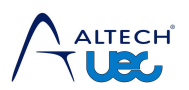

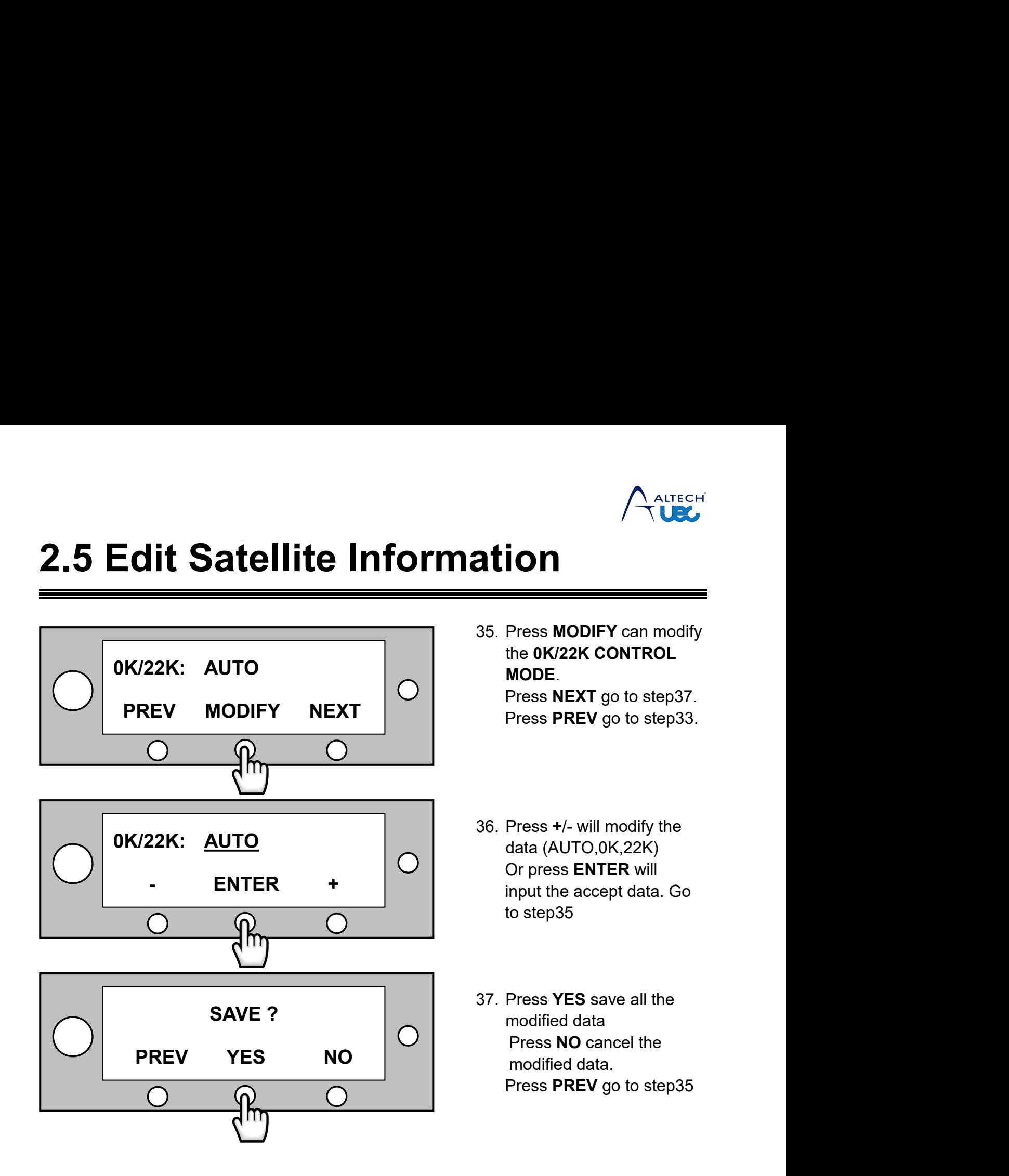

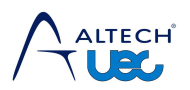

<span id="page-32-0"></span>**2.6 Set To Default Settings**<br>
This action will set to factory default settings. So you must confirm before you<br> **A** This action will set to factory default settings. So you must confirm before you **do**

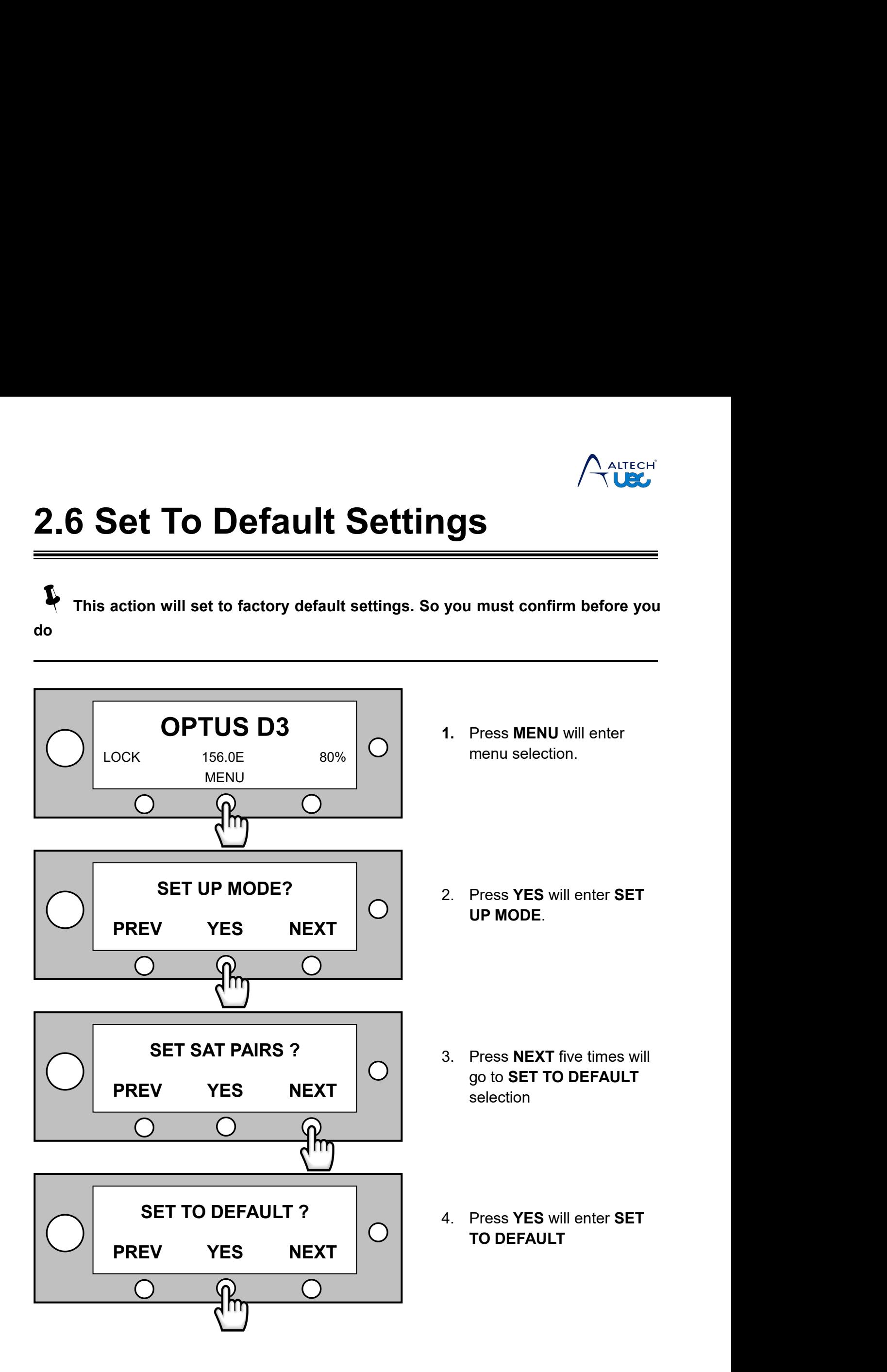

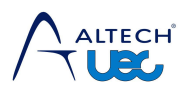

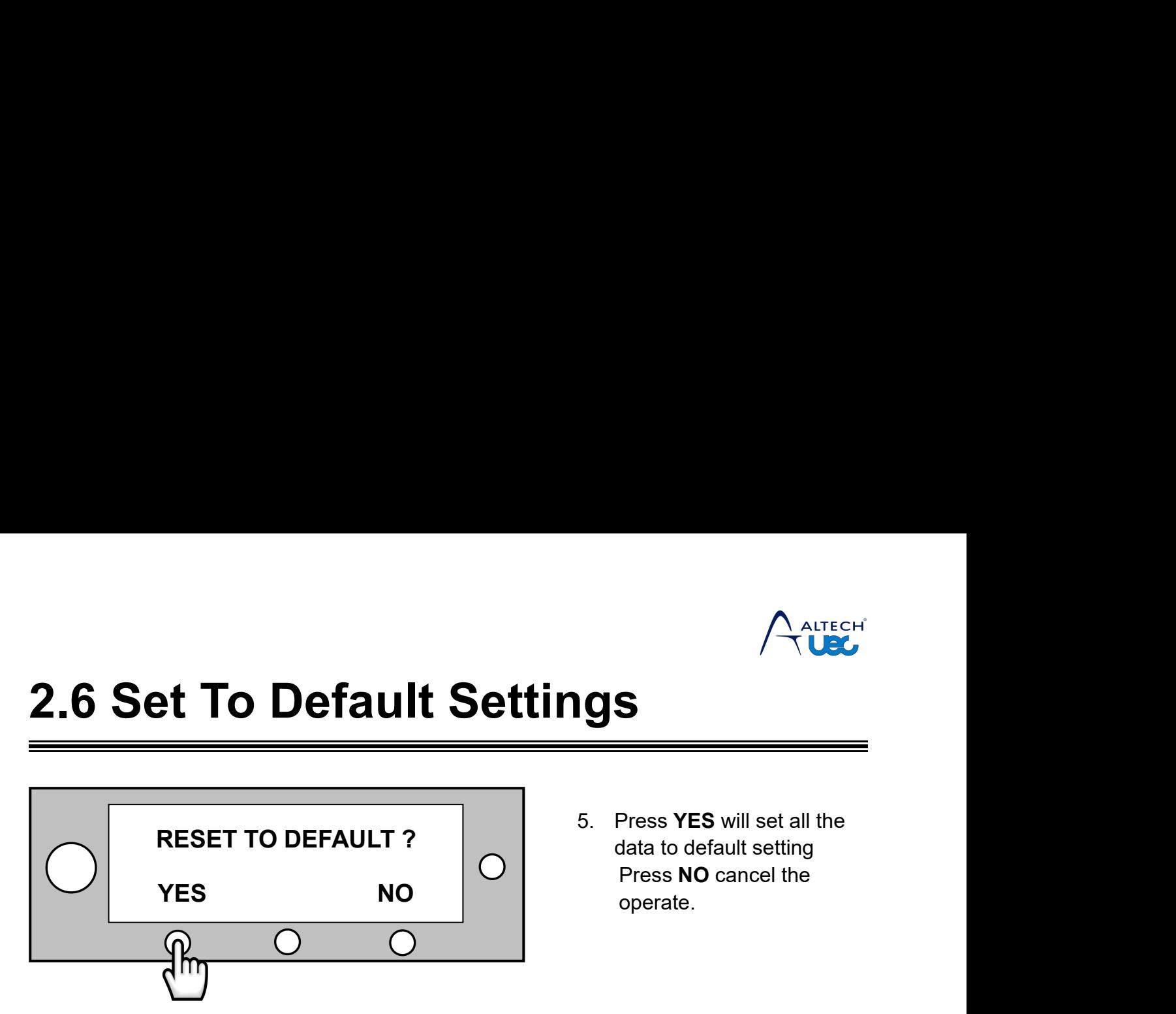

S<br>
S<br>
S<br>
S<br>
Press **YES** will set all the<br>
data to default setting<br>
Press **NO** cancel the<br>
operate.  $\begin{array}{c}\n\bigwedge_{\text{ALTECH}}\n\bigcap_{\text{ALTECH}}\n\end{array}$ Press YES will set all the<br>
data to default setting<br>
Press NO cancel the<br>
operate. **S**<br>
Press **YES** will set all the<br>
Press **NO** cancel the<br>
operate.

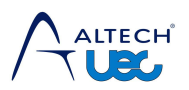

<span id="page-34-0"></span>**2.7 Monitor and Diagnostic**<br>You can monitor the real-time data of the system. IDU will tell you whether the relevant data<br>working properly or not. At the same time, It will give you some suggestions to fix it if it is<br>fau **2.7 Monitor and Diagnostic**<br>
You can monitor the real-time data of the system. IDU will tell you whether the relevant data<br>
Working properly or not. At the same time, It will give you some suggestions to fix it if it is<br> faulty.

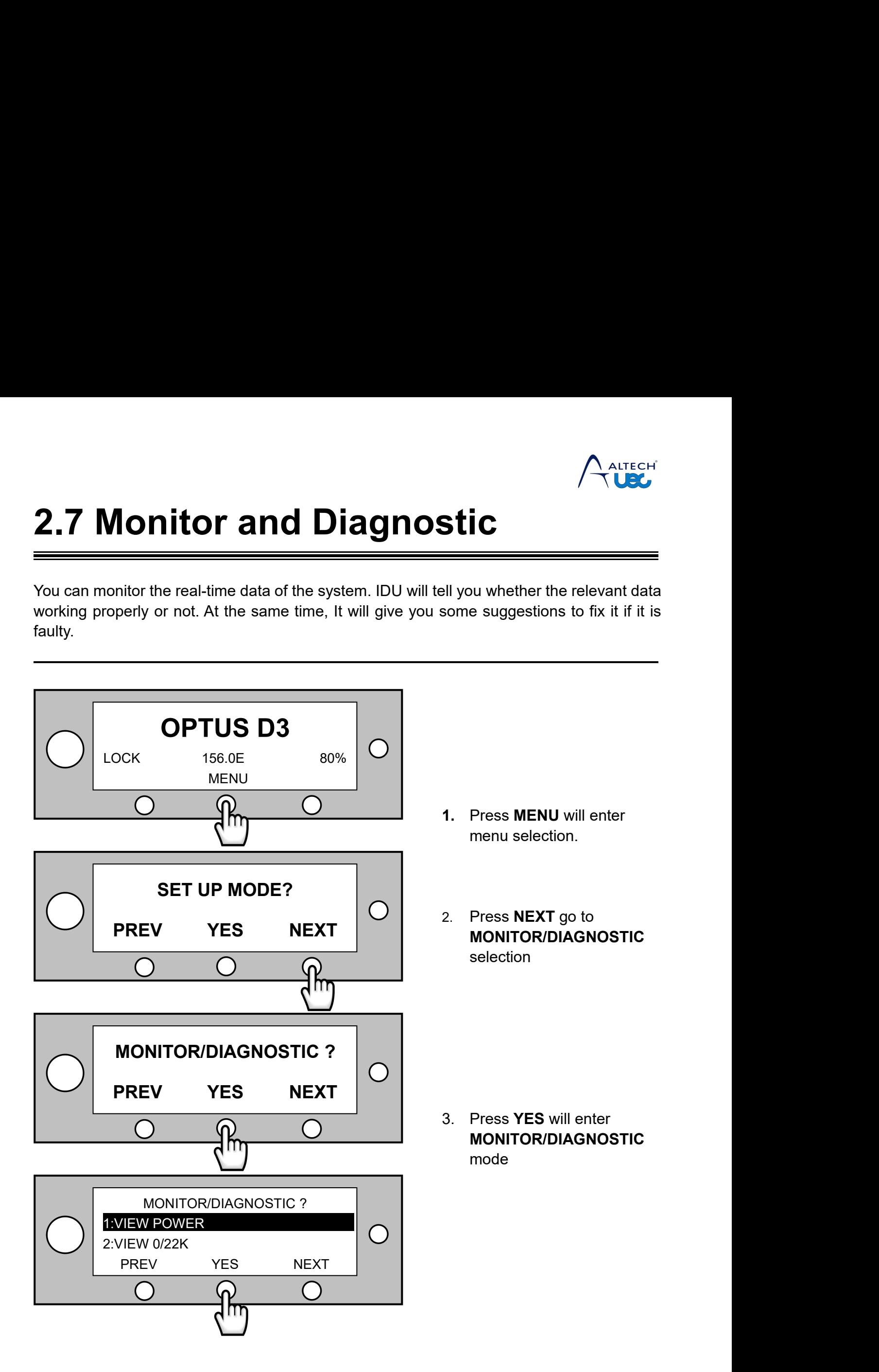

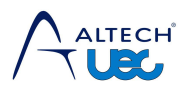

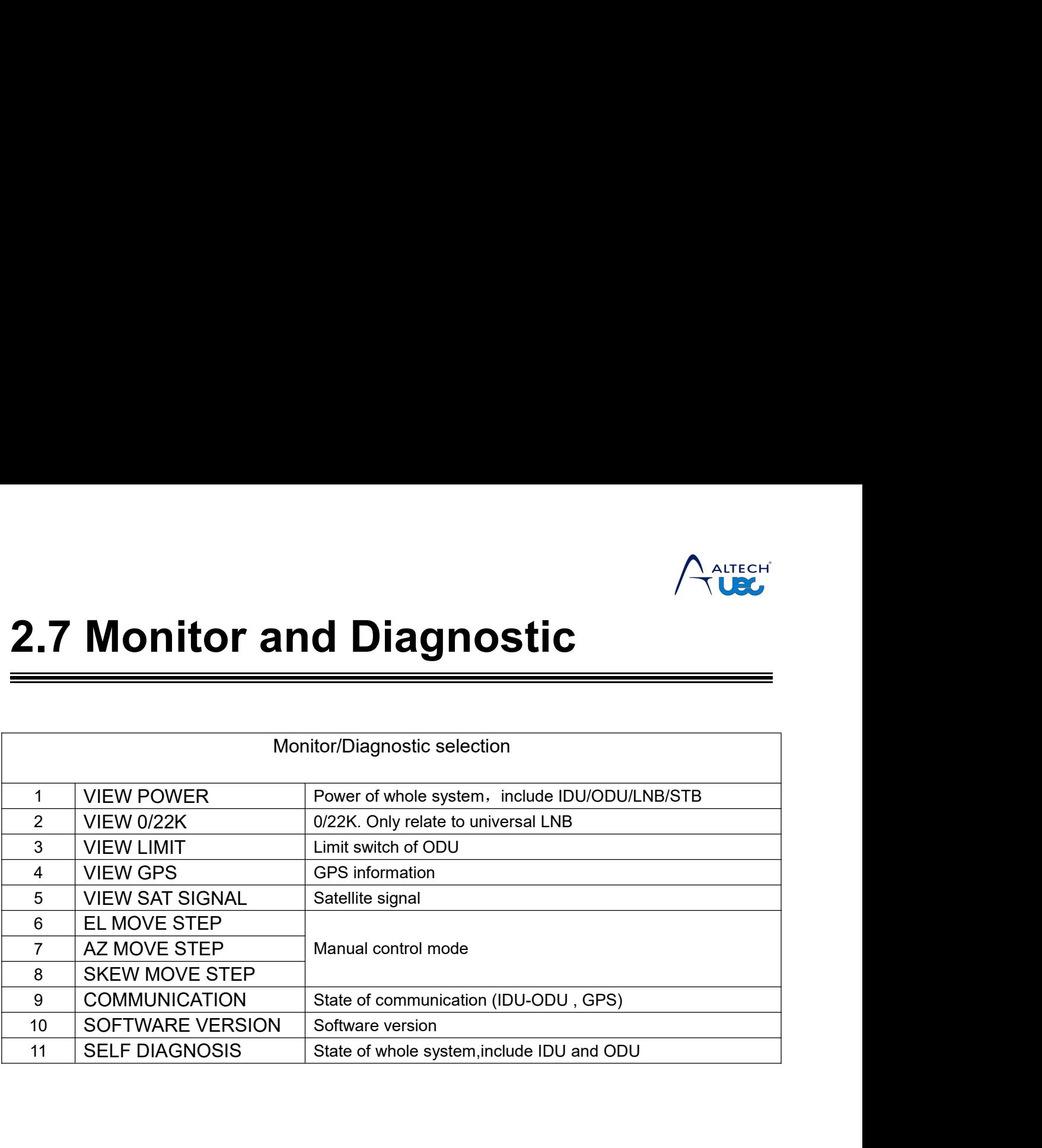

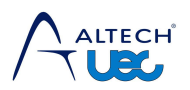

<span id="page-36-0"></span>**This feature is very useful for you to control mode**<br> **A** This feature is very useful for you to control the angle of the antenna<br> **A** This feature is very useful for you to control the angle of the antenna<br>

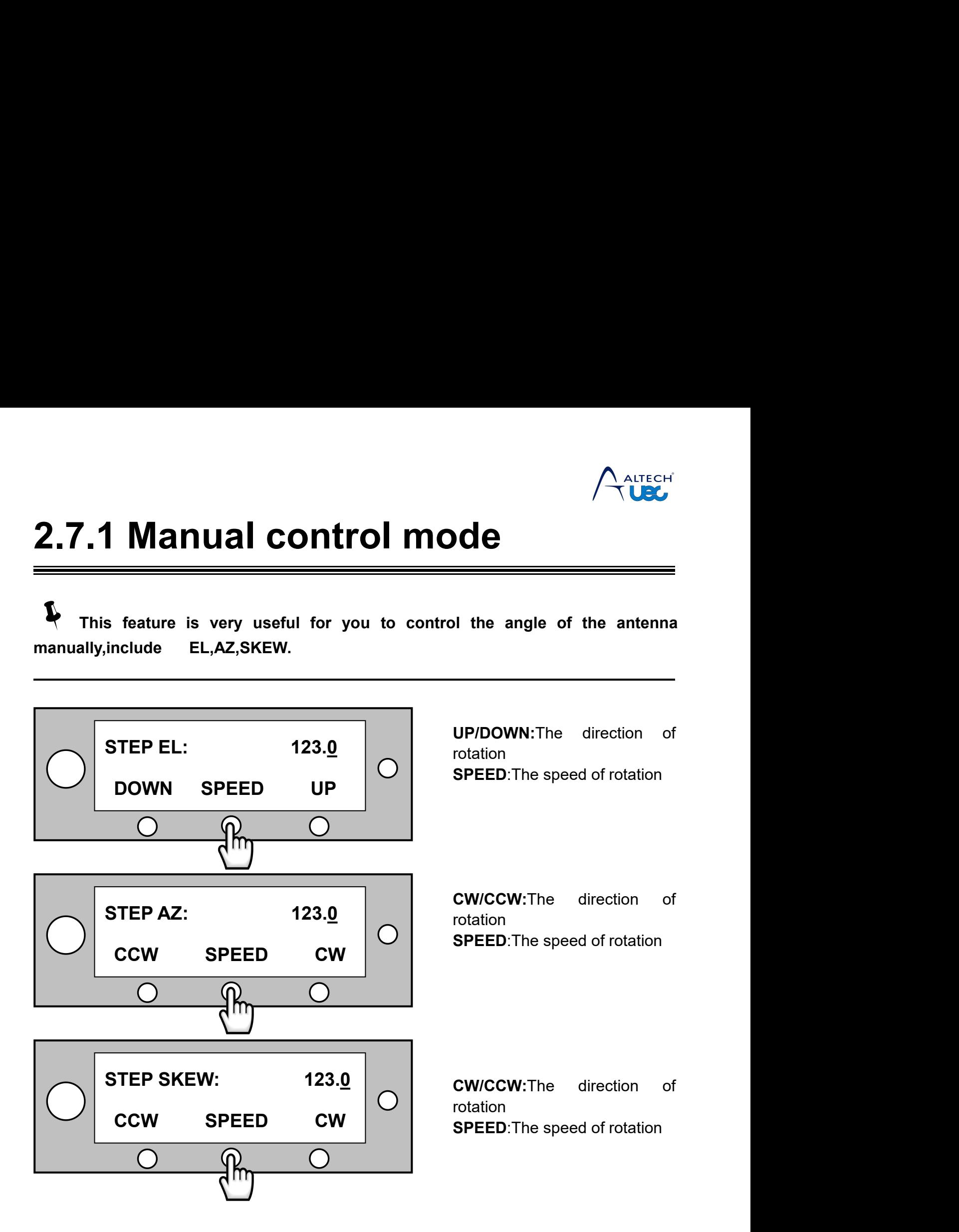

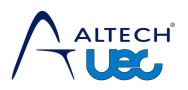

**2.7.2 Self-diagnosis**<br>When you need any technical support, please send a photo of menu option 11 as shown below, so we can work out what's wrong and provide the corresponding solutions. **2.7.2 Self-diagnosis**<br>When you need any technical support, please send a photo of menu option 11 as shown b<br>elow, so we can work out what's wrong and provide the corresponding solutions. **2.7.2 Self-diagnosis**<br>When you need any technical support, please send a photo of menu option 11 as shown b<br>elow, so we can work out what's wrong and provide the corresponding solutions. **1.** Press YES will enter<br>
1. Press YES will enter<br>
1. Press YES will enter<br>
self-diagnosis.

<span id="page-37-0"></span>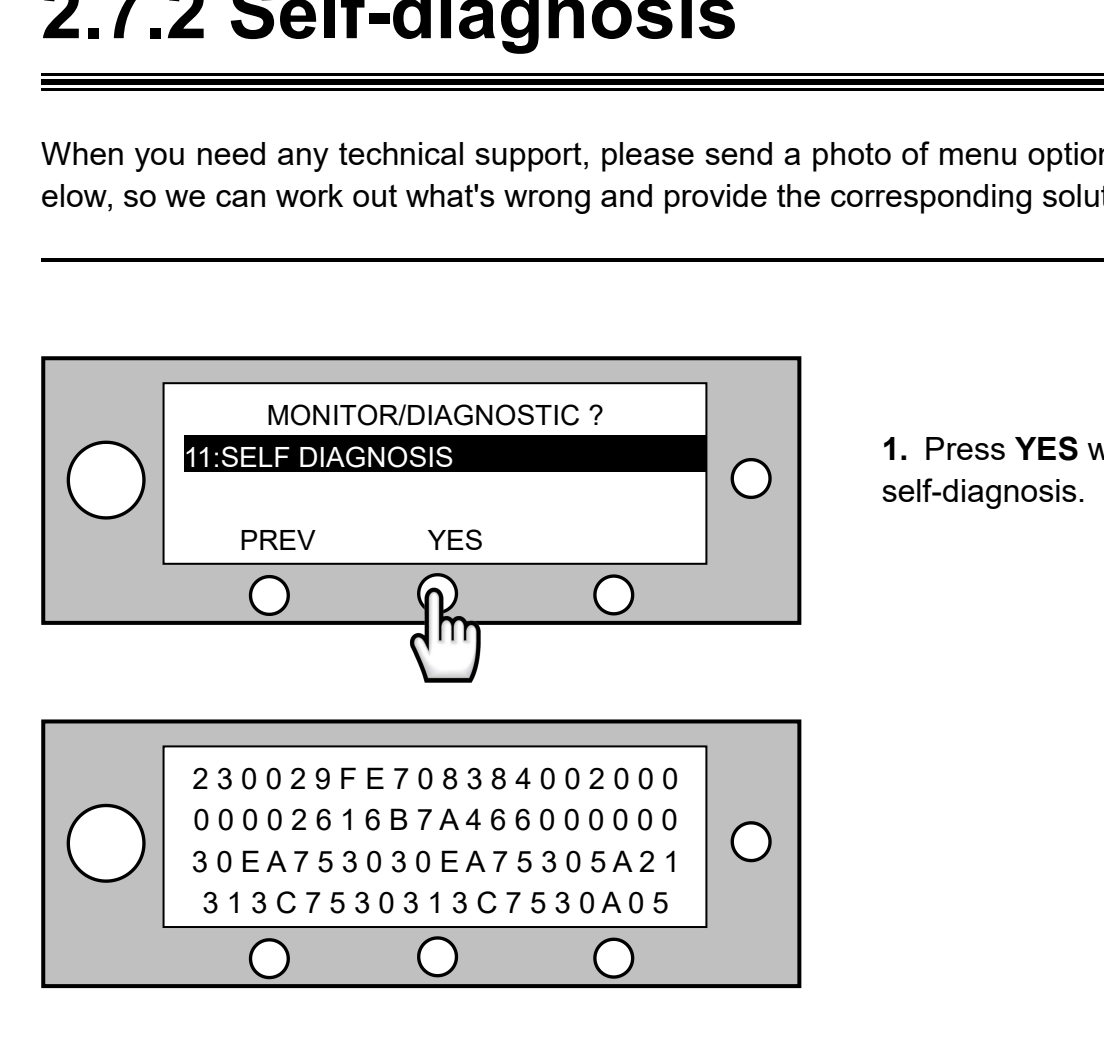

self-diagnosis.